## DEC 4000 Model 600 Series

## Owner's Guide

Order Number: EK-KN430-OP. A01

#### First Printing, October 1992

The information in this document is subject to change without notice and should not be construed as a commitment by Digital Equipment Corporation. Digital Equipment Corporation assumes no responsibility for any errors that may appear in this document.

The software described in this document is furnished under a license and may be used or copied only in accordance with the terms of such license.

No responsibility is assumed for the use or reliability of software on equipment that is not supplied by Digital Equipment Corporation or its affiliated companies.

© Digital Equipment Corporation 1992.

All Rights Reserved.

The postpaid Reader's Comments forms at the end of this document request your critical evaluation to assist in preparing future documentation.

The following are trademarks of Digital Equipment Corporation: Alpha AXP, AXP, CompacTape, DEC, DECchip, DECdirect, DECnet, OpenVMS AXP, RRD42, RZ, ThinWire, TZ, VAX, VAXsimPLUS, VMS, VMScluster, VT, the AXP logo, and the DIGITAL logo.

OSF/1 is a registered trademark of Open Software Foundation, Inc. UNIX is a registered trademark of UNIX System Laboratories, Inc.

S1748

This document is available on CD-ROM.

#### **FCC Notice:**

This equipment generates, uses, and may emit radio frequency. The equipment has been type tested and found to comply with the limits for a Class A digital device pursuant to Part 15 of FCC rules, which are designed to provide reasonable protection against such radio frequency interference.

Operation of this equipment in a residential area may cause interference in which case the user at his own expense will be required to take whatever measures may be required to correct the interference.

This document was prepared using VAX DOCUMENT, Version 2.1.

DEC 4000 AXP (all configurations with RF/RZ73, RZ26 drives) acoustics — declared values per ISO 9296 and ISO 7779 (June 22, 1992):

|           | L <sub>wAd</sub> , B | L <sub>pAm</sub> , dBA<br>(Bystander Positions) |
|-----------|----------------------|-------------------------------------------------|
| Idle      | 6.6                  | 48                                              |
| Operating | 6.7                  | 49                                              |

Current values for specific configurations are available from Digital representatives. 1 B = 10 dBA.

Schallemissionswerte — Werte<br/>angaben nach ISO 9296 und ISO 7779 /DIN45635-19:

|          | Schalleistungspegel<br>L <sub>wAd</sub> , B | Schalldruckpegel<br>L <sub>pAm</sub> , dBA<br>(Zuschauerpositionen) |
|----------|---------------------------------------------|---------------------------------------------------------------------|
| Leerlauf | 6.6                                         | 48                                                                  |
| Betrieb  | 6.7                                         | 49                                                                  |

Aktuelle Werte für spezielle Ausrüstungsstufen sind über die Digital Equipment Vertretungen erhältlich. 1 B = 10 dBA.

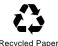

## Contents

| P | reface                              | xix  |
|---|-------------------------------------|------|
| 1 | Getting Started                     |      |
|   | Introducing the DEC 4000 AXP Server | 1–1  |
|   | The New Arrival                     | 1–1  |
|   | In This Chapter                     | 1–2  |
|   | Components and Controls             | 1–2  |
|   | Gaining Access to Controls          | 1–2  |
|   | Opening System Doors                | 1–4  |
|   | Components: Front of System         | 1–5  |
|   | Operator Control Panel              | 1–6  |
|   | Components: Rear of System          | 1–7  |
|   | Card Cage                           | 1–8  |
|   | Power Subsystem                     | 1–9  |
|   | System Operation: Overview          | 1–10 |
|   | Two Levels of Operation             | 1–10 |
|   | Console Mode                        | 1–10 |
|   | Operating System Mode               | 1–10 |
|   | Starting the System                 | 1–11 |
|   | Before You Start the System         | 1–11 |
|   | When to Start the System            | 1–11 |
|   | Overview of the Task                | 1–11 |
|   | Power Up External Devices           | 1–11 |
|   | Power Up the System                 | 1–12 |
|   | If You Have a Problem               | 1–13 |
|   | Set Environment Variables           | 1–14 |
|   | Boot Operating System Software      | 1–15 |
|   | Using the Operator Control Panel    | 1–17 |
|   | Before You Use the Control Panel    | 1–17 |
|   | Overview                            | 1–17 |
|   | Invoke Console Mode                 | 1–18 |
|   | Reset the System                    | 1–20 |

|   | Power Down the System                              | 1–21<br>1–21 |
|---|----------------------------------------------------|--------------|
|   | Help                                               | 1–22         |
|   | Getting Help                                       | 1–22         |
|   | References                                         | 1–23         |
| 2 | Console Subsystem                                  |              |
|   | Chapter Description                                | 2–1          |
|   | What Is the Console Subsystem?                     | 2–1          |
|   | In This Chapter                                    | 2–1          |
|   | Components of the Console Subsystem                | 2–2          |
|   | Console Subsystem                                  | 2–2          |
|   | Running the Console Program: Invoking Console Mode | 2-4          |
|   | Overview                                           | 2-4          |
|   | From the Console Terminal                          | 2-4          |
|   | From the Auxiliary Serial Port                     | 2-5          |
|   | From Across the Ethernet                           | 2–5          |
|   | Console Mode User Interface                        | 2–6          |
|   | Console Prompt                                     | 2–6          |
|   | Keyboard Characters                                | 2–6          |
|   | Control Characters                                 | 2–8          |
| 3 | Console Commands                                   |              |
|   | What Are the Console Commands?                     | 3–1          |
|   | In This Chapter                                    | 3–1          |
|   | Levels of Commands                                 | 3–1          |
|   | Basic Commands                                     | 3–1          |
|   | Comprehensive Commands                             | 3–2          |
|   | Entering Console Commands                          | 3–3          |
|   | New Console Commands                               | 3–3          |
|   | Console Command Format                             | 3–3          |
|   | Online Help                                        | 3–3          |
|   | How to Display Output One Page at a Time           | 3–4          |
|   | boot                                               | 3–5          |
|   | Synopsis                                           | 3–5          |
|   | Description                                        | 3–5          |
|   | Parameters                                         | 3–5          |
|   | Flags                                              | 3–6          |
|   | Examples                                           | 3–6          |
|   | Reference                                          | 3–6          |
|   | cdp                                                | 3–7          |

| Synopsis              | 3–7  |
|-----------------------|------|
| Description           | 3–7  |
| Parameters            | 3–7  |
| Flags                 | 3–7  |
| Examples              | 3–8  |
| Reference             | 3–9  |
| continue              | 3–10 |
| Synopsis              | 3–10 |
| Description           | 3–10 |
| Examples              | 3–10 |
| date                  | 3–11 |
| Synopsis              | 3–11 |
| Description           | 3–11 |
| Parameters            | 3–11 |
| Examples              | 3–12 |
| help or man           | 3–13 |
| Synopsis              | 3–13 |
| Description           | 3–13 |
| Parameters            | 3–13 |
| Examples              | 3–13 |
| init                  | 3–14 |
| Synopsis              | 3–14 |
| J 1                   | 3–14 |
| Description           | 3–14 |
| man                   | 3–14 |
|                       |      |
| Set                   | 3–16 |
| Synopsis              | 3–16 |
| Description           | 3–16 |
| Parameters            | 3–16 |
| Flags                 | 3–16 |
| Environment Variables | 3–16 |
| Examples              | 3–18 |
| Reference             | 3–18 |
| set host              | 3–19 |
| Synopsis              | 3–19 |
| Description           | 3–19 |
| Parameters            | 3–19 |
| Flags                 | 3–19 |
| Examples              | 3–20 |
| show                  | 3–21 |
| Synopsis              | 3–21 |
| Description           | 3–21 |
| Parameters            | 3–21 |

|   | Environment Variables                                     | 3–22 |
|---|-----------------------------------------------------------|------|
|   | Examples                                                  | 3-23 |
|   | Reference                                                 | 3–23 |
|   | test                                                      | 3-24 |
|   | Synopsis                                                  | 3-24 |
|   | Description                                               | 3-24 |
|   | Examples                                                  | 3-24 |
|   | References                                                | 3–25 |
|   |                                                           |      |
| 4 | Setting Environment Variables                             |      |
|   | Chapter Description                                       | 4–1  |
|   | What Is an Environment Variable?                          | 4–1  |
|   | In This Chapter                                           | 4–1  |
|   | Overview: Do I Need to Set Environment Variables?         | 4–2  |
|   | Deciding to Set Environment Variables                     | 4–2  |
|   | What Variables Can I Set?                                 | 4–2  |
|   | Displaying Current Environment Variables                  | 4–2  |
|   | Before You Begin                                          | 4–4  |
|   | Preliminary Actions                                       | 4–4  |
|   | Changing the Default Startup Action (auto_action)         | 4–4  |
|   | Default Startup Actions                                   | 4–4  |
|   | Your System's Current Startup Action                      | 4–5  |
|   | Choosing "Halt"                                           | 4–5  |
|   | Choosing "Boot"                                           | 4–5  |
|   | Choosing "Restart"                                        | 4–5  |
|   | Set the Default Startup Action                            | 4–6  |
|   | Undo the Setting                                          | 4–6  |
|   | Setting or Changing the Default Boot Device (bootdef_dev) | 4–7  |
|   | Default Boot Device                                       | 4–7  |
|   | Why Set the Default Boot Device?                          | 4–7  |
|   | Your System's Current Default Boot Device                 | 4–7  |
|   | Which One Is the Boot Device?                             | 4–7  |
|   | Preliminary Considerations                                | 4–8  |
|   | Set or Change the Default Boot Device                     | 4–9  |
|   | Undo the Setting                                          | 4–9  |
|   | Setting Boot Flags (boot_osflags)                         | 4–10 |
|   | What Are Boot Flags?                                      | 4-10 |
|   | Boot Flags Settings for OpenVMS AXP Systems               | 4-10 |
|   | Boot Flags Settings for DEC OSF/1 AXP Systems             | 4–12 |
|   | Your System's Current Default Boot Flags                  | 4–12 |
|   | When to Set Boot Flags                                    | 4–12 |
|   | Set Boot Flags                                            | 4–13 |

| Setting the Language (language)  Do I Need to Set the Language?  Possible Settings  Your System's Current Language  Change the Language  Changing the Baud Rate (tta0_baud and tta1_baud)  Which Baud Rates Can I Change?  Displaying the Current Baud Rates                                                                                                    | 4-14<br>4-14<br>4-14<br>4-15<br>4-15<br>4-16<br>4-17                                                                                     |
|----------------------------------------------------------------------------------------------------|----------------------------------------------------------------------------------------------------|
| Change the Baud Rate  Enabling Halt Key Functions (tta0_halts and tta1_halts)  Why Enable Halt Key Functions?  Possible Settings  Your System's Current Halt Key Settings  Set or Change the Halt Key Functions  When You Have Finished Setting Variables  Reboot the System                                                                                                    | 4-17<br>4-18<br>4-18<br>4-18<br>4-19<br>4-19<br>4-19                                                                                     |
| 5 Operating Mass Storage Devices                                                                                                    |                                                                                                    |
| Chapter Description Overview In This Chapter For Additional Information DEC 4000 AXP Mass Storage Devices and Compartments Identifying Mass Storage Compartments Operating DEC 4000 AXP Mass Storage Devices Before You Operate Mass Storage Devices Operating DEC 4000 AXP Devices Operating RZ- and RF-Series Disk Drives RZ- and RF-Series Description Fast SCSI RZ- and RF-Series Fault Light Write-Protecting an RZ- or RF-Series Disk Operating the RRD42 Compact Disc Drive RRD42 Description Inserting a Compact Disc Removing a Compact Disc RRD42 Light Operating the TLZ06 Tape Drive TLZ06 Description Compatible Tapes Inserting a Tape into the TLZ06 | 5-1<br>5-1<br>5-1<br>5-2<br>5-2<br>5-2<br>5-2<br>5-4<br>5-5<br>5-5<br>5-7<br>5-8<br>5-12<br>5-14<br>5-14<br>5-14<br>5-16<br>5-16<br>5-18 |

4–14

| TLZ06 Lights  Operating the TZ85 Tape Drive  TZ85 Description  Compatible Tapes  Inserting a Tape into the TZ85  Removing a Tape from the TZ85 | 5–22<br>5–22<br>5–22<br>5–24 |
|----------------------------------------------------------------------------------------------------|------------------------------|
| TZ85 Lights                                                                                                    |                              |
| Operating the TZ30 Tape Drive                                                                                                    |                              |
| TZ30 Description                                                                                                    |                              |
| Compatible Tapes                                                                                                    |                              |
| Inserting a Tape into the TZ30                                                                                                    |                              |
| Remove Tapes Before Power-Down                                                                                                    |                              |
| Removing a Tape from the TZ30                                                                                                    |                              |
| TZ30 Lights                                                                                                    |                              |
| Maintaining Mass Storage Media and Devices                                                                                                    |                              |
| Task Overview                                                                                                    |                              |
| Selecting a Media Write Setting                                                                                                    |                              |
| For More Information                                                                                                    |                              |
| Labeling Removable Media                                                                                                    |                              |
| Handling Media                                                                                                    |                              |
| Handling and Storing Discs and Caddies                                                                                                    |                              |
| Handling and Storing Tapes                                                                                                    |                              |
| Cleaning the TLZ06                                                                                                    |                              |
| Cleaning the TZ85                                                                                                    |                              |
| References                                                                                                    |                              |
| Netterices                                                                                                    | 5 42                         |
| 6 System Configuration                                                                                                    |                              |
| Chapter Description                                                                                                    | 6–1                          |
| Introduction                                                                                                    | 6–1                          |
| In This Chapter                                                                                                    | 6–1                          |
| Identifying Your Configuration                                                                                                    |                              |
| Overview                                                                                                    | 6–2                          |
| Types of Configurations                                                                                                    |                              |
| Special Configurations                                                                                                    |                              |
| Overview                                                                                                    |                              |
| Dual CPU Systems                                                                                                    |                              |
| DSSI VMSCluster                                                                                                    |                              |
| Benefits of a DSSI VMScluster                                                                                                    |                              |
| Identifying System Options                                                                                                    |                              |
| Specifics of Your Configuration                                                                                                    |                              |
| System Modules                                                                                                    | 6–6                          |

| Mass Storage Devices                                | 6–6  |
|-----------------------------------------------------|------|
| External Mass Storage Devices                       | 6–7  |
| Network Devices                                     | 6–7  |
| Identifying Mass Storage Devices                    | 6–7  |
| DSSI and SCSI Devices                               | 6–7  |
| Buses Associated with Each Compartment              | 6–8  |
| Drive IDs                                           | 6–8  |
| Determining a Drive's Address                       | 6–8  |
| Displaying Configuration Information Online         | 6–10 |
| Overview                                            | 6–10 |
| Displaying System Configuration                     | 6–10 |
| Displaying Memory Information                       | 6–12 |
| Displaying Device Information                       | 6–13 |
| Displaying Console Program Version                  | 6–15 |
| Displaying PALcode Version                          | 6–15 |
| Planning a Change to Your Configuration             | 6–16 |
| Perform Pre-Upgrade Tasks                           | 6–16 |
| Perform Post-Upgrade Tasks                          | 6–17 |
| Adding Third-Party Devices                          | 6–17 |
| Connecting Additional Devices to Your System        | 6–18 |
| Bus Expansion Ports                                 | 6–18 |
| Extending a Fast SCSI Bus                           | 6–18 |
| Connecting Additional Devices: Rules                | 6–18 |
| Terminating and Extending a Bus                     | 6–20 |
| Terminating an Extended Bus                         | 6–20 |
| Changing Drive ID Numbers                           | 6–22 |
| When to Change Drive ID Numbers                     | 6–22 |
| Changing a Drive ID: Rules                          | 6–22 |
| Changing a Drive ID Plug                            | 6–23 |
| Setting and Examining Parameters for DSSI Devices   | 6–24 |
| When to Change DSSI Device Parameters               | 6–24 |
| Changing DSSI Device Parameters: Rules              | 6–24 |
| Using cdp and show device du pu Commands            | 6–24 |
| show device du pu                                   | 6–25 |
| cdp                                                 | 6–26 |
| DSSI Device Parameters: Definitions and Function    | 6–26 |
| DSSI Device Parameter Descriptions                  | 6–27 |
| How OpenVMS AXP Uses the DSSI Device Parameters     | 6–28 |
| Example: Modifying DSSI Device Parameters           | 6–29 |
| Using the Power Control Bus with a Storage Expander | 6–32 |
| Power Control Bus for Expanded Systems              | 6–32 |
| References                                          | 6–33 |
|                                                     |      |

#### 7 Learning More About Your System 7-1 7-1 7-1 System Features ...... 7-2 7-2 What Makes It a DEC 4000 AXP System?...... 7-2 7-2 7-3 Integration with Existing Technology..... 7-3 7-3 7-4 7-4 7-6 7-6 System Bus ..... 7-6 7-6 7-7 7–7 7-8 7-8 7-8 7-9 7-10 Components 7-10 7-10 7-10 7-10 Futurebus+ Subsystem ...... 7-11 7-11 References 7-11 Care, Maintenance, and Exterior Customizations 8-1 8–1 8-1 Customizing the System Unit ...... 8-1 8-1 8-2 8-3 8-4

|   | Remove System Doors                    | 8–4  |
|---|----------------------------------------|------|
|   | Move the System                        | 8–6  |
|   | Antistatic Wrist Strap                 | 8–6  |
|   | Changing the Baud Rate                 | 8–8  |
|   | Maintaining the System                 | 8–9  |
|   | Overview                               | 8–9  |
|   | Environmental Guidelines               | 8–10 |
|   | Liquid on the System Unit              | 8–10 |
|   | References                             | 8–10 |
| 9 | Troubleshooting the System             |      |
|   | Chapter Description                    | 9–1  |
|   | Introduction                           | 9–1  |
|   | In This Chapter                        | 9–1  |
|   | Before You Begin                       | 9–2  |
|   | Two Ways to Solve System Problems      | 9–2  |
|   | Method to Identify Problems            | 9–2  |
|   | Task Overview                          | 9–3  |
|   | Steps to Identifying a Problem         | 9–3  |
|   | Determining Type of Problem            | 9–4  |
|   | Types of System Problems               | 9–4  |
|   | Power Problems                         | 9–5  |
|   | Power Problems                         | 9–5  |
|   | Power Supply Lights                    | 9–5  |
|   | Problems Getting to Console Mode       | 9–8  |
|   | Pre-Console Mode Problems              | 9–8  |
|   | Operator Control Panel Lights          | 9–9  |
|   | Console Mode Problems                  | 9–11 |
|   | Console Mode Problems                  | 9–11 |
|   | Boot Problems                          | 9–12 |
|   | Boot Problems                          | 9–12 |
|   | Operating System Problems              | 9–13 |
|   | Operating System Problems              | 9–13 |
|   | Mass Storage Problems                  | 9–14 |
|   | Mass Storage Problems                  | 9–14 |
|   | RRD42 Disc Caddy Removal Problem       | 9–16 |
|   | Network Problems                       | 9–17 |
|   | Ethernet Problems                      | 9–17 |
|   | Reporting Problems to Digital Services | 9–18 |
|   | Digital Support Centers                | 9–18 |
|   | How to Report Problems                 | 9–18 |
|   | Digital Support Center Contact Numbers | 9–18 |

|          | References                                         | 9–19 |
|----------|----------------------------------------------------|------|
| Glossary |                                                    |      |
| Index    |                                                    |      |
| Examples |                                                    |      |
| 1–1      | Booting OpenVMS AXP System Software Screen         | 1–16 |
| 1–2      | Booting DEC OSF/1 AXP System Software Screen       | 1–16 |
| 5–1      | Setting Hardware Write-Protection Through Firmware | 5–11 |
| 6–1      | System Configuration Display                       | 6–11 |
| 6–2      | Memory Configuration Display                       | 6–12 |
| 6–3      | Device Configuration Display                       | 6–13 |
| 6–4      | Console Program Version                            | 6–15 |
| 6–5      | PALcode Version                                    | 6–15 |
| Figures  |                                                    |      |
| 1–1      | Location of System Keys                            | 1–3  |
| 1–2      | Unlocking the System Door                          | 1–4  |
| 1–3      | Front Components                                   | 1–5  |
| 1–4      | Operator Control Panel                             | 1–6  |
| 1–5      | Rear Components                                    | 1–7  |
| 1–6      | Card Cage                                          | 1–8  |
| 1–7      | Power Subsystem                                    | 1–9  |
| 1–8      | System Power-Up Self-Test Screen                   | 1–13 |
| 1–9      | Sample Power-Up Configuration Screen               | 1–14 |
| 1–10     | Operator Control Panel                             | 1–18 |
| 2–1      | Console Subsystem                                  | 2–3  |
| 2–2      | Supported Keys on a VT420 Keyboard                 | 2–7  |
| 5–1      | Storage Compartments                               | 5–3  |
| 5–2      | Front Panels for RZ-Series (SCSI) Disk Drives      | 5–6  |
| 5–3      | Front Panels for RF-Series (DSSI) Disk Drives      | 5–7  |
| 5–4      | RRD42 Compact Disc Drive and Compact Disc          | 5–13 |
| 5–5      | Inserting and Removing a Compact Disc              | 5–15 |
| 5–6      | TLZ06 Drive and Compatible Tape                    | 5–17 |

| 5–7    | Inserting and Removing a Tape: TLZ06             | 5–19 |
|--------|--------------------------------------------------|------|
| 5–8    | TZ85 Drive and Compatible Tape                   | 5–23 |
| 5–9    | Inserting a Tape into the TZ85                   | 5–25 |
| 5–10   | Removing a Tape from the TZ85                    | 5–27 |
| 5–11   | TZ30 Tape Drive and Compatible Tape              | 5–30 |
| 5–12   | Inserting a Tape into the TZ30                   | 5–33 |
| 5–13   | Removing a Tape from the TZ30                    | 5–35 |
| 5–14   | Affixing Labels                                  | 5–38 |
| 5–15   | Caddy Shutter                                    | 5–39 |
| 6–1    | Types of Configurations                          | 6–3  |
| 6–2    | Drive Addresses                                  | 6–9  |
| 6–3    | Device Name Convention                           | 6–14 |
| 6–4    | Mass Storage Bus Expansion Ports                 | 6–19 |
| 6–5    | Terminating and Extending a Bus                  | 6–21 |
| 6–6    | Inserting a Drive ID Plug                        | 6–23 |
| 6–7    | How OpenVMS AXP Sees Unit Numbers for DSSI       |      |
|        | Devices                                          | 6–29 |
| 6–8    | Sample DSSI Buses for an Expanded DEC 4000 AXP   | 0.00 |
| 0.0    | System                                           | 6–30 |
| 6–9    | Sample Power Bus Configuration                   | 6–33 |
| 7–1    | DEC 4000 AXP System Architecture                 | 7–5  |
| 8–1    | Accessories Box                                  | 8–2  |
| 8–2    | Labeling the System Name                         | 8–3  |
| 8–3    | Removing Front and Rear Doors                    | 8–5  |
| 8–4    | Positioning the System                           | 8–7  |
| 8–5    | Location of the Baud Rate Switch                 | 8–9  |
| 9–1    | Power Supply Lights                              | 9–6  |
| 9–2    | Operator Control Panel Lights                    | 9–10 |
| 9–3    | Manually Removing a Disc Caddy                   | 9–16 |
| Tables |                                                  |      |
| 3–1    | Basic Console Commands                           | 3–2  |
| 3–2    | Differences Between VAX and DEC 4000 AXP Console |      |
|        | Commands                                         | 3–3  |
| 4–1    | Environment Variables                            | 4–3  |
| 5–1    | Devices Supported by the DEC 4000 AXP            | 5–4  |
|        |                                                  |      |

| 5–2  | TLZ06 Light Summary                             | 5–20 |
|------|-------------------------------------------------|------|
| 5–3  | TZ85 Light Summary                              | 5–28 |
| 5–4  | TZ30 Light Summary                              | 5–36 |
| 6–1  | Mass Storage Compartments and Devices           | 6–8  |
| 7–1  | DEC 4000 AXP Subsystems                         | 7–4  |
| 9–1  | How to Identify a Problem                       | 9–2  |
| 9–2  | Steps to Resolving Problems                     | 9–3  |
| 9–3  | Type of Problem                                 | 9–4  |
| 9–4  | Diagnostic Flow for Power Problems              | 9–5  |
| 9–5  | Interpreting Power Supply Lights                | 9–6  |
| 9–6  | Diagnostic Flow for Problems Getting to Console | 9–9  |
| 9–7  | Interpreting Operator Control Panel Lights      | 9–10 |
| 9–8  | Diagnostic Flow for Console Mode Problems       | 9–11 |
| 9–9  | Diagnostic Flow for Boot Problems               | 9–12 |
| 9–10 | Diagnostic Flow for Operating System Errors     | 9–13 |
| 9–11 | Diagnostic Flow for Mass Storage Problems       | 9–14 |
| 9–12 | Manual Removal of a Disc Caddy                  | 9–16 |
| 9–13 | Resolving Ethernet Problems                     | 9–17 |
| 9–14 | Telephone Numbers of Digital Support Centers    | 9–19 |

### **Preface**

## Purpose of This Guide

This guide describes how to operate, troubleshoot, and maintain the DEC  $4000\ AXP$  system.

#### Before You Use This Guide

This guide assumes that you are ready to operate your system. Before using this guide, you or a Digital service representative should complete the following tasks:

- Prepare your site so that it meets the requirements described in the DEC 4000 Model 600 Series Site Preparation Checklist.
- · Install the system at your site.

| If you have not      | Then                                                                                                    |
|----------------------|----------------------------------------------------------------------------------------------------|
| Prepared your site   | Refer to the <i>DEC 4000 Model 600 Series</i> Site Preparation Checklist.                                                                                                    |
| Installed the system | Have the system installed by a Digital service representative, or, if you are a qualified self-maintenance customer, install the system yourself. Refer to the <i>DEC 4000 Model 600 Series Quick Installation</i> . |

#### Who Should Use This Guide

This book is for system managers and others who perform system management tasks.

## Structure of This Guide

This guide contains information about how to use your system to best advantage:

- Chapter 1 introduces the system and describes basic system management tasks.
- Chapter 2 describes how to use the console mode environment.
- Chapter 3 describes the console commands.
- Chapter 4 describes how to set environment variables.
- Chapter 5 describes how to operate mass storage devices.
- Chapter 6 describes how to identify your system configuration and how to change your configuration.
- Chapter 7 describes system features.
- Chapter 8 describes how to maintain your system and customize its exterior.
- Chapter 9 explains how to identify and resolve problems that prevent you from operating the system.
- The Glossary contains technical terms that are used in this book.

## Finding More Information

Occasionally, this guide will direct you to a different document. The following two keys will help you identify and locate these documents more easily.

- On the front page of this guide, a map shows you the DEC 4000 AXP information products that are available.
- The last page of each chapter shows you where to find more information about the topics in that chapter.

### **Conventions** The following table lists conventions used in this guide.

| Convention                    | Meaning                                                                                                    |
|-------------------------------|----------------------------------------------------------------------------------------------------|
| Return                        | A key name enclosed in a box indicates that you press that key.                                                                                                    |
| Ctrl/x                        | Ctrl/ $x$ indicates that you hold down the Ctrl key while you press another key, indicated here by $x$ . In examples, this key combination is enclosed in a box, for example, $Ctrl/C$ . |
| bold type                     | In the online book (Bookreader), bold type in examples indicates commands and other instructions that you enter at the keyboard.                                                         |
| lowercase                     | Lowercase letters in commands indicate that commands can be entered in uppercase or lowercase.                                                                                           |
|                               | In some illustrations, small drawings of the DEC 4000 AXP system appear in the left margin. Shaded areas help you locate components on the front or back of the system.                  |
| Caution                       | Cautions provide information to prevent damage to equipment or software.                                                                                                    |
| [ ]                           | In command format descriptions, brackets indicate optional elements.                                                                                                    |
| console command abbreviations | Console command abbreviations must be entered exactly as shown.                                                                                                    |
| boot                          | Console and operating system commands are shown in this special typeface.                                                                                                    |
| italic type                   | Italic type in console command sections indicates a variable.                                                                                                    |
| <>                            | In console mode online help, angle brackets enclose a placeholder for which you must specify a value.                                                                                    |
| {}                            | In command descriptions, braces containing items separated by commas imply mutually exclusive items.                                                                                     |
| 0 2 3                         | In figures, labels a part of the figure. In text, refers to a labeled part of a corresponding figure.                                                                                    |

## **Getting Started**

### Introducing the DEC 4000 AXP Server

The New Arrival

Congratulations on the purchase of your new DEC 4000 AXP system!

The DEC 4000 AXP system is a high-performance superserver for multi-user environments.

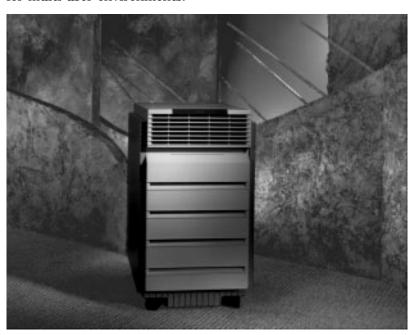

Introducing the DEC 4000 AXP Server

#### In This Chapter

This chapter covers the following information:

- **Components and Controls**
- **System Operation: Overview**
- Starting the System
- **Using the Operator Control Panel**
- Help

### **Components and Controls**

#### **Gaining Access** to Controls

System components and controls are located at the front and rear of the system.

You access these system features by opening the front and rear system doors. To open the doors, use one of two identical keys that comes in a plastic bag taped to the top of the Accessories Box that ships with your DEC 4000 AXP system. You can use either key to unlock both the front and rear doors. Figure 1-1 shows the location of the keys in your system shipment.

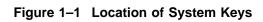

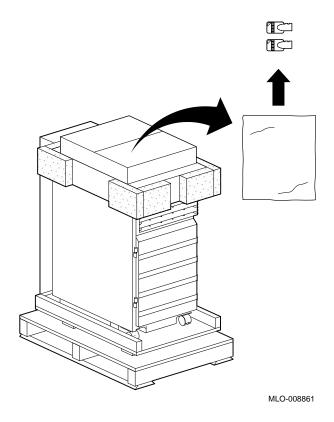

#### Components and Controls

# Opening System Doors

To open the front or rear door, unlock the door ① and pull the upper right edge toward you ② as shown in Figure 1–2.

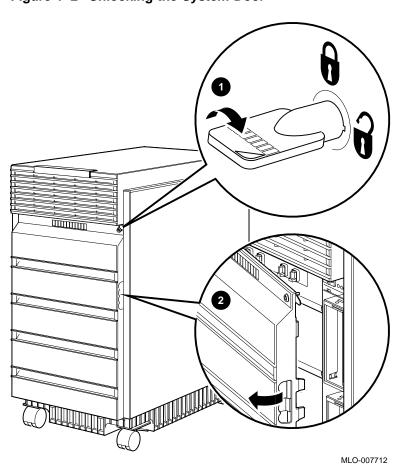

Figure 1–2 Unlocking the System Door

Components: Front of System

Figure 1–3 shows the components on the front of the system.

Figure 1–3 Front Components

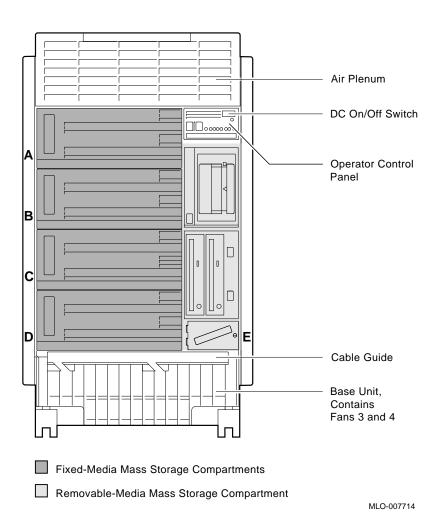

### Components and Controls

## Operator Control Panel

Figure 1-4 shows the operator control panel on the front of the system.

Figure 1-4 Operator Control Panel

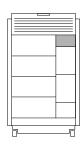

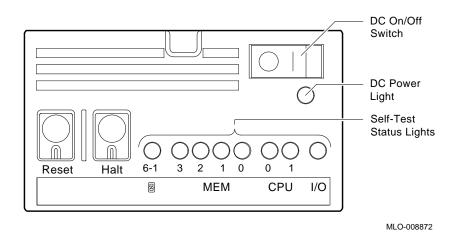

For information about mass storage controls, refer to device-specific information in Chapter 5 of this guide.

# Components: Rear of System

Figure 1--5 shows the major components at the rear of the system.

Figure 1–5 Rear Components

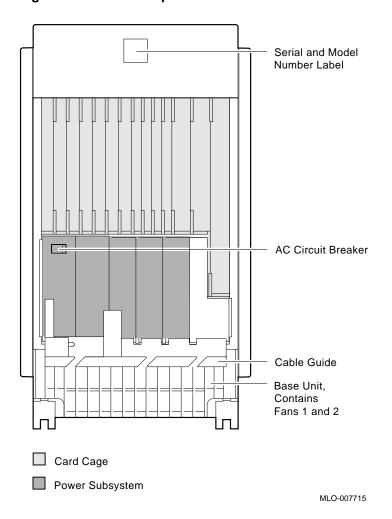

#### Components and Controls

#### **Card Cage**

Figure 1–6 shows the module locations, lights, switches, and connectors on the card cage at the rear of the system.

Figure 1-6 Card Cage

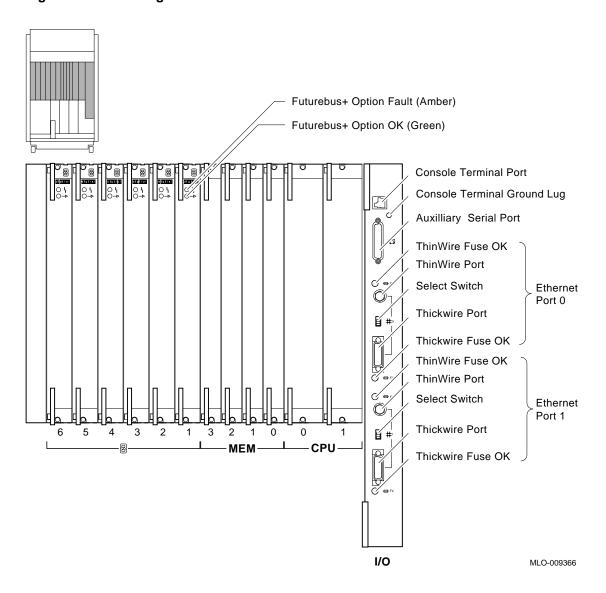

#### Power Subsystem

Figure 1–7 shows the lights, switches, and connectors on the power supply at the rear of the system.

Figure 1-7 Power Subsystem

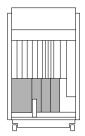

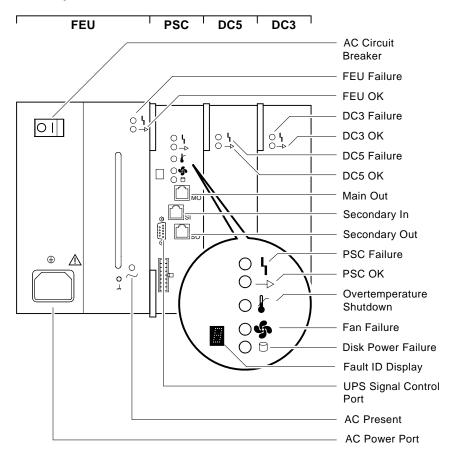

MLO-009367

System Operation: Overview

### **System Operation: Overview**

## Two Levels of Operation

The system can run in one of two environments:

- Console mode
- · Operating system mode

#### **Console Mode**

In console mode, the system and the console terminal operate under the control of the console subsystem. All user input is passed to the console subsystem.

The system runs in console mode under two circumstances:

- The system is powered up and operating system software has not been booted
- Operating system software has been shut down or has crashed

Chapter 2 describes how to use the system in console mode.

# Operating System Mode

In operating system mode, the system and console terminal are under control of the operating system. All user input is passed to the operating system.

The system runs in operating system mode if the system is powered up and operating system software is running uninterrupted.

Once you complete the steps described in Starting the System, your system will be running in operating system mode. Refer to your operating system documentation for information about using the system in operating system mode.

#### Before You Start the System

You start a system by bringing it from a powered-down state to the point at which the operating system login banner is displayed on the console terminal.

Before starting the system, you should be familiar with system components, lights, and controls. Use the diagrams on previous pages to familiarize yourself with these features.

## When to Start the System

Your system may already be started:

- If the operating system login banner or prompt is displayed on your console terminal, the system is already started. Skip this section and proceed to the next section in this chapter, Using the Operator Control Panel.
- If the console prompt (>>>) is displayed on your console terminal, the system is in console mode. To finish starting the system, set environment variables (described in Chapter 4) and boot operating system software (described in Boot Operating System Software, in this chapter).

## Overview of the Task

Start the system by performing the following steps:

- Power up external devices
- Power up the system
- Set environment variables
- Boot operating system software

Once the system is booted, you can begin normal operation.

#### Power Up External Devices

Begin starting your system by powering up external devices, which may include the following:

- Uninterruptible power supply (UPS) (optional)
- Console terminal

- Local printer (optional)
- Storage expander boxes (optional)
- Standalone external devices (optional)

Refer to the device's installation instructions for information about powering up that device.

# Power Up the System

Power up your system as follows:

| Step | Action                                                                                                    |  |  |  |  |  |
|------|----------------------------------------------------------------------------------------------------|--|--|--|--|--|
| 1    | Find the AC circuit breaker at the rear of the system Press the switch to the on (   ) position.                                                                                                    |  |  |  |  |  |
|      | The AC power light comes on.                                                                                                    |  |  |  |  |  |
| 2    | Find the DC on/off switch at the front of the system. Press the switch to the on (   ) position.                                                                                                    |  |  |  |  |  |
|      | Each light on the control panel comes on briefly and then goes off.                                                                                                    |  |  |  |  |  |
| 3    | Check the display on the console terminal screen.                                                                                                    |  |  |  |  |  |
|      | <ul> <li>If the startup screens (Figure 1–8 and<br/>Figure 1–9) are displayed, either set environment<br/>variables or boot the operating system.</li> </ul>                                                                                                    |  |  |  |  |  |
|      | <ul> <li>If the booting system software screen<br/>(Example 1–1 or Example 1–2) is displayed,<br/>your system has begun booting operating system<br/>software. After several minutes, the operating<br/>system login banner is displayed. Log in to the<br/>system at the login prompt. You are ready to<br/>begin normal operation once the operating system<br/>prompt is displayed.</li> </ul> |  |  |  |  |  |

## If You Have a Problem

If any of the steps in the preceding procedure do not work as stated, go to Chapter 9 for troubleshooting information.

Figure 1–8 shows an example of a system startup screen during self-tests. The screen shows the status and result of the self-tests.

Figure 1-8 System Power-Up Self-Test Screen

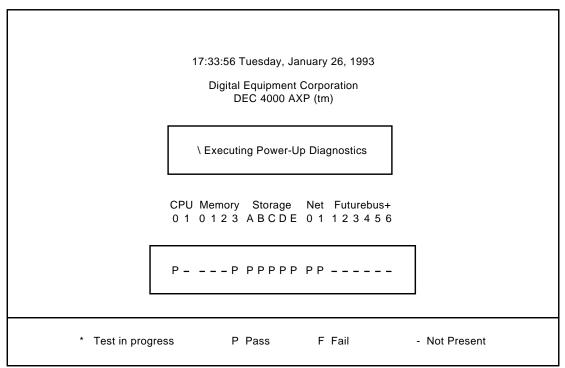

MLO-009902

When the power-up self-tests are completed, a second screen similar to the one shown in Figure 1-9 is displayed. This screen provides configuration information for the system.

Figure 1-9 Sample Power-Up Configuration Screen

| CPU 0      | Р    | DECc  | hip <sup>™</sup> 2 | 1064 PA  | Lcode 2 | Xn.nn, F | irmwar | e Tn.n-r | nnn  |
|------------|------|-------|--------------------|----------|---------|----------|--------|----------|------|
| CPU 1      | -    |       | •                  |          |         | ,        |        |          |      |
| Memory 0   | -    |       |                    |          |         |          |        |          |      |
| Memory 1   | -    |       |                    |          |         |          |        |          |      |
| Memory 2   |      |       |                    |          |         |          |        |          |      |
| Memory 3   |      | B2002 | 2-DA 1             | 28 MB    |         |          |        |          |      |
| Ethernet ( |      |       |                    | -00-2B-2 |         |          |        |          |      |
| Ethernet ' | l P  | Addre | ess 08             | -00-2B-2 | 2A-D6-A | ۸6       |        |          |      |
|            |      | ID 0  | ID 1               | ID 2     | ID 3    | ID 4     | ID 5   | ID 6     | ID 7 |
| A SCS      | l P  | RZ73  |                    |          |         |          |        |          | Host |
| B DSS      | Р    | RF73  |                    |          |         |          |        |          | Host |
| C DSS      | l P  |       |                    |          |         |          |        |          | Host |
| D DSS      | l P  |       |                    |          |         |          |        |          | Host |
| E SCS      | Р    | TZ85  |                    |          |         | TLZ06    | 6      |          | Host |
| Futurebus  | s+ P |       | -                  | -        | -       | -        | -      | -        |      |

>>>

MLO-009903

#### Set Environment Variables

Before you boot operating system software, you may want to set or change the setting of some environment variables. By customizing the setting of the system's environment variables, you can control how the system powers up and boots operating system software in the future.

For example, you can do the following:

- Set the default system startup action to boot. If the startup action is set to boot, the system will automatically boot operating system software when you power up or reset the system.
- Set or change the default boot device.

In most cases, some environment variables on your system were preset when your system shipped from the factory.

For information about setting environment variables and the values to which environment variables have been preset, refer to What Variables Can I Set? in Chapter 4.

#### Boot Operating System Software

Boot operating system software as follows:

| Step | Action                                                                                                    |
|------|----------------------------------------------------------------------------------------------------|
| 1    | Enter boot or b at the console prompt.                                                                                           |
|      | >>> b                                                                                                    |
|      | A booting system software screen (Example 1–1 or Example 1–2) is displayed on your console terminal.                             |
|      | After several minutes, the operating system login banner is displayed on your console terminal.                                  |
| 2    | Log in to the system at the login prompt. You are ready to begin normal operation once the operating system prompt is displayed. |

Boot and b are abbreviations of the boot command. When you enter either of these abbreviations, the value of an environment variable (shown in parenthesis) provides the following additional information during booting:

- Boot device (bootdef\_dev)
- Boot flags (boot\_osflags)

For information about setting or displaying the current value for either of these environment variables, refer to Chapter 4.

For complete information about the boot command, refer to boot in Chapter 3.

#### Example 1–1 shows a system booting OpenVMS AXP software.

#### Example 1-1 Booting OpenVMS AXP System Software Screen

```
OpenVMS AXP Version 1.0 Major version id = 1 Minor version id = 1

%SYSINIT-I-start
%SYSINIT-I-finish

OpenVMS AXP V1.0 Installation Procedure

Model: DEC 4000 Model 610

System device: RZ57 - _DKIO:
Free Blocks: 1804734

System type: 01

* Please enter the date and time (DD-MMM-YYYY HH:MM)22-OCT-1992 15:21

STDRV-I-STARTUP, VMS startup begun at 22-OCT-1992 15:21:00.13
%SET-I-NEWAUDSERV, identification of new audit server process is 00000027
%%%%%%%%%% OPCOM 22-OCT-1992 15:21:21.83 %%%%%%%%%%
```

Example 1–2 shows a system booting DEC OSF/1 AXP software.

#### Example 1-2 Booting DEC OSF/1 AXP System Software Screen

```
(boot dka0.0.0.0.0 -flags 0)
block 0 of dka0.0.0.0.0 is a valid boot block
reading 16 blocks from dka0.0.0.0.0
bootstrap code read in
base = 1f2000, image_start = 0, image_bytes = 2000
initializing HWRPB at 2000
initializing page table at 1e4000
initializing machine state
setting affinity to the primary CPU
jumping to bootstrap code
Alphaboot - Wed May 13 16:29:59 EDT 1992

OSF boot - Sat May 9 08:43:49 EDT 1992
Loading vmunix ...
```

# **Using the Operator Control Panel**

#### Before You Use the Control Panel

Once the operating system is running, pressing a control panel button or switch interrupts operation. Before you press a control panel button or switch, you may need to shut down the system.

You shut down the system by performing the operating system software shutdown procedure. Refer to your operating system documentation.

#### Overview

You can use the switches and buttons on the DEC 4000 AXP control panel to do the following:

- Invoke console mode from operating system mode
- Reset a hung system
- Power down the system (DC power only)
- Monitor self-test results

#### Using the Operator Control Panel

Use Figure 1–10 to locate the controls that are identified in the procedures on the following pages.

Figure 1-10 Operator Control Panel

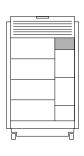

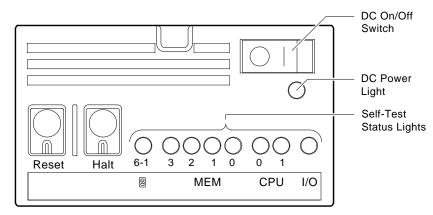

MLO-008872

#### Invoke Console Mode

You may want to invoke console mode in order to set environment variables or to enter other console commands.

You use the Halt button (Figure  $1{\text -}10$ ) to invoke console mode from operating system mode on your console terminal. The system then halts.

For information about invoking console mode from a remote device or from a powered-down state, refer to Running the Console Program: Invoking Console Mode in Chapter 2.

Invoke console mode as follows:

| Step | Action                                                                                                    |  |
|------|----------------------------------------------------------------------------------------------------|--|
| 1    | Press the Halt button on the front of the system to the in position <i>or</i> do one of the following:                              |  |
|      | • If the tta0_halts environment variable is set to 4 or 6, enter Break on the console terminal keyboard.                            |  |
|      | <ul> <li>If the tta0_halts environment variable is set<br/>to 2 or 6, press Ctrl/P on the console terminal<br/>keyboard.</li> </ul> |  |
|      | The console mode prompt is displayed on the console terminal:                                                                       |  |
|      | >>>                                                                                                    |  |
| 2    | The system is now in console mode. You can begin entering console commands.                                                         |  |
| 3    | If you invoked console mode by pressing the Halt button to the in position, press the Halt button to the out position.              |  |
| 4    | To return to operating system mode, enter the continue command at the console prompt.                                               |  |
|      | If the system does not respond to the continue command, reboot by entering the boot command at the console prompt.                  |  |

For general information about console mode, refer to Chapter 2. For information about setting environment variables, refer to Chapter 4.

#### Reset the System

Pressing the Reset button (shown in Figure 1-10) resets the system. The system aborts all current processes, initializes, and performs startup self-tests.

When the system is in console mode or in operating system mode, you use the Reset button, as a last resort, to reset the system if it hangs. (First, try pressing Ctrl/C or Ctrl/Y or entering other operating system commands before pressing the Reset button.)

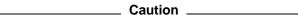

Pressing the Reset button halts all system processes. Do not perform this procedure from operating system mode unless your system is hung and you have exhausted all other ways of terminating the process.

When you press the Reset button, the system will reset itself and perform system self-tests.

Reset a system as follows:

| Step | Action                                                                                                    |
|------|----------------------------------------------------------------------------------------------------|
| 1    | Press the Reset button on the control panel (Figure 1–10.)                                                                                                    |
|      | If the auto_action environment variable is set to boot and the bootdef_dev environment variable specifies the boot device, your system will perform a self-test and autoboot. Once you log in to the system, you can resume normal operation. It is not necessary to perform the next step. |
|      | If not, proceed to the next step.                                                                                                    |
| 2    | Return to operating system mode by entering the boot command at the console terminal prompt (>>>).                                                                                                    |

# Power Down the System

You use the DC on/off switch (shown in Figure 1–10) in conjunction with the AC circuit breaker to power down the system.

You rarely need to power down the system. You may be able to accomplish your task by pressing the Reset button (See Reset the System, earlier in this chapter.) For maximum reliability, Digital recommends that you run your system continuously.

Power down the system as follows:

| Step | Action                                                                                      |
|------|---------------------------------------------------------------------------------------------|
| 1    | Shut down the system using the shutdown procedure described in your system software manual. |
| 2    | Press the DC on/off switch at the front of the system to the off position (0).              |
| 3    | Press the AC circuit breaker at the rear of the system to the off position (0).             |
| 4    | Power down external devices if you have them.<br>Refer to the device installation guide.    |

#### Monitor Self-Test Results

You can use the self-test status lights (shown in Figure 1–10) to check the results of the system self-test.

The system performs its self-test when you reset the system (press the Reset button) and when you power up the system.

During the self-test, the system tests each module in the card cage. As a module is tested, the light representing that module on the operator control panel comes on. The light goes off when the test completes successfully.

If one or more of the self-test status lights remains on after the self-tests, refer to Chapter 9.

# Help

#### **Getting Help**

Get help from the following sources:

- In console mode, access help by entering help or man at the console terminal prompt (>>>).
- In operating system mode:
  - If you are running OpenVMS AXP, enter HELP at the DCL prompt \$.
  - If you are running DEC OSF/1 AXP, enter man and the command for which you wish to receive information.
- For information about other documentation that is available for your system, refer to the "information map" in the front of this book. It lists related documents and courses and their order numbers.
- Digital Services at the locations listed in the following table. If your Digital Services number is not listed, please contact your local Digital office for assistance.

| Country         | Telephone Number   |
|-----------------|--------------------|
| United States   | 1-800-354-9000     |
| Canada          | 1-800-267-5251     |
| Canada (Quebec) | 1-800-267-2603     |
| United Kingdom  | [44]256 59200      |
| France          | [33]92955111       |
| Germany         | [49]-(89)-95913218 |

# References

The following table describes where to find additional introductory information.

| Task                                     | Document                                                                                                    |
|------------------------------------------|----------------------------------------------------------------------------------------------------|
| Prepare the system site                  | DEC 4000 Model 600 Series Site<br>Preparation Checklist                                                                                                    |
| Install the system                       | DEC 4000 Model 600 Series<br>Quick Installation                                                                                                    |
| Install operating system software        | Operating system software installation guide                                                                                                    |
| Power up and power down external devices | Installation guide for the device                                                                                                    |
| Shut down operating system software      | <ul> <li>In OpenVMS AXP, refer to OpenVMS Alpha Version 1.0 Upgrade and Installation Manual (AA-PQYSA-TE).</li> <li>In DEC OSF/1 AXP, refer to DEC OSF/1 AXP Guide to System Administration.</li> </ul> |
| Troubleshooting                          | Chapter 9 of this manual                                                                                                    |

# **Console Subsystem**

# **Chapter Description**

#### What Is the Console Subsystem?

This chapter focuses on the console subsystem. The console subsystem provides the DEC 4000 AXP user interface when operating system software is not running or is halted.

For example, you will use the console subsystem:

- To boot operating system software
- To set or display environment variables
- To upgrade the firmware
- To test your system
- To modify DSSI parameters

#### In This Chapter

This chapter covers the following information:

- Components of the Console Subsystem
- Running the Console Program: Invoking Console Mode
- Console Mode User Interface

# Components of the Console Subsystem

#### Console Subsystem

Figure 2–1 identifies the components of the console subsystem.

- *Console program* Software that executes when operating system software is not executing; provides the user interface, interprets and executes user commands.
  - When the console program is executing, the system is running in *console mode*.
- I/O module **1** module in the card cage at the rear of the system.
- *Console terminal port* **②** − Connects the console terminal to the system; located on the I/O module.
- *Console terminal* **3** − Used exclusively for entering console commands when the console program is executing; connects to the console terminal port on the I/O module.
- *Auxiliary serial port* **4** Connects the remote access device, which can function as a remote console device, to the system; located on the I/O module.
- *Remote access device* **⑤**, **⑦** External hardware, possibly at a remote site, that can act as a console terminal.
- *Ethernet port* **6** Connects the console subsystem to an Ethernet network; devices on this network can function as remote access devices; depending on the type of system you ordered, one or two Ethernet ports are located on the I/O module.

# Components of the Console Subsystem

Figure 2–1 Console Subsystem

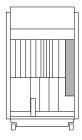

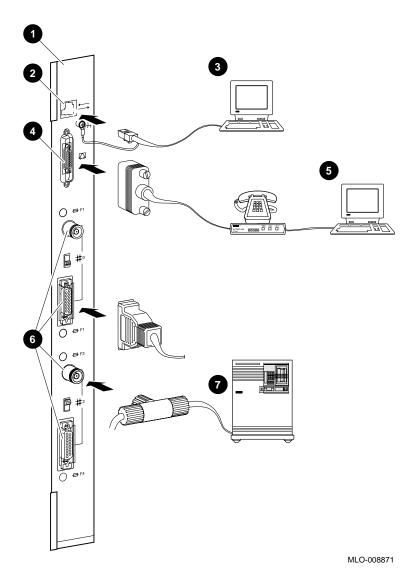

# **Running the Console Program: Invoking Console Mode**

#### Overview

You can invoke console mode on the system through the following devices:

- Console terminal
- Remote access device: either a device connected to the auxiliary serial port on your system's I/O module or a device that is on the same Ethernet segment as the system.

#### From the Console **Terminal**

The system's console terminal is the terminal that is plugged in to the system's console terminal port on the I/O module at the rear of the system.

From a powered-down state, invoke console mode from the console terminal as follows:

| Step | Action                                                                                                    |
|------|----------------------------------------------------------------------------------------------------|
| 1    | Press the Halt button on the control panel to the in position.                                                                                                 |
| 2    | Power up the system (described in Chapter 1). After<br>the system performs a self-test, the console prompt<br>(>>>) will be displayed on the console terminal. |
| 3    | Press the Halt button on the control panel to the out position.                                                                                                |
| 4    | You can begin entering console commands.                                                                                                    |
| 5    | To continue to operating system mode, refer to Boot Operating System Software in Chapter 1.                                                                    |

For information about invoking console mode from operating system mode, refer to Invoke Console Mode in Chapter 1.

#### Running the Console Program: Invoking Console Mode

# From the Auxiliary Serial Port

One way to access your system from a remote site is through a device at the remote site that is connected to your system's auxiliary serial port on the I/O module at the rear of the system.

When your system is running in operating system mode, you can access console mode from this remote access device as follows:

- 1. Set host to your system from the remote access device.
- 2. Shut down the operating system or:

  If the tta1\_halts environment variable on your system is set to 2, press Ctrl/P on the remote access device keyboard.

For information about setting the tta1\_halts environment variable, refer to Enabling Halt Key Functions (tta0\_halts and tta1\_halts) in Chapter 4.

# From Across the Ethernet

Another way to access your system from a remote site is through the Ethernet. You can connect to your DEC 4000 AXP system from any device that is on the same Ethernet segment, or local area network.

Accessing your system from across the Ethernet differs depending on whether your system is in console or operating system mode.

#### In Operating System Mode

If your system is in operating system mode, access console mode from this remote device as follows:

- 1. Set host to your system using the protocol appropriate to your network device, possibly DECnet or MOP. Refer to your operating system documentation for information about the appropriate protocol for your system.
- 2. Shut down the operating system. Refer to your operating system documentation for instructions.
  - As the operating system shuts down, you will lose the connection to your system.
- 3. Under the OpenVMS AXP operating system, reconnect to your system using the instructions that follow.

Running the Console Program: Invoking Console Mode

| In Console Me | ode |
|---------------|-----|
|---------------|-----|

| No | ote |  |
|----|-----|--|
|    |     |  |

If your system crashed during operation, the MOP drivers will not be running, and you will not be able to access your system using the method described in this section.

If your system is in console mode, access it as follows:

If you are running OpenVMS AXP software, set host to your system using the ncp connect command and the MOP protocol. For example:

\$ MCR NCP

NCP> CONNECT VIA device-name physical address ethernet-address

For information about the ncp connect command, refer to the DECnet for OpenVMS AXP Network Management Utilities Manual.

#### **Console Mode User Interface**

#### Console **Prompt**

The console mode prompt is:

You can enter supported keys, control characters, and console commands at the console prompt.

#### **Keyboard** Characters

Figure 2–2 shows the keyboard characters that are supported in console mode. Some DEC 4000 AXP systems come with a VT420 terminal and keyboard. However, you can enter the following keyboard characters in console mode, regardless of your terminal type.

| Callout  | Key           | Function                                                                                                    |
|----------|---------------|----------------------------------------------------------------------------------------------------|
| 0        | <b>&lt;</b> X | Deletes the last character you entered.                                                                                                    |
|          |               | With a hardcopy terminal, <∑ is echoed with \ followed by the character being deleted. If you delete several characters consecutively, the system echoes with  the deleted characters, followed by another \ at the end of the series. |
| 0        | <b>↑</b>      | Recalls up to 32 previous commands.                                                                                                    |
| 8        | Ctrl          | Begins a control character.                                                                                                    |
| 4        | \ (Backslash) | Extends a command onto the next line. Must be the last character on the line to be continued.                                                                                                    |
| 6        | Return        | Enters a command on the command line. The cursor need not be at the end of the command line.                                                                                                    |
| 0        | ←             | Moves the cursor left one position.                                                                                                    |
| •        | <b>↓</b>      | Reverses the order of recalled commands after using $\uparrow$ .                                                                                                    |
| <b>③</b> | $\rightarrow$ | Moves the cursor right one position.                                                                                                    |

Figure 2–2 Supported Keys on a VT420 Keyboard

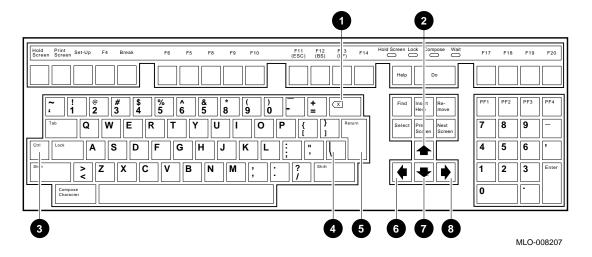

#### Control Characters

Enter control characters by holding down the key labeled Ctrl while pressing another key. You can enter the following control characters in console mode:

| Character | Function                                                                                                    |
|-----------|----------------------------------------------------------------------------------------------------|
| Ctrl/A    | Toggles between insertion and overstrike mode so you can edit text on the current command line. Default mode is overstrike.                                                                    |
| Ctrl/C    | Interrupts a command process and returns control to the console command line.                                                                                                    |
| Ctrl/E    | Moves the cursor to the end of the line.                                                                                                    |
| Ctrl/H    | Moves the cursor to the beginning of the line.                                                                                                    |
| Ctrl/O    | Suppresses output to console terminal until you enter Ctrl/O again. Output is also reenabled when the console prompts for a command, issues an error message, or enters operating system mode. |
| Ctrl/S    | Suspends output to the console terminal until you enter $\boxed{\text{Ctrl/Q}}$ .                                                                                                    |
| Ctrl/Q    | Resumes output to the console terminal that you suspended with Ctrl/S.                                                                                                    |
| Ctrl/U    | Deletes the entire line. Line deletion is followed with a carriage return, line feed, and a new prompt.                                                                                        |
| Ctrl/R    | Redisplays the current line, omitting deleted characters.                                                                                                    |

# **Console Commands**

# What Are the Console Commands?

In This Chapter

The previous chapter describes the console subsystem. This

chapter covers the console commands.

Levels of **Commands** 

There are two levels of console commands:

- **Basic**
- Comprehensive

**Basic Commands**  Most of the time, you will use the basic console commands. All of the basic console commands are described in alphabetical order in this chapter. Table 3-1 lists the basic console commands.

Table 3-1 Basic Console Commands

| Table 3-1 | basic Console Commands                                                                          |                                                                                      |
|-----------|-------------------------------------------------------------------------------------------------|--------------------------------------------------------------------------------------|
| Command   | Syntax                                                                                          | Description                                                                          |
| boot      | boot [-flags [ <i>longword</i> ,] <i>longword</i> ] [-halt]<br>[ <i>boot_device</i> ]           | Boots the operating system.                                                          |
| cdp       | cdp [-{a,i,n,o,u}] [-sn] [-sa <i>allclass</i> ] [-su<br><i>unitnum</i> ] [ <i>dssi_device</i> ] | Configures DSSI drive IDs.                                                           |
| continue  | continue                                                                                        | Resumes program execution.                                                           |
| date      | date [yyyymmddhhmm.ss]                                                                          | Displays or sets the current date and time.                                          |
| help      | help [command ]                                                                                 | Displays online help using console commands.                                         |
| init      | init                                                                                            | Initializes the system.                                                              |
| man       | man [command ]                                                                                  | Displays online help using console commands.                                         |
| set       | set [-default] envar val                                                                        | Sets an environment variable.                                                        |
| set host  | set host [-dup] [-task task_name] device                                                        | Sets host to another MSCP DUP server on a DSSI device.                               |
| show      | show [envar] [{config,device,memory, pal, version}]                                             | Displays the value of an environment variable or displays configuration information. |
| test      | test                                                                                            | Tests the system and displays results.                                               |

#### Comprehensive Commands

It should rarely be necessary for you to enter comprehensive console commands. Using these commands requires detailed knowledge of your system. Do not use these commands without fully understanding the effect they can have on your DEC 4000 AXP system.

To see a list of the comprehensive commands, enter help or man at the console prompt.

For information about comprehensive console commands, refer to the DEC 4000 AXP Model 600 Series Technical Manual.

# **Entering Console Commands**

#### **New Console** Commands

The DEC 4000 AXP system features new console commands. Most of the DEC 4000 AXP console commands are similar, but not identical to, the console commands supported on VAX systems. (See Table 3-2.) If you are familiar with VAX console commands, familiarize yourself with the new commands before proceeding.

Table 3-2 Differences Between VAX and DEC 4000 AXP **Console Commands** 

| VAX Console Command                        | DEC 4000 AXP Console Command     |
|--------------------------------------------|----------------------------------|
| set boot                                   | set bootdef_dev                  |
| show boot                                  | show bootdef_dev                 |
| show bflags                                | show boot_osflags                |
| /qualifier (indicates optional qualifiers) | -flag (indicates optional flags) |

#### Console Command **Format**

Enter a console command in the following format. To specify a flag, you must precede the flag with a space and a hyphen.

>>> command [-flags] [parameters..]

For information about entering a specific console command, refer to the console command reference pages, in the next section of this chapter.

#### **Online Help**

Once the system is running in console mode, get online information about console commands by entering help or man at the console terminal.

This book documents only basic console commands. Online help, however, provides information for the complete list of console commands.

#### **How to Display Output One** Page at a Time

The help and show commands instruct the system to display information. When information fills more than one screen, the information scrolls until all information has been displayed.

To make the system output easier to read, you can use the more command to display the output one screen at a time. Enter | more after the command you are entering. For instance:

```
>>> help | more Return
```

The system responds with the following display:

```
NAME
         help or man
FUNCTION
         Display information about console commands.
SYNOPSIS
         help or man [<command>...]
                     Command synopsis conventions:
                      <item> Implies a placeholder for user specified item.
                      <item>... Implies an item or list of items.
                      [] Implies optional keyword or item.
                      {a,b,c} Implies any one of a, b, c.
                      \{a|b|c\} Implies any combination of a, b, c.
The following help topics are available:
                                                  build
alloc
                bin
                                 boot
                                                                  cat
cbcc
                cdp
                                 check
                                                  chmod
                                                                  chown
clear
                cmp
                                 continue
                                                  crc
                                                                  date
deposit
                dynamic
                                                  edit
                                                                  eval
                                 echo
examine
                exer
                                 exer read
                                                  exer write
                                                                  exit
fbus diag
                find field
                                 free
                                                  grep
                                                                  hd
help or man
                init
                                 io_test
                                                  kill
                                                                  kill_diags
line
                ls
                                 memexer
                                                 memexer_mp
                                                                  memtest
                netexer
                                 nettest
                                                 ntlpex
net
                                                                  ps
--More--
```

From the more prompt, you can proceed either one line or one screen at a time as follows:

- To proceed one line at a time, press the Return key.
- To proceed one page at a time, press the space bar on the console terminal keyboard.

The remainder of this chapter describes the basic console commands.

#### boot

#### **Synopsis**

Bootstrap the system.

boot [-flags [longword,]longword] [-halt] [boot\_device]

#### **Description**

Initializes the processor, loads a program image from the specified boot device, and transfers control to that image.

If you specify a list of devices, a bootstrap is attempted from each device in order. Then control passes to the first successfully booted image. In a list, always enter network devices last, since network bootstraps only terminate if a fatal error occurs or an image is successfully loaded.

The -flags option can pass additional information to the operating system about the boot that you are requesting.

You can abbreviate the boot command by entering boot or b. When you enter either of these abbreviations, an environment variable (shown in parenthesis) provides a default value for the following information:

- Boot device (bootdef\_dev)
- Boot flags (boot\_osflags)

If you specify the boot device or boot flags on the command line, the current default value is overriden for the current boot request. However, the corresponding environment variable is not changed.

#### **Parameters**

| Parameter   | Description                                                                                                    |
|-------------|----------------------------------------------------------------------------------------------------|
| boot_device | A device path or list of devices from which the console program attempts to boot, or a saved boot specification in the form of an environment variable. Use the set bootdef_dev command to define the default boot device. |

boot

#### **Flags**

| Flag                           | Description                                                                                                    |
|--------------------------------|----------------------------------------------------------------------------------------------------|
| -flags [longword,]<br>longword | Specifies additional information to the operating system. In OpenVMS AXP, specifies system root number and boot flags. In DEC OSF/1 AXP, specifies boot flags. Refer to Setting Boot Flags (boot_osflags) in Chapter 4 for a list of possible settings and their meanings.  The default boot flag setting is null. Use the |
|                                | set boot_osflags command to change the default boot flag setting.                                                                                                    |
| -halt                          | Forces the bootstrap operation to halt and invoke the console program once the image is loaded and page tables and other data structures are set up. Console device drivers are not shut down when this qualifier is present. Transfer control to the image by entering the continue command.                              |

#### **Examples**

In the following example, an OpenVMS AXP system boots from the SCSI disk, dka0. If bootable software cannot be found on dka0, the system attempts to boot from Ethernet port, eza0. Boot flag settings are 0 and 1.

```
>>> boot -flags 0,1 dka0,eza0
```

In the next example, an DEC OSF/1 AXP system boots from the SCSI disk, dka0, using boot flag setting i.

```
>>> boot -flags i dka0
```

In the next example, the system boots from the SCSI disk, dka0, but remains in console mode. Subsequently, you can enter the continue command to transfer control to the operating system.

```
>>> boot -halt dka0
```

In the next example, the system boots from the default boot device. The console program returns an error message if a default boot device has not been set.

>>> boot

#### Reference

set, show

# cdp

#### **Synopsis**

Configure DSSI parameters.

 $cdp \ [-\{a,i,n,o,u\}] \ [-sn] \ [-sa \ \textit{allclass}] \ [-su \ \textit{unitnum}] \ [\textit{dssi\_device}]$ 

#### **Description**

The cdp command allows you to modify DSSI device parameters from the console terminal without connecting to a node's DUP server. The parameters that are modified are the DUP task parameters: NODENAME, ALLCLASS, and UNITNUM.

If you enter cdp without an option or target device, the system displays parameters for all DSSI devices in the system.

#### **Parameters**

| Parameter   | Description                                                                                                    |
|-------------|----------------------------------------------------------------------------------------------------|
| dssi_device | Name of the DSSI device or DSSI controller. Only the parameters for this device or the devices on this controller will be modified. |

#### **Flags**

| Flag                | Description                                                                                     |
|---------------------|-------------------------------------------------------------------------------------------------|
| -a                  | Sets device allocation class, ALLCLASS.                                                         |
| -i                  | Selective interactive mode, for setting all parameters.                                         |
| -n                  | Sets device node name, NODENAME (up to 16 characters).                                          |
| -0                  | Overrides warning messages.                                                                     |
| -u                  | Sets device unit number, UNITNUM.                                                               |
| -sa <i>allclass</i> | Sets the allocation class (ALLCLASS) for all DSSI devices in the system to the value specified. |

cdp

| Flag               | Description                                                                                                    |
|--------------------|----------------------------------------------------------------------------------------------------|
| -sn                | Sets the node name (NODENAME) for all DSSI devices in the system to either RFhscn or TFhscn, where h is the device hose number (0), s is the device slot number (0), c is the device channel number (03), and n is the device node ID number (06). |
| -su <i>unitnum</i> | Sets the starting unit number (UNITNUM) for the first DSSI device in the system to the value specified. The unit number for subsequent DSSI devices will be incremented from this base.                                                            |

#### **Examples**

In the following example, the system lists the DSSI parameters for all DSSI drives on the system.

| >>> C | dр |
|-------|----|
|-------|----|

| 0                                                          | <b>2</b>                             | <b>❸</b>                                                         | 4 | 6 | 6                                                |
|------------------------------------------------------------|--------------------------------------|------------------------------------------------------------------|---|---|--------------------------------------------------|
| pua0.0.0.0<br>pua0.1.0.0.0<br>pua0.2.0.0.0<br>pua0.3.0.0.0 | ALPHA0<br>ALPHA1<br>ALPHA2<br>ALPHA3 | 0411214901371<br>0411214901506<br>041122A001625<br>0411214901286 | 2 | 2 | \$2\$DIA0<br>\$2\$DIA1<br>\$2\$DIA2<br>\$2\$DIA3 |
| >>>                                                        |                                      |                                                                  |   |   |                                                  |

- **1** Storage adapter device name
- **2** Node name (NODENAME)
- **3** System ID (SYSTEMID)
- **4** Allocation class (ALLCLASS)
- **6** Unit number (UNITNUM)
- **6** Operating system device name

In the next example, the system sets the starting unit number for the first dua device in the system to the number 10. In increasing increments of 1, each subsequent dua device is also assigned a new unit number.

```
>>> cdp dua* -su 10
                                               2 10 $2$DIA10
2 11 $2$DIA11
pua0.0.0.0.0
                ALPHA0
                            0411214901371
pua0.1.0.0.0
                ALPHA1
                            0411214901506
pua0.2.0.0.0
                            041122A001625
                                               2 12 $2$DIA12
                ALPHA2
pua0.3.0.0.0
                            0411214901286
                                               2 13 $2$DIA13
                ALPHA3
```

In the next example, the node name for all DSSI devices in the system is set to RFhscn using the default naming scheme (see the description of the -sn flag).

```
>>> cdp -sn
                                           2 10 $2$DIA10
pua0.0.0.0.0
               RF0000
                         0411214901371
                                           2 11 $2$DIA11
pua0.1.0.0.0
               RF0001
                         0411214901506
pua0.2.0.0.0
               RF0002
                         041122A001625
                                         2 12 $2$DIA12
pua0.3.0.0.0
               RF0003
                         0411214901286
                                          2 13 $2$DIA13
>>>
```

In the next example, interactive editing mode is requested for the drive dual3, or RF0003 from the previous example. In the interaction that follows, the user sets the node name to ALPHA13, the allocation class to 1, and the unit number to 5.

```
>>> cdp -i dua13
pua13.3.0.0.0:
Node Name [RF0003]? ALPHA13
Allocation Class [2]? 1
Unit Number [13]? 5
```

#### Reference

Setting and Examining Parameters for DSSI Devices in Chapter 6

#### continue

#### **Synopsis**

Resume program execution on the specified processor.

continue

#### **Description**

Continues execution on the specified processor, or the primary processor if a processor is not specified. The processor begins executing instructions at the address that is currently in the program counter. The processor is not initialized.

The continue command is only valid if you have not disturbed the system state and if you halted the system by one of two methods: either by pressing the Halt button on the operator control panel or by entering Ctrl/P on the console terminal.

| Note |
|------|
|      |

Some console commands, for example, boot, may alter the machine state so that program mode cannot be successfully resumed. If program mode cannot be successfully resumed, you may need to reset the system.

#### **Examples**

In the following example, a system is commanded to resume operating system mode.

>>> continue

In the next example, a system's second processor is commanded to resume operating system mode.

>>> continue &p1

#### date

#### **Synopsis**

Display or modify the current date and time.

date [yyyymmddhhmm.ss]

#### **Description**

Displays or modifies the current time and date. If you do not specify any arguments, the current date and time are displayed. If you specify arguments, date modifies the arguments that you specify in the time-of-year (TOY) clock.

To modify the time, specify at least four digits, those that represent the hour and minute (hhmm). Omitted fields are not modified. When you set the date, the day of the week is generated automatically.

#### **Parameters**

| Parameter         | Description                                                     |
|-------------------|-----------------------------------------------------------------|
| [yyyymmddhhmm.ss] | Specifies the date and time string consisting of decimal pairs: |
|                   | • <i>yyyy</i> (0000–9999) year                                  |
|                   | • mm (01–12) month                                              |
|                   | • <i>dd</i> (01–31) day                                         |
|                   | • <i>hh</i> (00–23) hour, required when setting time            |
|                   | • $mm$ (00–59) minute, required when setting time               |
|                   | • ss (00–59) second                                             |

date

#### **Examples**

In the following example, the system is commanded to display the current date and time.

```
>>> date
      23:29:10 Monday, May 11, 1992
```

In the next example, the year, month, date, hour, and minute are set on the system.

```
>>> date 199302260814
```

In the next example, the date and time are set on the system.

```
>>> date 121537
```

In the next example, the hour, minute, and second are set on the system.

```
>>> date 1620.05
```

#### help or man

#### **Synopsis**

Display information about console commands.

help or man [command . . . ]

#### **Description**

The help command, interchangeable with the man command, displays basic information about the use of console commands when the system is in console mode.

With no options or arguments, the help command displays the complete list of commands for which you can receive help.

- If you enter a console command, the help command displays information about that command.
- If you enter the help argument after the help command, the help command displays general information about the DEC 4000 AXP system's console commands and online help.

#### **Parameters**

| Parameter | Description                                     |
|-----------|-------------------------------------------------|
| command   | Commands or topics for which help is requested. |

#### **Examples**

In the following example, the system is commanded to display the topics for which help is available.

>>> help

In the next example, the system is commanded to display help on all commands that begin with "ex".

>>> help ex

In the next example, the system is commanded to display help on the boot command.

>>> help boot

#### init

**Synopsis** Initialize the system.

init

**Description** Initializes the system. The system performs a software reset and

executes the power-up self-tests.

Entering the init command is nearly equivalent to pressing the Reset button. The difference is that part of memory is not

retested when you enter the init command.

**Examples** In the following example, the system is initialized.

>>> init

. . .

man

#### man

See help.

#### set

**Synopsis** Set or modify the value of an environment variable.

set [-default] envar val

**Description** Sets or modifies the value of an environment variable.

Environment variables are used to pass configuration information between the console and the operating system.

#### **Parameters**

| Parameter | Description                                                                                                    |
|-----------|----------------------------------------------------------------------------------------------------|
| envar     | The environment variable to be assigned a new value. Refer to the list of commonly used environment variables below. |
| val       | The value that is assigned to the environment variable. Either a numeric value or an ASCII string.                   |

# Flags

| Flag     | Description                                            |
|----------|--------------------------------------------------------|
| -default | Restores an environment variable to its default value. |

#### **Environment Variables**

| Variable    | Description                                                                                                    |
|-------------|----------------------------------------------------------------------------------------------------|
| auto_action | Sets the console action following an error, halt, or power-up, to halt, boot, or restart. The default setting is halt.                                                                                                    |
| bootdef_dev | Sets the default device or device list from which the system attempts to boot. For systems that ship with Factory Installed Software (FIS), the default device is preset at the factory to the device that contains FIS. For systems that do not ship with FIS, the default setting is null. |

| Variable     | Description                                                                                                    |
|--------------|----------------------------------------------------------------------------------------------------|
| boot_osflags | Sets additional parameters to be passed to system software. When using OpenVMS AXP software, these parameters are the system root number and boot flags. When using DEC OSF/1 AXP software, this parameter is boot flag. The default setting is null.                         |
| language     | Sets the language in which system software and layered products will be displayed. The default setting may vary depending on where your system was manufactured. The codes for the languages are:                                                                             |
|              | 0 none (cryptic) 30 Dansk 32 Deutsch 34 Deutsch (Schweiz) 36 English (American) 38 English (British/Irish) 3A Espanol 3C Francais 3E Francais (Canadian) 40 Francais (Suisse Romande) 42 Italiano 44 Nederlands 46 Norsk 48 Portugues 4A Suomi 4C Svenska 4E Vlaams           |
| tta0_baud    | Sets the baud rate for the console terminal port. Possible settings are 600, 1200, 2400, 4800, 9600, or 19,200. This setting is volatile: if you cycle power on the system, the baud rate switch setting (behind the operator control panel) overrides the tta0_baud setting. |
| tta1_baud    | Sets the baud rate for the auxiliary serial port. Possible settings are 600, 1200, 2400, 4800, 9600, or 19,200. The default setting is 9600.                                                                                                    |

| Variable   | Description                                                                                                    |
|------------|----------------------------------------------------------------------------------------------------|
| tta0_halts | Sets the ability to halt the system from the console terminal keyboard by pressing Ctrl/P or Break. Possible settings are 0: Ctrl/P and Break are disabled; 2: Ctrl/P is enabled; 4: Break is enabled; 6 Ctrl/P and Break are enabled. |
| tta1_halts | Sets the ability to halt the system from the device that is connected to the auxiliary serial port by pressing Ctrl/P. Possible settings are 0: Ctrl/P is disabled; 2: Ctrl/P is enabled.                                              |

#### **Examples**

In the following example, the default device from which the system attempts to boot is set to eza0.

```
>>> set bootdef_dev eza0
```

In the next example, the system's default console action following error, halt, or power-up is set to boot.

```
>>> set auto_action boot
```

In the next example, the baud rate of the auxiliary serial port is set to 9600.

```
>>> set ttal baud 9600
```

In the next example, the system default boot flags are set to 0,1.

```
>>> set boot_osflags 0,1
```

In the next example, the system default language is set to 32 (German).

```
>>> set language 32
```

In the next example, an environment variable called foo is created and given a value of 5.

```
>>> set foo 5
```

#### Reference

clear, set host, show, and Chapter 4

#### set host

#### **Synopsis**

Connect the console program to the MSCP DUP server on a

DSSI device.

set host -dup [-task task\_name] device

#### **Description**

Connects the console program to another DUP server on a DSSI device. In the syntax, *device* is the name of the device to attach to the console program. Using the -dup option invokes the DSSI DUP server on the selected device. You can use the DUP protocol to examine and modify parameters of a DSSI device.

#### **Parameters**

| Parameter | Description                                            |
|-----------|--------------------------------------------------------|
| device    | Specifies the device to attach to the console program. |

#### **Flags**

| Flag                   | Description                                                                                                    |
|------------------------|----------------------------------------------------------------------------------------------------|
| -dup                   | Specifies connection to an MSCP DUP server. The DUP service may be used to examine and modify parameters of a DSSI device.                                                             |
| -task <i>task_name</i> | Specifies which DUP service utility to invoke. Refer to the example that follows for a list of utilities. If you do not specify this qualifier, a directory of utilities is displayed. |

#### **Examples**

The following example shows how to connect to the MSCP DUP server on a device.

```
>>> show device du
     dud0.0.0.3.0
                                R2YQYA$DIA0
                                                               RF72
>>> set host -dup dud0
     starting DIRECT on pud0.0.0.3.0 (R2YQYA)
     Copyright (C) 1990 Digital Equipment Corporation
     PRFMON V1.0 D 2-NOV-1990 10:30:58
     DKCOPY V1.0 D 2-NOV-1990 10:30:58
     DRVEXR V2.0 D 2-NOV-1990 10:30:58
     DRVTST V2.0 D 2-NOV-1990 10:30:58
     HISTRY V1.1 D 2-NOV-1990 10:30:58
     DIRECT V1.0 D 2-NOV-1990 10:30:58
     ERASE V2.0 D 2-NOV-1990 10:30:58
VERIFY V1.0 D 2-NOV-1990 10:30:58
DKUTIL V1.0 D 2-NOV-1990 10:30:58
     PARAMS V2.0 D 2-NOV-1990 10:30:58
     Total of 10 programs.
     Task?
>>> set host -dup -task params dud0
     starting PARAMS on pud0.0.0.3.0 (R2YQYA)
     Copyright (C) 1990 Digital Equipment Corporation
     PARAMS> show allclass
                                   Default Type Radix
     Parameter Current
     ALLCLASS 0 0 Byte Dec B
     PARAMS>exit
     Exiting...
```

>>>

## show

**Synopsis** Display an environment variable value or other information.

show [envar] [{config,device,memory,pal,version}]

**Description** Displays the current value (or setting) for an environment

variable that you specify.

Alternatively, displays other information about the system, according to the parameters that you enter on the command line. For example, you can display the system configuration by

entering show config.

## **Parameters**

| Parameter | Description                                                                                                    |  |
|-----------|----------------------------------------------------------------------------------------------------|--|
| envar     | Displays the value of the environment variable specified. Refer to the list of commonly used environment variables described in the next table. |  |
| config    | Displays the current system configuration.                                                                                                    |  |
| device    | Displays devices and controllers in the system.                                                                                                 |  |
| memory    | Displays the memory module configuration.                                                                                                    |  |
| pal       | Displays the Privileged Architecture Library code (PALcode) version.                                                                            |  |
| version   | Displays the console program version.                                                                                                    |  |

## show

## **Environment Variables**

| Variable     | Description                                                                                                    |  |  |
|--------------|----------------------------------------------------------------------------------------------------|--|--|
| auto_action  | Displays the console action following an error, halt, or power-up: either halt, boot, or restart.                                                                             |  |  |
| bootdef_dev  | Displays the device or device list from which bootstrapping is attempted.                                                                                                    |  |  |
| boot_osflags | Displays the additional parameters to be passed to system software.                                                                                                    |  |  |
| language     | Displays the language in which system software and layered products are displayed.                                                                                            |  |  |
| tta0_baud    | Displays the baud rate for the console terminal port.                                                                                                    |  |  |
| tta1_baud    | Displays the baud rate for the auxiliary serial port.                                                                                                    |  |  |
| tta0_halts   | Displays the setting that indicates whether you can halt the system from the console terminal by pressing Ctrl/P or Break.  Possible settings are:                            |  |  |
|              | • 0: Ctrl/P and Break are disabled.                                                                                                    |  |  |
|              | • 2: Ctrl/P is enabled.                                                                                                    |  |  |
|              | • 4: Break is enabled.                                                                                                    |  |  |
|              | • 6: Ctrl/P and Break are enabled.                                                                                                    |  |  |
| tta1_halts   | Displays the setting that indicates whether you can halt the system from the device that is connected to the auxiliary serial port by pressing Ctrl/P. Possible settings are: |  |  |
|              | • 0: Ctrl/P is disabled.                                                                                                    |  |  |
|              | • 2: Ctrl/P is enabled.                                                                                                    |  |  |

## **Examples**

In the following example, the system displays the version of the console program that is installed on the system. The console program version is V3.0-1.

In the next example, the default system power-up action is displayed.

```
>>> show auto_action
auto_action boot
```

In the next example, a system's default boot device is displayed. The default boot device in the example is eza0.

In the next example, the baud rate for the auxiliary serial port is displayed. The baud rate in the example is 1200.

```
>>> show ttal_baud ttal_baud 1200 >>>
```

#### Reference

set and in Chapter 6: show cluster, show config, show device, show pal, show memory, show version

## test

## **Synopsis**

Tests the system.

test

## **Description**

Performs a test on the entire system, excepting tape drives. When the tests are successfully completed, the message "tests done" is displayed. If any of the tests fail, a failure message is displayed.

All tests run concurrently for a minimum of 30 seconds. Tests complete when all component tests have completed at least one pass. Test passes are repeated for any component that completes its test before other components.

The run time of a test is proportional to the amount of memory to be tested and the number of disk drives to be tested. Running test on a system with fully configured 512-MB memory takes approximately 10 minutes to complete.

## **Examples**

In the following example, the system, excepting tape drives, is tested, and the tests complete successfully.

```
tape drives, if any, will not be tested
tests done
```

In the next example, the system, excepting tape drives, is tested, and the system reports an error message.

```
>>> test
tape drives, if any, will not be tested
retries to pkd0.2.0.3.0 exhausted
failed to send Read to dkd200.2.0.3.0
*** Hard Error - Error #5 -
                      ID
Diagnostic Name
                                     Device Pass Test Hard/Soft
29-JAN-1970
                00000129
                               dkd200.2.0.3
                                                      0
exer_kid
                                                0
                                                            1 0
1:14:05
Error in read of 0 bytes at location 0005D200 from device dkd200.2.0.3.0
*** End of Error ***
tests done
>>>
```

## References

The following table describes where to find additional information about the console commands.

| Task                                 | Document                                          |
|--------------------------------------|---------------------------------------------------|
| Enter comprehensive console commands | DEC 4000 AXP Model 600 Series<br>Technical Manual |

## **Setting Environment Variables**

## **Chapter Description**

# What Is an Environment Variable?

This chapter describes the DEC 4000 AXP environment variables.

An environment variable is a firmware parameter that you can access from console mode. The DEC 4000 AXP console program includes multiple environment variables. The setting of these firmware parameters affects the way the system powers up and boots operating system software.

#### In This Chapter

This chapter covers the following information:

- Overview: Do I Need to Set Environment Variables?
- Before You Begin
- Changing the Default Startup Action (auto\_action)
- Setting or Changing the Default Boot Device (bootdef\_dev)
- Setting Boot Flags (boot\_osflags)
- Setting the Language (language)
- Changing the Baud Rate (tta0\_baud and tta1\_baud)
- Enabling Halt Key Functions (tta0\_halts and tta1\_halts)
- When You Have Finished Setting Variables

Overview: Do I Need to Set Environment Variables?

## Overview: Do I Need to Set Environment Variables?

## **Deciding to Set Environment Variables**

Although it is not essential to set environment variables, setting environment variables can simplify the operation of your system.

You set environment variables from console mode. The ideal time to set environment variables is before you boot operating system software. If your operating system is up and running, you must invoke console mode. (Refer to Invoke Console Mode in Chapter 1.)

After you have finished setting environment variables, you can begin or resume operating your system in operating system mode.

## **What Variables** Can I Set?

Table 4–1 describes the environment variables and their factory settings.

## Displaying Current **Environment** Variables

You can use the show command to display the current setting of any environment variable described in Table 4-1. For instance, to display the current setting of the auto\_action environment variable, enter the following:

>>> show auto\_action Return

The system responds with a display similar to the following:

auto\_action

In this example, the auto\_action environment variable is set to boot.

Overview: Do I Need to Set Environment Variables?

Table 4-1 Environment Variables

| Variable     | Function                                                                                                    | Factory Setting                                                     |
|--------------|----------------------------------------------------------------------------------------------------|---------------------------------------------------------------------|
| auto_action  | Specifies what action the console should take any time the system is powered up, crashes, or the Reset button is pressed. | Halt                                                                |
| bootdef_dev  | Specifies the default boot device to the system.                                                                          | System device on which Factory Installed Software (FIS) was loaded. |
| boot_osflags | Sets the boot flags and in OpenVMS AXP, a root number.                                                                    | Null                                                                |
| language     | Sets the console keyboard layout to a supported language.                                                                 | Language used where your system was built.                          |
| tta0_baud    | Specifies the baud rate for the console terminal port. (This setting is volatile.)                                        | 9600                                                                |
| tta1_baud    | Specifies the baud rate for the auxiliary serial port.                                                                    | 9600                                                                |
| tta0_halts   | Specifies whether Ctrl/P and Break are enabled on the console terminal keyboard.                                          | 4 (Break is enabled.)                                               |
| tta1_halts   | Specifies whether Ctrl/P and Break are enabled on the device connected to the auxiliary serial port.                      | 0 (Ctrl/P and Break are disabled.)                                  |

## **Before You Begin**

## **Preliminary Actions**

Before changing any environment variables, you should have done the following:

- Placed your system at the console prompt. If your system is not displaying the >>> prompt, refer to Invoke Console Mode in Chapter 1.
- Determined which variables, if any, you wish to set. Each of the following sections in this chapter describes a particular environment variable. For information about why you might want to set a variable, refer to the section that describes that variable.
- Read a summary of the set command and the environment variables in set in Chapter 3.
- Read Chapter 2 and the rest of this chapter.

## Changing the Default Startup Action (auto\_action)

## **Default Startup** Actions

The setting of the auto\_action environment variable determines how your system reacts when you power up the system, or press the Reset button, or when the system crashes. There are three possible settings:

- halt
- boot
- restart

The default setting is halt.

#### Changing the Default Startup Action (auto action)

## Your System's **Current Startup** Action

To display your system's current default startup action, enter the following:

>>> show auto action Return

The system responds with a display similar to the following:

auto\_action boot

In this example, the default startup action is boot.

#### Choosing "Halt"

Setting the default startup action to halt will cause your system to remain in console mode when you power up the system, when the system crashes, or when you press the Reset button.

#### Choosing "Boot"

If you plan to boot your system from the same device, you may want to set your system's default startup action to boot.

The bootdef dev environment variable works in conjunction with this setting: whenever you power up your system or press the Reset button, or the system crashes, your system boots automatically from the boot device identified by the bootdef\_dev environment variable. The system is said to "autoboot."

#### Autobooting will:

- Cause the operating system to automatically restart in the event of a power interrupt.
- Simplify the boot process for a less experienced user trying to boot operating system software.
- Decrease the user response required to get to the operating system level.

### Choosing "Restart"

Setting the default startup action to restart causes your system to attempt to restart the operating system automatically if the system crashes. If the restart attempt is unsuccessful, the system will reboot the operating system.

When you power up the system or press the Reset button, the system will automatically boot the operating system (autoboot). Refer to Choosing Boot for more information about autobooting. Changing the Default Startup Action (auto\_action)

## Set the Default **Startup Action**

To set the default startup action, complete the following steps:

| Step | Action                                                                                                    |
|------|----------------------------------------------------------------------------------------------------|
| 1    | Are you choosing the boot or the restart startup action?                                                                                                    |
|      | <ul> <li>No. Proceed to the next step.</li> </ul>                                                                                                    |
|      | <ul> <li>Yes. Identify the boot device to the system if<br/>it is not already identified. Refer to the next<br/>section, Setting or Changing the Default Boot<br/>Device (bootdef_dev).</li> </ul> |
| 2    | Set the default startup action by entering the following command:                                                                                                    |
|      | >>> set auto_action action                                                                                                    |
|      | For example, to set the startup action to boot, enter the following:                                                                                                    |
|      | >>> set auto_action boot                                                                                                    |
| 3    | Set another environment variable or reboot the system.                                                                                                    |

## Undo the Setting

Clear the auto\_action environment variable or set your system to manual boot by entering the following command:

>>> set auto\_action halt

## Setting or Changing the Default Boot Device (bootdef dev)

### **Default Boot** Device

The boot device is the device from which the bootstrap system software is acquired. In most cases, the default boot device has been identified on your system as the device on which Factory Installed Software (FIS) was loaded.

## Why Set the **Default Boot** Device?

By identifying the boot device to your system, you can simplify the process of booting operating system software as follows:

- You can enter b and press Return at the console prompt and the system will find and boot operating system software.
- You can automatically boot operating system software by setting the default startup action to boot (using the auto\_action environment variable) in conjunction with this variable.

## Your System's **Current Default Boot Device**

To display your system's current default boot device, enter the following:

```
>>> show bootdef dev Return
```

The system responds with a display similar to the following:

```
bootdef_dev
                  dka0
```

In this example, the default boot device is dka0.

## Which One Is the Boot Device?

If a default boot device has not been set and you do not know which device is the boot device, determine your system's boot device as follows:

Display the devices connected to your system:

```
>>> show device
```

Beginning at the top of the list of devices that are displayed and working downward, try booting operating system software from each device.

#### Setting or Changing the Default Boot Device (bootdef dev)

## For instance, to try booting software from SCSI devices:

```
>>> boot dka0
boot dka0.1.0.2.0 -flags 0
block 0 of dka0.1.0.2.0 is not a valid boot block
bootstrap failure
>>>
>>>boot dka1
boot dka1.1.0.2.0 -flags 0
```

#### To try booting software from DSSI devices:

```
>>> boot dua0
boot dua0.1.0.2.0 -flags 0
block 0 of dua0.1.0.2.0 is not a valid boot block
bootstrap failure
>>>boot dual
boot dual.1.0.2.0 -flags 0
```

booting system software...

booting system software...

The system begins booting when you have found the boot device.

## **Preliminary Considerations**

Before identifying the boot device, consider the following:

- Your boot device may already be set. (See previous section.)
- You can identify multiple boot devices to the system. By doing so, when you enter b or boot at the console prompt, the system searches for a bootable device from the list of devices that you specify. The system then automatically boots from the first device on which it finds software.
- You can override the default boot device by specifying an alternative device name on the boot command line.

| Note                                                                   |
|------------------------------------------------------------------------|
| When you identify multiple devices, the system attempts                |
| to boot operating system software from each device in                  |
| the order that you list the devices. Always list network devices last. |
|                                                                        |

## Setting or Changing the Default Boot Device (bootdef\_dev)

## **Set or Change** the Default **Boot Device**

Set or change the default boot device as follows:

| Step | Action                                                               |                                                                                                    |  |  |
|------|----------------------------------------------------------------------|----------------------------------------------------------------------------------------------------|--|--|
| 1    | Determine the device or devices that you wish to set as the default. |                                                                                                    |  |  |
|      | do not know your                                                     | If a default boot device has not been set and you do not know your system's boot device, see the previous section Which One Is the Boot Device? |  |  |
| 2    | following command                                                    | Set the environment variable by entering the following command, substituting for <i>device_name</i> the name (or names) of your boot devices:   |  |  |
|      | set bootdef_dev device_name                                          |                                                                                                    |  |  |
|      | For example:                                                         |                                                                                                    |  |  |
|      | If the boot device is                                                | Enter                                                                                                    |  |  |
|      | The SCSI drive,<br>DKA0                                              | >>> set bootdef_dev DKA0                                                                                                    |  |  |
|      | The DSSI drive, DUB0                                                 | >>> set bootdef dev DUB0                                                                                                    |  |  |
|      | Multiple devices,<br>DUB0 and DKA0                                   | >>> set bootdef dev DUB0,DKA0                                                                                                    |  |  |
|      |                                                                      | BUL DUULUEI GEV DUBU, DRAU                                                                                                    |  |  |

## Undo the Setting

Clear the bootdef\_dev environment variable by entering the following command:

>>> set bootdef\_dev ""

## Setting Boot Flags (boot\_osflags)

## **What Are Boot** Flags?

Boot flags contain information that is read and used by the operating system during a system bootstrap procedure.

Boot flags may be passed to the operating system either on the boot command line with the -flags option (see boot in Chapter 3) or by setting the boot\_osflags environment variable as described in this section. The default boot flag setting is null.

The interpretation of the boot flags is operating system dependent.

## **Boot Flags** Settings for OpenVMS AXP **Systems**

The OpenVMS AXP operating system takes two boot flag arguments:

- root number
- boot flags

If the boot\_osflags environment variable is given or has been set to only one argument, the argument designates the boot flag and not the root number.

#### **Root Number Settings**

The root number is the directory number on the system disk on which OpenVMS AXP files are located.

For instance:

| If OpenVMS AXP files are located on | The root number for the system is |
|-------------------------------------|-----------------------------------|
| [SYS0.SYSEXE]                       | 0 (default)                       |
| [SYS1.SYSEXE]                       | 1                                 |
| [SYS2.SYSEXE]                       | 2                                 |
| [SYS3.SYSEXE]                       | 3                                 |

If your files are located on the default disk, [SYS0.SYSEXE] you do not need to specify the root number.

**Boot Flag Settings** Possible boot flags settings and their meanings for OpenVMS

AXP systems are:

| Flag Setting | Bit Number | Meaning                                                                          |
|--------------|------------|----------------------------------------------------------------------------------|
| 1            | 0          | Bootstrap conversationally (enables you to modify SYSGEN parameters in SYSBOOT). |
| 2            | 1          | Map XDELTA to running system.                                                    |
| 4            | 2          | Stop at initial system breakpoint.                                               |
| 8            | 3          | Perform diagnostic bootstrap.                                                    |
| 10           | 4          | Stop at the bootstrap breakpoints.                                               |
| 20           | 5          | Omit header from secondary bootstrap image.                                      |
| 80           | 7          | Prompt for the name of the secondary bootstrap file.                             |
| 100          | 8          | Halt before secondary bootstrap.                                                 |
| 10000        | 16         | Display debug messages during booting.                                           |
| 20000        | 17         | Display user messages during booting.                                            |

For more information about boot flags, refer to OpenVMS Alpha Version 1.0 Upgrade and Installation Manual (AA-PQYSA-TE).

#### Setting Boot Flags (boot osflags)

## **Boot Flags Settings for** DEC OSF/1 **AXP Systems**

The DEC OSF/1 AXP operating system takes only one boot flag argument: the boot flag.

Possible boot flag settings and their meanings for DEC OSF/1 **AXP** systems are:

| Flag Setting | Meaning                                                                                                 |
|--------------|----------------------------------------------------------------------------------------------------|
| a            | Load operating system software from the specified boot device (autoboot). Boot to multiuser mode.       |
| i            | Prompt for the name of a file to load and other options (boot interactively). Boot to single user mode. |

## Your System's **Current Default Boot Flags**

To display your system's current default boot flags, enter the following:

>>> show boot\_osflags Return

The system responds with a display similar to the following:

boot\_osflags

In this example, the default root setting is 1 and the boot flag setting is 8.

If the boot\_osflags environment variable is given or has been set to only one argument, the argument designates the boot flag and not the root number.

## When to Set **Boot Flags**

Under normal circumstances, the default boot flag settings will suit your environment.

If you wish to change your system's boot process, using the possible flag settings and their meanings, set your system boot flags according to how you want the default boot process to work.

## **Set Boot Flags**

## Set boot flags as follows:

| Step | Action                                                                                                    |
|------|----------------------------------------------------------------------------------------------------|
| 1    | Set the environment variable by entering the following command, substituting for <i>root_number</i> and <i>bootflag</i> the values to which you wish to set the root number and boot flags. |
|      | >>> set boot_osflags root_number,bootflag                                                                                                    |
|      | For instance, in OpenVMS AXP, to set the root number to 1 and the boot flags to 2, enter the following:                                                                                     |
|      | >>> set boot_osflags 1,2                                                                                                    |
|      | In OpenVMS AXP, to set the boot flags to 1 and to leave the root number as the default, enter the following:                                                                                |
|      | >>> set boot_osflags 1                                                                                                    |
|      | In DEC OSF/1 AXP, to set the boot flags to autoboot, enter the following:                                                                                                    |
|      | >>> set boot_osflags a                                                                                                    |
| 2    | Set another environment variable or reboot the system.                                                                                                    |

## **Setting the Language (language)**

## Do I Need to Set the Language?

The DEC 4000 AXP system ships from the factory with a default language setting that determines the language that the system will display on the console terminal.

If the default language differs from the language you want the system to display, you can change the language setting.

## **Possible Settings**

Possible language settings and their codes are as follows:

- 0 none (cryptic)
- 30 Dansk
- 32 Deutsch
- 34 Deutsch (Schweiz)
- 36 English (American)
- 38 English (British/Irish)
- 3A Espanol
- 3C Français
- 3E Français (Canadian)
- 40 Français (Suisse Romande)
- 42 Italiano
- 44 Nederlands
- 46 Norsk
- 48 Portugues
- 4A Suomi
- 4C Svenska
- 4E Vlaams

## Your System's Current Language

To display your system's current language, enter the following:

>>> show language Return

The system responds with a display similar to the following:

language

In this example, the language is set to 36: the system displays text written in American English.

## Change the Language

To set the language that the system displays on output devices, do the following:

| Step | Action                                                                                |  |  |
|------|---------------------------------------------------------------------------------------|--|--|
| 1    | Determine the code number for the language you want system output devices to display. |  |  |
| 2    | Enter the following:                                                                  |  |  |
|      | <pre>&gt;&gt;&gt; set language language_code For example:</pre>                       |  |  |
|      | >>> set language 3A  This commands sets the display to Spanish.                       |  |  |

## Changing the Baud Rate (tta0\_baud and tta1\_baud)

## **Which Baud** Rates Can I Change?

Two environment variables allow you to change the baud rate of the console terminal port and the auxiliary serial port from the console terminal:

- tta0\_baud allows you to set the baud rate for the console terminal port.
- tta1\_baud allows you to set the baud rate for the auxiliary serial port.

The setting of tta0\_baud is volatile, that is, if you cycle power on the system, the value of tta0\_baud is overridden by the setting of the baud rate switch that is located behind the system's operator control panel. Refer to Changing the Baud Rate in Chapter 8 for information about setting the console terminal port baud rate more permanently.

Changing the Baud Rate (tta0\_baud and tta1\_baud)

## Displaying the **Current Baud** Rates

The default setting for both tta0\_baud and tta1\_baud is 9600.

#### Displaying the Console Terminal Port Baud Rate

To display your console terminal port's baud rate, enter the following:

>>> show tta0\_baud Return

The system responds with a display similar to the following:

tta0\_baud 9600

In this example, the system's console terminal port baud rate is 9600.

## Displaying the Auxiliary Serial Port Baud Rate

To display your auxiliary serial port baud rate, enter the following:

>>> show tta1\_baud Return

The system responds with a display similar to the following:

tta1\_baud 9600

In this example, the system's auxiliary serial port baud rate is 9600.

## Changing the Baud Rate (tta0\_baud and tta1\_baud)

## Change the Baud Rate

## Change a baud rate as follows:

| Step | Action                                                                                                    |
|------|----------------------------------------------------------------------------------------------------|
| 1    | Determine the baud rate to which you must set<br>the console terminal or auxiliary serial port. The<br>possible settings are:                                                                                            |
|      | 600<br>1200<br>2400<br>4800<br>9600<br>19,200                                                                                                    |
| 2    | Set the baud rate by entering the following command, substituting for <i>port_envar</i> the environment variable for the port you wish to set, and for <i>baud_rate</i> the baud rate to which you wish to set the port. |
|      | <pre>&gt;&gt;&gt; set port_envar baud_rate For instance, to set the console terminal port to 1200 baud, enter the following:</pre>                                                                                       |
|      | <pre>&gt;&gt;&gt; set tta0_baud 1200 To set the auxiliary serial port to 1200 baud, enter the following:</pre>                                                                                                    |
|      | >>> set tta1_baud 1200                                                                                                    |
| 3    | Set another environment variable or reboot the system.                                                                                                    |

## **Enabling Halt Key Functions (tta0\_halts and tta1\_halts)**

## Why Enable Halt Key Functions?

To invoke console mode (halt the system), you must press the Halt button on the system. Alternatively, you can invoke console mode from a terminal keyboard. You enable this ability by setting an environment variable:

- tta0 halts allows you to invoke console mode from the console terminal keyboard by pressing Ctrl/P or Break.
- tta1\_halts allows you to invoke console mode from the keyboard of a device connected to the auxiliary serial port by pressing Ctrl/P.

## **Possible Settings**

Possible settings for each environment variable are as follows:

| tta0_halts<br>Setting | tta1_halts<br>Setting | Description                        |
|-----------------------|-----------------------|------------------------------------|
| 0                     | 0 (default)           | Ctrl/P and Break are disabled.     |
| 2                     | 2                     | Ctrl/P is enabled.                 |
| 4 (default)           | _                     | Break is enabled.                  |
| 6                     | _                     | Both Ctrl/P and Break are enabled. |

## Your System's **Current Halt Key Settings**

Display the current halt key settings for the two different ports as follows.

#### Displaying Your Console Terminal's Halt Key Settings

To display your console terminal keyboard's current halt key settings, enter the following:

```
>>> show tta0_halts Return
tta0 halts
```

In this example, tta0\_halts is set to 4: Break is enabled.

Enabling Halt Key Functions (tta0\_halts and tta1\_halts)

## Displaying Your Auxiliary Serial Device's Halt Key Settings

To display current halt key settings for the device connected to the auxiliary serial port, enter the following:

```
>>> show ttal_halts Return
ttal_halts
```

In this example, tta1\_halts is set to 0: Ctrl/P and Break are disabled.

## **Set or Change** the Halt Key **Functions**

Set the tta0 halts and tta1 halts environment variables to suit your system environment. For example, to enable Ctrl/P and Break on the console terminal keyboard, enter the following:

>>> set tta0\_halts 6

To enable Ctrl/P on the remote console device, enter the following:

>>> set tta1 halts 2

## When You Have Finished Setting Variables

## Reboot the **System**

When you have finished setting environment variables, return to normal operation by rebooting your system:

| Step | Action                                                                                       |
|------|----------------------------------------------------------------------------------------------|
| 1    | Did you invoke console mode by pressing the Halt button on the control panel?                |
|      | <ul> <li>Yes. Press the Halt button on the control panel to<br/>the out position.</li> </ul> |
|      | <ul> <li>No. Proceed to the next step.</li> </ul>                                            |
| 2    | Boot the system using the boot command.                                                      |

## **Operating Mass Storage Devices**

## **Chapter Description**

#### Overview

Mass storage devices are drives that are used to store large amounts of data for extended periods. The DEC 4000 AXP system uses both DSSI and SCSI mass storage devices to store data.

### In This Chapter

This chapter covers the following information:

- DEC 4000 AXP Mass Storage Devices and Compartments
- Operating DEC 4000 AXP Mass Storage Devices The devices described are: RZ-series drives, RF-series drives, the RRD42, the TLZ06, the TZ30, and the TZ85.
- Maintaining Mass Storage Media and Devices

## For Additional Information

This chapter does not describe how to read data to or copy data from a drive. Consult your system software documentation for this type of information.

Also, TSZ07 operating instructions are not included in this chapter. For information about operating the TSZ07 drive, refer to the TSZ07 documentation that comes with your TSZ07 drive.

## **DEC 4000 AXP Mass Storage Devices and Compartments**

## Identifying Mass Storage Compartments

Mass storage devices are located in five compartments inside your system as shown in Figure 5–1. Four compartments are reserved for fixed-media drives (1-4); these drives include RZ-series and RF-series drives.

One compartment is reserved for removable-media drives (**6**): these drives include the RRD42, the TLZ06, the TZ30, and the TZ85.

## **Operating DEC 4000 AXP Mass Storage Devices**

## **Before You Operate Mass** Storage **Devices**

Before operating mass storage devices:

- Mount the device.
  - Typically, you must mount a device before you can begin using it. You mount a device while the system is in operating system mode. Refer to your operating system documentation for information about how to mount a device.
- Familiarize yourself with the care and maintenance required by the device.

These tasks are described in the section, Maintaining Mass Storage Media and Devices, later in this chapter.

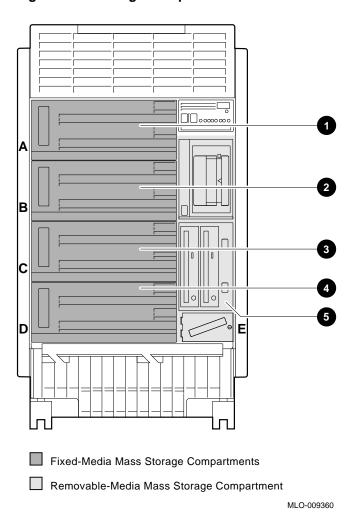

Figure 5–1 Storage Compartments

## Operating DEC 4000 AXP Mass Storage Devices

Operating **DEC 4000 AXP Devices** 

The remaining sections of this chapter describe how to operate each DEC 4000 AXP mass storage device. Table 5-1 describes the devices that are available for use with the DEC 4000 AXP system:

Table 5-1 Devices Supported by the DEC 4000 AXP

| Storage<br>Option | Capacity | Form<br>Factor | Seek<br>Time | Transfer<br>Rate | Interface      |
|-------------------|----------|----------------|--------------|------------------|----------------|
| RF35              | 852 MB   | 3 1/2 in       | 9.5 ms       | 4.0 MB/s         | DSSI           |
| RF73              | 2.0 GB   | 5 1/4 in       | 12.9 ms      | 2.2 MB/s         | DSSI           |
| RRD42             | 600 MB   | 5 1/4 in       | 300 ms       | 150 KB/s         | SCSI           |
| <b>RZ26</b>       | 1.0 GB   | 3 1/2 in       | 9.5 ms       | 3.3 MB/s         | SCSI/Fast SCSI |
| <b>RZ73</b>       | 2.0 GB   | 5 1/4 in       | 12 ms        | 2.2 MB/s         | SCSI           |
| TLZ06             | 4.0 GB   | 5 1/4 in       | _            | 366 KB/s         | SCSI           |
| TSZ07             | 160 MB   | _              | _            | 4.0 MB/s         | SCSI           |
| <b>TZ30</b>       | 95 MB    | 5 1/4 in       | _            | 1.5 MB/s         | SCSI           |
| <b>TZ85</b>       | 2.6 GB   | 5 1/4 in       | _            | 800 KB/s         | SCSI           |
| <b>TZ857</b>      | 18.2 GB  | _              | _            | 800 KB/s         | SCSI           |

## **Operating RZ- and RF-Series Disk Drives**

## RZ- and **RF-Series Description**

RZ- and RF-series drives are fixed-media disk drives that store up to 2 gigabytes of information on a disk that remains fixed inside the drive. RZ-series drives are SCSI compatible; RF-series drives are DSSI compatible.

Four of the five mass storage compartments in your system are reserved for these fixed-media drives. (See Figure 5–1.)

Each of the four fixed-disk compartments in your system can have a different configuration. Depending on the type and number of drives inside a fixed-disk compartment, a compartment's front panel will differ. Figure 5-2 and Figure 5-3 show the possible front panels for fixed-disk compartments.

#### **Fast SCSI**

Depending on the configuration you ordered, a mass storage compartment in your system can support fast SCSI speed on RZ-series drives. Fast SCSI speed is an optional mode of SCSI-2 that allows data transmission rates of up to 10 MB/s.

A compartment that allows fast SCSI speed looks physically different than other compartments (see Figure 5–2). Buses in fast SCSI compartments cannot be extended outside the system.

## Operating RZ- and RF-Series Disk Drives

Figure 5–2 Front Panels for RZ-Series (SCSI) Disk Drives

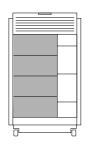

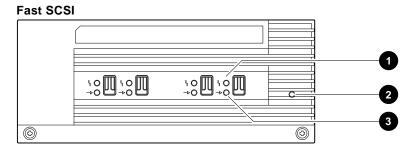

#### 3.5-Inch SCSI

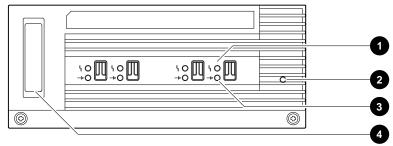

## 5.25-Inch SCSI

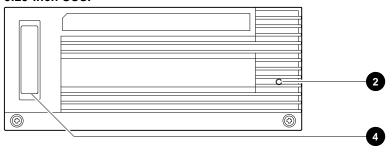

MLO-009368

- Fault light (amber)
- **2** Local disk converter OK light
- **3** Online light
- **4** SCSI terminator

Figure 5–3 Front Panels for RF-Series (DSSI) Disk Drives

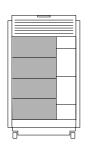

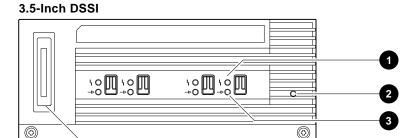

#### 5.25-Inch DSSI

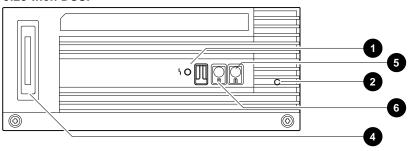

MLO-009369

- Fault light (amber)
- 2 Local disk converter OK light
- **3** Online light
- **4** DSSI terminator
- **6** Write-Protect button
- 6 Run/Ready button

RZ- and **RF-Series Fault** Light

Each RZ- and RF-series disk drive has a fault light located on the front panel (see Figure 5-2 and Figure 5-3). If the fault light comes on blinking amber the drive is executing self-tests. If the fault light comes on solid amber, the drive has failed.

## Write-Protecting an RZ- or **RF-Series Disk**

The RZ- and some RF-series drives, have no Write-Protect button. You set write-protection through console commands in console mode.

#### Software Write-Protect for RZ- and RF-Series Drives

To software write-protect an RZ- or RF-series drive on the OpenVMS AXP operating system, enter the following DCL command:

\$ MOUNT device\_name volume\_label/SYSTEM/NOWRITE

The *device\_name* is the device name shown using the OpenVMS AXP DCL command SHOW DEVICE DI. The volume label is the volume label for the device. For example, the following command will software write-protect device \$1\$DIA1:

\$ MOUNT \$1\$DIA1 OMEGA/SYSTEM/NOWRITE

To write-enable the device, dismount the device, and then remount it (without using the /NOWRITE qualifier). For example:

- \$ DISMOUNT \$1\$DIA1 OMEGA/SYSTEM \$ MOUNT \$1\$DIA1 OMEGA/SYSTEM
- To check the protection status of the drive on the OpenVMS AXP operating system, enter SHOW DEVICE DI. A write-protected drive will show a device status of "Mounted wrtlck". Refer to your OpenVMS AXP documentation for more information on using the MOUNT utility.

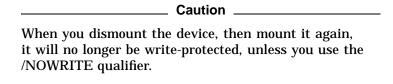

#### Console Mode Write-Protect For RF-Series Drives

The console mode write-protect provides a more permanent write-protection than the software write-protect. Once you write-protect an RF-series drive from console mode, it remains write-protected, regardless of the availability of the operating system or if the system is powered down. You cannot remove a console mode write-protection using the mount command.

Consider write-protecting an RF-series drive from console mode in the following situations:

- To write-protect an RF-series drive when the OpenVMS AXP operating system is not available
- To ensure that an RF-series drive remains write-protected under all circumstances

To write-protect an RF-series drive through console commands entered at the console prompt (>>>), use the following instructions:

1. Access the Diagnostic and Utility Program (DUP) driver for the device you want to write-protect.

To access the DUP driver from console mode:

a. Invoke console mode by pressing the Halt button or powering up the system with the Halt button pressed to the in position.

| Caution                                                                                                    |
|----------------------------------------------------------------------------------------------------|
| Halting your system without following the shutdown procedure described in your system software manuals can result in loss of data. |

b. Access the DUP driver by setting host to the specific device you want to write protect.

Use the following command:

>>> set host -dup device name -task params

The device\_name is the complete device name (console device name or OpenVMS AXP device name) as shown using the show device du command.

2. At the PARAMS> prompt, enter SET WRT\_PROT 1 to write-protect the RF-series drive to which you are currently connected.

| Note                                                    |
|---------------------------------------------------------|
| To verify that you have set host to the intended drive, |

enter the locate command at the PARAMS> prompt. The locate command causes the drive's fault light to blink momentarily.

- 3. At the PARAMS> prompt, enter SHOW WRT\_PROT to verify that the WRT\_PROT parameter is set to 1.
- 4. After you have completed setting and examining the WRT\_ PROT device parameter, enter the write command at the PARAMS> prompt to save the device parameter. The change is recorded to nonvolatile memory.
- 5. Enter the EXIT command at the PARAMS> prompt to exit the DUP driver utility for the specified device.

Example 5-1 provides an example of setting a write-protect through console commands in console mode.

# Example 5–1 Setting Hardware Write-Protection Through Firmware

To remove the console mode write-protection, repeat the above procedure, but set the WRT\_PROT value to 0.

You can verify that the device is write-protected while running OpenVMS AXP. Enter the DCL command show device di. A write-protected drive will show a device status of "Mounted wrtlck". If you enter the OpenVMS AXP command show device/full, a write-protected drive will be listed as "software write-locked".

| Note                                                                                 |
|--------------------------------------------------------------------------------------|
| You cannot remove console mode write-protection using the OpenVMS AXP MOUNT utility. |

### **Operating the RRD42 Compact Disc Drive**

### RRD42 Description

The RRD42 compact disc drive reads information from removable, read-only compact discs that hold up to 600 megabytes per compact disc. Figure 5-4 shows the components of the RRD42.

- **1** Manual eject hole
- **2** Eject button
- 8 Busy light
- **4** ID dimple
- **6** Disc caddy slot
- **6** Headphone volume control
- **7** Headphone port
- **8** Compact disc caddy
- **9** Compact disc

Up to four RRD42 drives can be located in the removable-media mass storage compartment.

| Caution                                                                                                    |
|----------------------------------------------------------------------------------------------------|
| Handle a compact disc by its edges. Do not touch the surface of a disc. Fingerprints and dust can cause the disc to malfunction. |

Figure 5-4 RRD42 Compact Disc Drive and Compact Disc

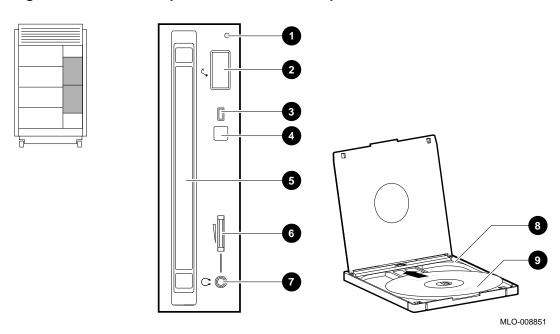

#### Operating the RRD42 Compact Disc Drive

### Inserting a **Compact Disc**

To insert a compact disc into the RRD42 (Figure 5–5):

- 1. Gather both the compact disc caddy and the disc you wish to insert.
- 2. If there is a protective film on the center of the caddy lid, remove the film **①**.
- 3. Open the caddy by pressing the tabs on both sides of the caddy at the end opposite the shutter **2**.
- 4. Set the disc, printed side up, into the caddy as shown **3**.
- 5. Press firmly on both corners to close the caddy lid.
- 6. Insert the disc caddy into the drive **4**. Push the caddy gently into the drive as far as it will go. The caddy should be completely inside the drive when properly inserted. The busy light comes on when the caddy has been inserted correctly.
- 7. When the busy light goes off, the compact disc drive is ready to use. To operate the compact disc drive, follow the instructions provided with your system software.

### Removing a **Compact Disc**

To remove a compact disc (Figure 5–5):

- 1. Press the eject button **6**. The caddy will automatically eject part way.
- 2. Remove the caddy from the drive **6**.

### **RRD42 Light**

The RRD42 busy light comes on when the system is reading data from the compact disc.

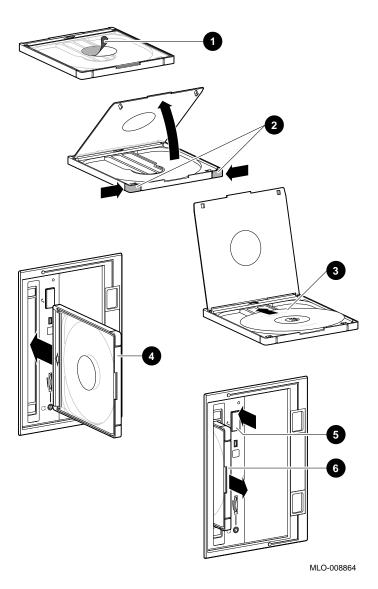

Figure 5–5 Inserting and Removing a Compact Disc

### **Operating the TLZ06 Tape Drive**

### TLZ06 Description

The TLZ06 tape drive stores information on removable tape cartridges that can hold up to 4 gigabytes per tape cartridge. Figure 5–6 shows the components of the TLZ06.

- **1** Tape unload button
- **2** Tape cassette slot
- **3** Write-protect light
- **④** Tape/activity light
- **6** DDS tape

Up to four TLZ06 drives (three if the compartment contains an RRD42 drive) can be located in the removable-media mass storage compartment.

### Compatible **Tapes**

Digital recommends that you use DDS certified tapes.

Figure 5-6 TLZ06 Drive and Compatible Tape

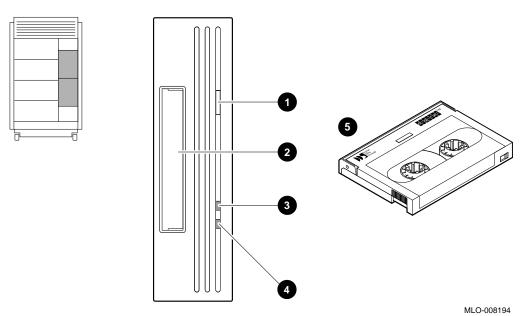

#### Operating the TLZ06 Tape Drive

### Inserting a Tape into the TLZ06

To insert the DDS tape into the TLZ06 (Figure 5-7):

- 1. Check to see that the tape/activity light on the drive is unlit. If it is lit, there is already a tape in the drive. Remove the tape from the drive before continuing. (See Removing a Tape from the TLZ06, below).
- 2. Set the write-protect switch on the DDS tape that you wish to insert to either the write-protected **1** or write-enabled **2** position.
- 3. Insert the DDS tape into the drive, with the tape oriented as shown in **3**.

### Removing a Tape from the TLZ06

To remove a DDS tape from the TLZ06 (Figure 5–7):

- 1. Check to see that the tape/activity light is on solid green. If the tape/activity light is flashing, the drive has not finished completing a data transfer. Wait until the tape/activity light comes on solid green before proceeding.
- 2. Press the unload button to eject the tape **4**. The tape ejects part way.
- 3. Remove the tape from the drive **6**.

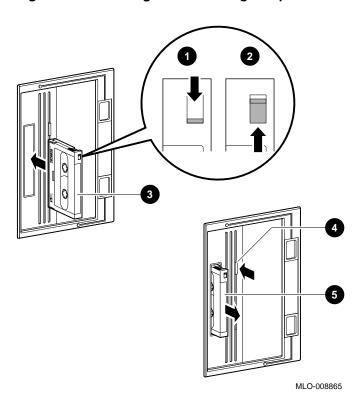

Figure 5-7 Inserting and Removing a Tape: TLZ06

### **TLZ06 Lights**

Table 5-2 summarizes the conditions indicated by the TLZ06 lights.

Table 5-2 TLZ06 Light Summary

| Write-Protect<br>Light            | Tape/Activity Light                                                                                                    | Condition                                                                          |
|-----------------------------------|----------------------------------------------------------------------------------------------------|------------------------------------------------------------------------------------|
| Off                               | Off                                                                                                    | No tape loaded                                                                     |
| Off                               | Green                                                                                                    | Tape loaded and write-enabled                                                      |
| Off                               | Blinking green                                                                                                    | Busy                                                                               |
| Amber                             | Green                                                                                                    | Tape loaded and<br>write-protected.<br>No SCSI drive<br>activity                   |
| Amber                             | Blinking green                                                                                                    | SCSI drive activity                                                                |
| Off to amber                      | Blinking green. Goes to solid green when done. Indicates drive activity.                                                                             | Load sequence                                                                      |
| Amber goes off                    | Blinking green. Goes to off when done. Indicates drive activity.                                                                                     | Unload sequence                                                                    |
| Amber 1–2<br>seconds, then<br>off | Green for 1-2 seconds.  Green blinking for sequence remainder of power-on self-test (POST).  When POST successfully completed, normal indications. 1 |                                                                                    |
| Amber                             | Blinking green until test complete (1–4 minutes). When test successfully completed, normal indications. <sup>1</sup>                                 | POST:Self-test:lvl<br>1 (basic self-test)<br>and Lvl 2<br>(extended self-<br>test) |

<sup>&</sup>lt;sup>1</sup>Normal indications: Both lights off when tape is not inserted. Both lights on when tape is inserted and write-protected. Amber off and green on when tape is loaded and write-enabled.

(continued on next page)

### Operating the TLZ06 Tape Drive

Table 5-2 (Cont.) TLZ06 Light Summary

| Write-Protect<br>Light | Tape/Activity Light           | Condition    |
|------------------------|-------------------------------|--------------|
| Blinking<br>amber      | Blinking green. Test failure. | Drive fault. |

### **Operating the TZ85 Tape Drive**

### **TZ85** Description

The TZ85 tape drive stores information on removable cassette tapes that can hold up to 2.6 gigabytes each. Figure 5-8 shows the components of the TZ85.

- **1** Unload button
- **2** Operate Handle light
- **3** Use Cleaning Tape light
- **4** Tape in Use light
- **6** Write Protect light
- **6** Insert/release handle
- **7** CompacTape slot
- CompactTape III

One or two TZ85 drives can be located in the removable-media mass storage compartment.

### Compatible **Tapes**

You can use the following tapes with the TZ85 tape drive:

- CompacTape III
- CompacTape II (read only)
- CompacTape (read only)

Figure 5–8 TZ85 Drive and Compatible Tape

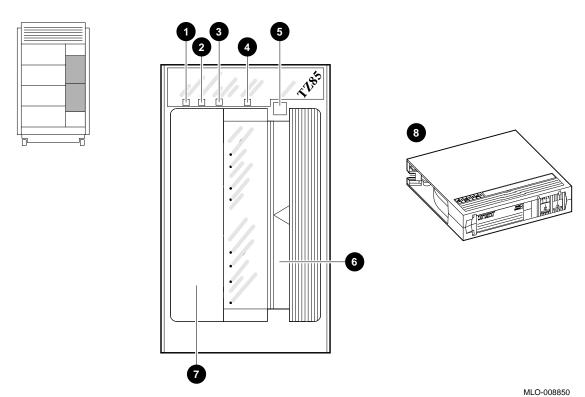

### Inserting a Tape into the TZ85

To insert the TZ85 tape cartridge into the drive (Figure 5–9):

- 1. If the Operate Handle light is on solid green, proceed to the next step.
  - If the Operate Handle light is not on, there is probably a tape in the drive. Remove the tape following the instructions in Removing a Tape from the TZ85 (next section).
- 2. Open the drive door by pulling the cartridge insert/release handle to the left **1**.
- 3. Set the write-protect switch on the tape that you wish to insert to either the write-protected 2 or write-enabled 3 position.
- 4. Insert the tape all the way into the drive **4**. You will hear a small click when the tape is fully inserted.

Once you have inserted the cartridge more than halfway into the drive, you must complete this procedure.

If you encounter resistance when attempting to insert the tape cartridge into the TZ85, you may be trying to insert the tape incorrectly. Remove the tape from the drive and begin again.

5. Push the handle closed **6**.

The Tape in Use light should begin blinking slowly. If the tape is write-protected, the Write Protect light comes on solid orange while the Tape in Use light is still blinking.

The tape is loaded and ready to use when the Tape in Use light comes on solid yellow.

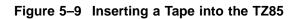

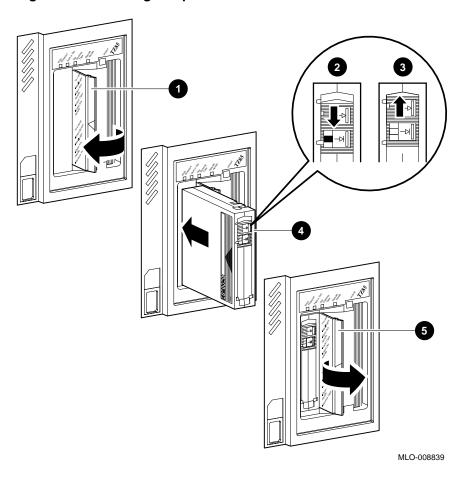

### Operating the TZ85 Tape Drive

### Removing a Tape from the **TZ85**

To remove a tape cartridge from the TZ85 (Figure 5-10):

- 1. Press the Unload button on the front of the drive **①**. Wait for the Tape in Use light to go off and the Operate Handle light to come on.
- 2. Pull the cartridge insert/release handle open **2**. The tape ejects part way.
- 3. Remove the tape from the drive **3**.
- 4. Push the handle closed **4** or reinsert another tape.

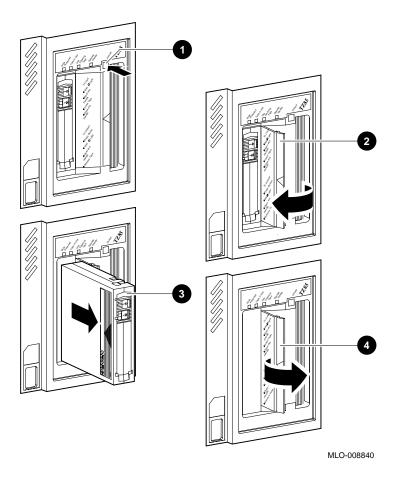

Figure 5–10 Removing a Tape from the TZ85

### **TZ85 Lights**

Table 5-3 summarizes the conditions indicated by the TZ85 lights.

Table 5-3 TZ85 Light Summary

| Light                         | State                | Condition                                                |
|-------------------------------|----------------------|----------------------------------------------------------|
| Light                         | State                | Condition                                                |
| Green                         | On                   | Okay to operate the cartridge insert/release handle.     |
|                               | Off                  | Not okay to operate the cartridge insert/release handle. |
| Yellow                        | Blinking regularly   | Tape is loading or unloading.                            |
|                               | Blinking irregularly | Data read or write is in progress.                       |
|                               | On                   | Tape is loaded (ready for use).                          |
| Orange                        | On                   | Tape is write-<br>protected.                             |
|                               | Off                  | Tape is write-enabled.                                   |
| Orange (Use<br>Cleaning Tape) | On                   | Drive requires cleaning.                                 |
|                               | Off                  | Cleaning is not required.                                |
| All four lights               | On                   | Power-on self-test is in progress.                       |
|                               | Blinking             | Drive fault has occurred.                                |

### **Operating the TZ30 Tape Drive**

### **TZ30** Description

The TZ30 cartridge tape drive stores information on removable tape cartridges that can hold up to 95 megabytes per tape cartridge. Figure 5–11 shows the components of the TZ30.

Up to four TZ30 drives can be located in the removable-media mass storage compartment.

### Compatible **Tapes**

The TZ30 can use CompacTape and CompacTape II cartridges that:

- Have not been written to.
- Have been written to by a TZ30 or a TK50 tape drive.

The TZ30 tape drive cannot use:

- A CompacTape III cartridge.
- Any tape that has been written to by a TK70 tape drive.

### Operating the TZ30 Tape Drive

Figure 5–11 TZ30 Tape Drive and Compatible Tape

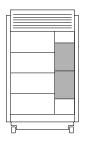

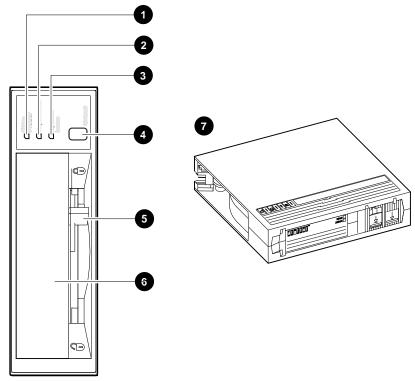

MLO-007725

| Oberauliu ule 1230 labe blive | Operating | the | TZ30 | Tape | Drive |
|-------------------------------|-----------|-----|------|------|-------|
|-------------------------------|-----------|-----|------|------|-------|

| Ð | Write Protect light (orange) | ) |
|---|------------------------------|---|
| 0 | Tape in Use light (vellow)   |   |

- **3** Operate Lever light (green)
- **4** Unload button
- **6** Drive lever
- **6** CompacTape slot
- **⊘** CompacTape cartridge

| Caution  |   |   |      |          |  |
|----------|---|---|------|----------|--|
|          |   |   |      |          |  |
| <b>`</b> | 1 | 1 | <br> | T700 1.1 |  |

Do not push a tape cartridge into the TZ30 while moving the cartridge lever between the lock and unlock positions. Doing so can damage the drive.

### Inserting a Tape into the TZ30

To insert the TZ30 tape into the drive (Figure 5–12):

- 1. If the cartridge lever on the drive is in the lock position, move the lever to the unlock position **1**.
- 2. Set the Write Protect switch on the tape cartridge that you wish to insert to either the write-protected **2** or write-enabled 3 position.
- 3. Insert the tape cartridge **4**.

The green light comes on.

Once you have inserted the cartridge more than halfway into the drive, you must complete this procedure. If you wish to use another cartridge, complete this procedure and then perform the unload procedure to remove the tape.

If you encounter resistance when attempting to insert the tape cartridge into the TZ30, remove the tape from the drive and move the cartridge lever to the lock position. Now move the cartridge lever back to the unlock position and reinsert the cartridge.

4. Move the cartridge lever to the lock position **5**, which locks the tape cartridge into the drive.

The green light goes off and the yellow light begins to blink, which indicates that the tape is loading. When the tape is loaded (ready for use), the yellow light remains on and the green light remains off.

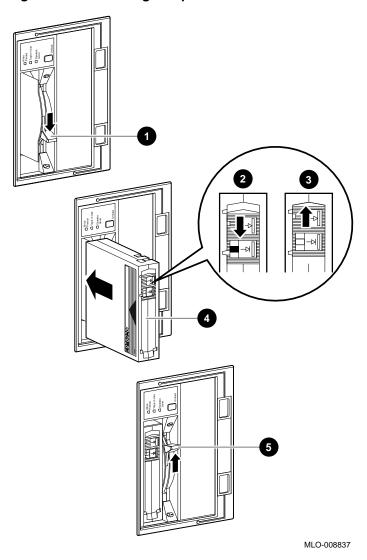

Figure 5–12 Inserting a Tape into the TZ30

### Operating the TZ30 Tape Drive

### Remove **Tapes Before** Power-Down

\_ Caution \_

Remove tape cartridges from the TZ30 before turning off power to the drive or the system. Failure to do so can damage the cartridge and tape drive.

### Removing a Tape from the **TZ30**

To remove a tape from the TZ30 drive (Figure 5-13):

- 1. Press the Unload button **1**. The yellow light flashes while the tape rewinds. Wait for the
  - tape to rewind fully: The beeper will sound twice and the green light will come on.
- 2. Move the cartridge lever to the unlock position **2**. The cartridge ejects.
- 3. Remove the tape from the drive **3**.

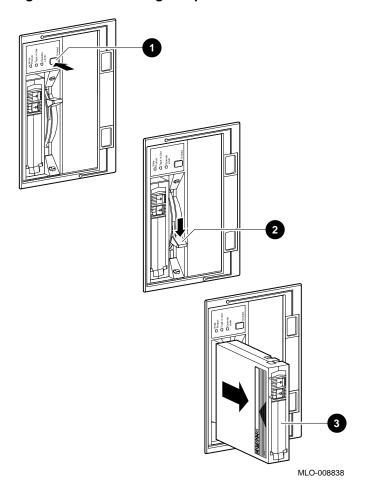

Figure 5–13 Removing a Tape from the TZ30

### **TZ30 Lights**

Table 5-4 summarizes the conditions indicated by the TZ30 lights.

Table 5-4 TZ30 Light Summary

| Light            | State                                                        | Condition                                               |
|------------------|--------------------------------------------------------------|---------------------------------------------------------|
| Green            | On                                                           | Okay to operate the cartridge lever.                    |
|                  | Off                                                          | Do not operate the cartridge lever.                     |
|                  | Blinking                                                     | The drive detected a cartridge or calibration error.    |
| Yellow           | Blinking fast intermittently                                 | Data is being written to the tape.                      |
|                  | Blinking fast continuously                                   | Data is being read from the tape.                       |
|                  | Blinking slowly                                              | Tape is initializing, loading, unloading, or rewinding. |
|                  | Blinking slowly,<br>after the power-up<br>diagnostic has run | Tape is initializing.                                   |
|                  | On                                                           | Tape is loaded and ready for use.                       |
| Orange           | On                                                           | Tape is write-<br>protected.                            |
|                  | Off                                                          | Tape is write-enabled.                                  |
| All three lights | On                                                           | The power-up diagnostic is in progress.                 |
|                  | Blinking                                                     | Drive fault has occurred.                               |

### **Maintaining Mass Storage Media and Devices**

#### **Task Overview**

Several tasks go hand-in-hand with using mass storage devices:

- Write-enabling and write-protecting media
- Labeling removable media
- Handling the media according to its care instructions
- Cleaning the device

### Selecting a **Media Write** Setting

Mass storage media that can be read from or written to. For example, an RZ73 fixed disk or a TLZ06 removable tape have a write-protect feature that allows you to enable data to be written onto the media (write-enable) or to prevent data from being written onto the media and overwriting existing data (write-protect).

Switch the media setting back and forth, depending on the operation you wish to perform.

| Media Setting   | Operation                                                                            |
|-----------------|--------------------------------------------------------------------------------------|
| Write-enabled   | Write data onto the media.                                                           |
| Write-protected | Protect data that has been written to the media from being accidentally overwritten. |

### **For More** Information

For information about setting the write-protect feature on a specific device, refer to the section on that device in this chapter.

### Labeling Removable Media

Once you copy information onto removable media, label the contents of the media with the labels provided in the media's packaging.

Each type of tape has a label position, usually indicated by an indentation in the media. Affix labels only onto the designated label position. Figure 5-14 shows where to place a label on a CompacTape (1) and on a DSS tape (2).

Figure 5-14 Affixing Labels

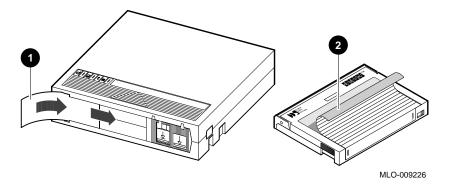

### **Handling Media**

Handle cassette tapes and compact discs carefully. The following sections provide care and handling instructions for cassette tapes and compact discs.

Over ninety percent of drive-related problems are associated with the media. Therefore, Digital strongly recommends that you follow the mass storage care and handling instructions described in the following sections.

### Handling and **Storing Discs** and Caddies

Handle and store RRD42 discs and caddies as follows:

- Do not drop or strike the disc or the caddy.
- Do not disassemble the caddy.
- Store discs and caddies away from dust.
- Keep discs and caddies out of direct sunlight and away from heaters and other heat sources. Store discs and caddies at a constant temperature between 10°C and 40°C (50°F and 104°F), and where the relative humidity is between 10% and 90%.

- Do not touch the surface of a disc. Handle a disc by its edges.
- Wipe a disc with a compact disc cleaner when dust or fingerprints contaminate its surface.
- Never manually open the caddy shutter, shown in Figure 5–15, or touch the disc. The caddy shutter opens automatically when you insert the caddy into the drive.

Figure 5-15 Caddy Shutter

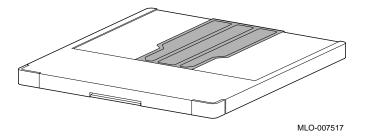

### Handling and **Storing Tapes**

Cartridge tapes, used by all tape drives, store information on the magnetic surface of the tape. Do not touch these exposed magnetic surfaces.

If the tape leader is not in the correct position, do not try to fix it. Use a new cartridge instead.

Handle and store tape cartridges as follows:

- Keep tapes dry.
- Avoid dropping or banging the cartridge, which can displace the drive leader and make the tape unusable.
- Store tapes in moderate temperatures of between 10°C and 40°C (50° and 104°F).
- If a tape cartridge has been exposed to extreme heat or cold, allow the tape to stabilize at room temerature for the same amount of time it was exposed—up to 24 hours.
- Keep tapes out of direct sunlight and away from sources of heat.

#### Maintaining Mass Storage Media and Devices

- Keep tapes away from anything that contains a magnet or a magnetic field, such as a telephone or a computer monitor. Any tape exposed to a magnetic field can lose information.
- Store tapes in a dust-free area where the relative humidity is between 20% and 80%.
- Place an identification label only in the space provided for the label.

#### Cleaning the TLZ06

This section shows you how to perform TLZ06 head cleaning. The heads are the components in a drive that physically read and write data to and from the media (in this case, a cassette tape).

Digital recommends that you perform the head cleaning procedure about every 2 weeks, or after every 50 hours of drive usage.

Under normal conditions, it should not be necessary to exceed this cleaning schedule. If a particular data cassette causes problems, try changing to another data cassette.

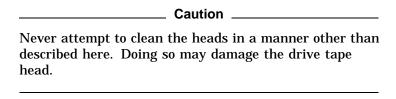

To clean the heads, use the head cleaning cassette as follows:

- 1. Make sure the power switch is in the on position ( | ) to apply power to the drive.
- 2. Insert the head cleaning cassette (part number TLZ04–HA) into the drive.
- 3. With the head cleaning cassette inserted, the drive automatically executes head cleaning. The drive ejects the head cleaning cassette after approximately 30 seconds.
- 4. In the space provided on the card enclosed with the head cleaning cassette, place a check mark every time you use the head cleaning cassette.

#### Maintaining Mass Storage Media and Devices

Under normal conditions, the head cleaning cassette is good for approximately 25 cleanings. Additional cassettes are available from your Digital sales representative or DECdirect (800-DIGITAL).

If the head cleaning cassette has been used more than 25 times, both the tape/activity and write-protect lights will flash. Press the eject button to remove the cleaning cassette. No cleaning action will have occurred.

### Cleaning the **TZ30**

### Clean the drive head as follows:

- 1. Insert the CleaningTape into the TZ30 using the instructions in Inserting a Tape into the TZ30 (Chapter 5). When cleaning is complete, the beeper sounds for you to
  - remove the CleaningTape.
- The drive head has been cleaned if the Use Cleaning Tape light goes off after the beeper sounds.
  - If the Use Cleaning Tape light remains on after the beeper sounds, the drive head has not been cleaned and the cartridge has expired. Replace the cleaning cartridge. (The Cleaning Tape expires after approximately 20 uses.)

### Cleaning the **TZ85**

If the Use Cleaning Tape light comes on (See Figure 5–8), the drive head needs cleaning. Clean the drive head as follows:

- 1. Insert the CleaningTape III into the TZ85 using the instructions in Inserting a Tape into the TZ85. When cleaning is complete, the beeper sounds for you to remove the CleaningTape III.
- The drive head has been cleaned if the Use Cleaning Tape light goes off after the beeper sounds.

If the Use Cleaning Tape light remains on after the beeper sounds, the drive head has not been cleaned and the cartridge has expired. Replace the cleaning cartridge. (The CleaningTape III expires after approximately 20 uses.)

## References

The following table describes where to find additional information about DEC 4000 AXP mass storage devices.

| Task                                                    | Document                                                                              |
|---------------------------------------------------------|---------------------------------------------------------------------------------------|
| Obtain a list of all DEC 4000<br>AXP-compatible devices | Systems and Options Catalog                                                           |
| Write data to or from a drive                           |                                                                                       |
|                                                         | <ul> <li>In OpenVMS AXP, refer to<br/>OpenVMS System Manager's<br/>Manual.</li> </ul> |
|                                                         | • In DEC OSF/1 AXP, refer to<br>DEC OSF/1 AXP Guide to<br>System Administration.      |
| Mount a device                                          |                                                                                       |
|                                                         | <ul> <li>In OpenVMS AXP, refer to<br/>OpenVMS System Manager's<br/>Manual.</li> </ul> |
|                                                         | • In DEC OSF/1 AXP, refer to<br>DEC OSF/1 AXP Guide to<br>System Administration.      |

# **System Configuration**

### **Chapter Description**

#### Introduction

This chapter describes your system configuration and explains how to plan changes in the configuration.

Your system configuration is defined by the modules and mass storage devices inside your system, as well as the external options to which your system is connected. Your system configuration also includes the type of operating environment and applications.

#### In This Chapter

This chapter covers the following information:

- Identifying Your Configuration
- Special Configurations
- Identifying System Options
- Identifying Mass Storage Devices
- Displaying Configuration Information Online
- Planning a Change to Your Configuration
- Connecting Additional Devices to Your System
- Changing Drive ID Numbers
- Setting and Examining Parameters for DSSI Devices
- Using the Power Control Bus with a Storage Expander

### **Identifying Your Configuration**

#### Overview

You may need to know your system configuration in the following situations:

- When assigning an identification number to a device
- When ordering additional equipment
- When connecting to a network

### Types of **Configurations**

Figure 6-1 illustrates the most common DEC 4000 AXP configurations:

- Standalone system **①** with or without external mass storage A standalone system is not connected to any other systems or to a network. Can connect to multiple user terminals.
- Clustered system **②** (OpenVMS AXP systems only) Two systems are connected. Total compute power is double the power of one system.
- Single-node system **3** connected to a network Single system connected to a network of systems.
- Clustered networked system **4** (OpenVMS AXP systems

Two systems connected to each other and to a network of systems.

Figure 6–1 Types of Configurations

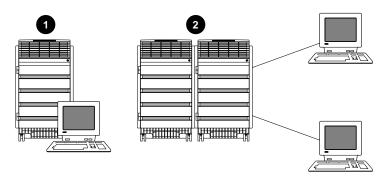

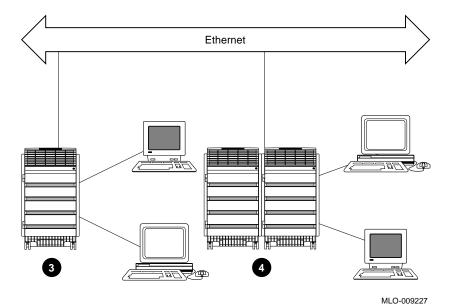

### **Special Configurations**

#### Overview

The following special configurations create a unique system environment:

- **Dual CPU systems**
- **DSSI VMScluster**

### **Dual CPU Systems**

A second CPU can be added to any DEC 4000 AXP system. Adding a second CPU approximately doubles the computing power of the original system.

### DSSI **VMSCluster**

A DSSI VMScluster configuration consists of two or more systems, running VMS software, configured as a DSSI cluster sharing their DSSI devices through a bus. Each system can have direct access to any of the devices on a shared DSSI bus; this can include a shared common disk.

The simplest DSSI VMScluster configuration, a two-system DSSI VMScluster, for example, can allow one system disk to be used as the system disk for both systems. The system disk physically resides in one enclosure; however, both systems have equal access to the system disk and to any other DSSI mass storage device in either enclosure.

A DSSI device, such as the RF73, has a built-in DSSI VMScluster capability that allows it to serve two or more systems simultaneously. The DSSI adapters, embedded in the system's I/O module, allow you to extend a DSSI bus by physically connecting it to another system.

#### **Benefits** of a DSSI **VMScluster**

The benefits of a DSSI VMScluster configuration are:

- Cluster features such as shared data across systems and satellite nodes.
- High system availability. If one of the systems is unavailable, for example, due to a system malfunction, the satellites booted through it are able to continue operating through the other system.

If one of the systems fails, all satellite nodes booted through that system lose connections to the system disk. Each satellite node, however, can access the system disk through a second path. The satellite nodes establish a new connection through the other system and continue operation.

To increase system availability, a second system disk may be added to each boot node. If one system disk fails, the remaining system disk would continue to service one system and the satellite nodes booted through it.

## **Identifying System Options**

#### **Specifics** of Your Configuration

In addition to your configuration type, your system configuration includes the following:

- System modules
- Mass storage devices
- External mass storage devices that are connected to the system (optional)
- Network components (optional)

The number and type of system modules, mass storage devices, and network components in your system depend on the configuration you have selected.

#### **System** Modules

The card cage at the rear of the system holds system modules. Your system includes a combination of the following:

- Up to 2 CPU modules
- One I/O module
- Up to 4 memory modules
- Up to 6 Futurebus+ modules

You can determine the number and type of modules in your system by reading the label that runs lengthwise on each module.

#### Mass Storage **Devices**

Mass storage devices are located in the five mass storage compartments at the front of your system. Each compartment can contain up to four devices.

For information about how to identify the devices in your system, refer to Identifying Mass Storage Devices.

#### External Mass Storage **Devices**

Your system can support devices that are outside the system unit (external devices) in addition to the devices that are in the system. External devices can sit or stand alone beside your system, or they can be housed in a separate enclosure, such as the R400X mass storage expander.

For a list of the devices that can be connected to your system, refer to the Systems and Options Catalog, or contact your Digital sales representative.

For information about how to connect an external mass storage device to your system, refer to Connecting Additional Devices to Your System, later in this chapter.

#### Network **Devices**

Depending on the configuration you selected, your system comes with one or two Ethernet ports on the I/O module.

Each Ethernet port has two associated ports: thickwire (standard Ethernet) and ThinWire. You select either thickwire or ThinWire with a switch that is located halfway between the thickwire and the ThinWire ports. You can connect to a twisted-pair Ethernet by connecting a twisted-pair H3350 media access unit to the thickwire port, using a standard transceiver cable.

## **Identifying Mass Storage Devices**

#### **DSSI and SCSI** Devices

Both DSSI and SCSI mass storage devices can be used in and connected to your system. The devices in a single compartment, however, are either SCSI devices or DSSI devices, depending on the bus that runs through that compartment (see Table 6–1).

Table 6-1 Mass Storage Compartments and Devices

| DSSI Compartments                            | SCSI Compartments                                                                                |
|----------------------------------------------|--------------------------------------------------------------------------------------------------|
| Contain DSSI bus                             | Contain SCSI bus                                                                                 |
| Hold only DSSI devices                       | Hold only SCSI devices                                                                           |
| Are fixed-media and contain RF-series drives | If fixed-media, contain RZ-<br>series drives                                                     |
| No support for removable-media               | If removable-media, contain<br>some combination of RRD42,<br>TLZ-series, and TZ-series<br>drives |

#### **Buses Associated** with Each Compartment

Each compartment's bus has a unique identification:

- Compartment A is supported by Bus A.
- Compartment B is supported by Bus B.
- Compartment C is supported by Bus C.
- Compartment D is supported by Bus D.
- Compartment E (which holds removable-media devices) is supported by Bus E.

#### **Drive IDs**

All devices have a drive ID. The drive ID is determined by the number on the drive ID plug on the front of the device, as shown in Figure 6-2.

A blank drive ID plug (one that does not have a number) indicates that there is no drive present.

Refer to Changing Drive ID Numbers, later in this chapter, for information about how and when to change a drive ID.

#### Determining a **Drive's Address**

The system distinguishes between devices by determining the bus on which the drive is located and the drive ID number. The combination of these two numbers is the drive address.

Determine a drive address by identifying the bus on which the drive is located and the drive ID. The letter of the drive is etched on the machine. For example, the address of the drive in Figure 6-2 (1) is Bus E, Drive ID 1.

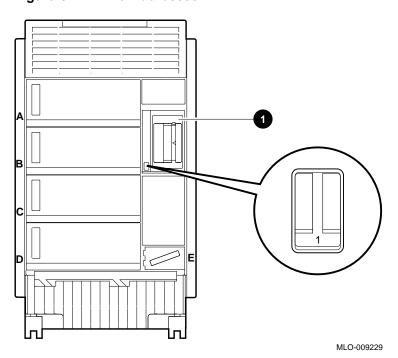

Figure 6-2 Drive Addresses

The system sometimes displays this information in numerical form (see Example 6-3).

#### Overview

You can examine information about your system configuration on line from console mode by entering a command at your console terminal. The system responds by displaying information about the topic that you specify.

You can display information about the following topics:

- System configuration
- Memory
- Mass storage devices
- Console program
- Privileged Architecture Library code (PALcode)

If a configuration screen does not show what you expect or what you ordered, there may be a problem with your system. Contact your Digital representative.

#### Displaying System Configuration

To display system configuration information from console mode, enter show config at the console prompt:

>>> show config

Your system configuration is displayed on the terminal screen. Example 6–1 shows a possible system configuration display.

#### Example 6-1 System Configuration Display

>>> show config Return

Console T2.4-2859 VMS PALcode X5.12F, OSF PALcode X1.09B

| 0                                                         | 0                          | 0      |                                 |              |           |      |      |      |                      |
|-----------------------------------------------------------|----------------------------|--------|---------------------------------|--------------|-----------|------|------|------|----------------------|
| CPU 0<br>CPU 1                                            | P<br>-                     | B2001- | -AA DECc                        | hip (tı      | m) 2106   | 4-2  |      |      |                      |
| Memory 0 Memory 1 Memory 2 Memory 3 Ethernet 0 Ethernet 1 | P<br>-<br>-<br>-<br>P<br>P | 08-00- | -DA 128<br>-2B-1D-0<br>-2B-1D-0 | 2-8F         |           |      |      |      |                      |
| A SCSI                                                    | P<br>P                     | ID 0   | ID 1                            | ID 2<br>RZ57 | ID 3      | ID 4 | ID 5 | ID 6 | ID 7<br>Host         |
| C DSSI D SCSI E SCSI Futurebus+                           | P<br>P<br>P<br>P           | RZ35   | RF72<br>RZ35<br>TLZ04           | _            | RZ35<br>- | _    | _    | _    | Host<br>Host<br>Host |
| System Statu                                              | ıs Pass                    | S      | Type b                          | to boo       | ot        |      |      |      |                      |

>>>

- **1** Module, network component, or mass storage bus label
- **2** Component's status after last self-test: either "P" for pass or "F" for fail.
- **3** Description of the component: describes modules, provides Ethernet addresses, and lists the devices on each mass storage bus.

#### **Displaying** Memory Information

To display memory information from console mode, enter show memory at the console prompt.

>>> show memory

Your system memory is displayed on the terminal screen. Example 6-2 shows a possible memory configuration display.

#### Example 6-2 Memory Configuration Display

>>> show memory Return >>>show memory

| 0      | <b>2</b> | <b>③</b>  | 4          | 6          | 6         |
|--------|----------|-----------|------------|------------|-----------|
| Module | Size     | Base Addr | Intlv Mode | Intlv Unit | Bad Pages |
|        |          |           |            |            |           |
| 0      | Not In   | stalled   |            |            |           |
| 1      | Not In   | stalled   |            |            |           |
| 2      | Not In   | stalled   |            |            |           |
| 3      | 128Mb    | 00000000  | 1-Way      | 0          | 0         |
|        |          |           |            |            |           |

- >>>
- **1** Module slot number
- **2** Size of memory module
- **3** Base or starting address of memory module
- **⚠** Interleave mode—number of modules interleaved (1–4-way interleaving)
- **6** Interleave unit number
- **6** Number of bad pages in memory (8 K/page)

#### **Displaying** Device Information

To display device information from console mode, enter show device at the console prompt.

>>> show device

Your device configuration is displayed on the terminal screen. Example 6–3 shows a possible device configuration display.

#### Example 6-3 Device Configuration Display

| >>> show device Return |                    |                   |
|------------------------|--------------------|-------------------|
| dka200.2.0.0.0         | DKA200             | RZ57              |
| dkd0.0.0.3.0           | DKD0               | RZ35              |
| dkd100.1.0.3.0         | DKD100             | RZ35              |
| dkd300.3.0.3.0         | DKD300             | RZ35              |
| duc1.1.0.2.0           | \$1\$DIA1 (RF0201) | RF72              |
| mke100.1.0.4.0         | MKE100             | TLZ04             |
| eza0.0.0.6.0           | EZAO               | 08-00-2B-1D-02-8F |
| ezb0.0.0.7.0           | EZBO               | 08-00-2B-1D-02-90 |
| p_b0.6.0.1.0           |                    | Bus ID 6          |
| pka0.7.0.0.0           | PKA0               | SCSI Bus ID 7     |
| pkd0.7.0.3.0           | PKD0               | SCSI Bus ID 7     |
| pke0.7.0.4.0           | PKE0               | SCSI Bus ID 7     |
| puc0.7.0.2.0           | PICO               | DSSI Bus ID 7     |
| >>>                    |                    |                   |

Note \_

If no devices or terminators are present for a SCSI-2/DSSI bus, the display will show an indeterminant device type for that controller, such as p\_a0 or p\_b0.

The device naming convention is shown in Figure 6-3.

Figure 6-3 Device Name Convention

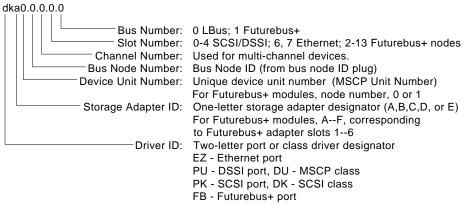

LJ-02061-TI0

Note

Slot numbers for SCSI-2/DSSI buses (0-4) correspond to mass storage buses as follows:

Fixed-Media:

Bus A (top-most storage compartment), Slot 0

Bus B, Slot 1

Bus C, Slot 2

Bus D, (bottom storage compartment), Slot 3

Removable-Media:

Bus E, Slot 4

#### **Displaying** Console **Program** Version

To display the version of the console program that you are using, enter show version at the console prompt.

```
>>> show version
```

The version of the console program that your system is using is displayed on the terminal screen. Example 6-4 shows a possible console program version.

#### Example 6-4 Console Program Version

```
>>> show version Return
version
                        T2.1-213 Jul 28 1992 01:01:25
```

#### Displaying **PALcode Version**

Privileged Architecture Library code, (PALcode) written for AXP processors, implements architecturally defined behavior.

To display the version of PALcode that you are using, enter show pal at the console prompt:

```
>>> show pal
```

The version of PALcode that your system is using is displayed on the terminal screen. Example 6-5 shows a possible PALcode version.

#### Example 6-5 PALcode Version

```
>>> show pal Return
                        VMS PALcode X5.04A, OSF PALcode X1.04A
pal
```

## Planning a Change to Your Configuration

#### Perform Pre-Upgrade **Tasks**

Although the replacement or addition of system hardware is generally performed by Digital Services, you should plan an upgrade by performing the following tasks:

- 1. Discuss with your sales representative how you wish to change your system: the options you wish to add and whether they are compatible with your system.
- 2. Obtain a copy of the Systems and Options Catalog from your Digital sales representative and fill out the DEC 4000 AXP configuration worksheet that can be found in the catalog.
- 3. Order the options and arrange for Digital Services to install them.
- 4. Perform post-upgrade activities after Digital Services installs the options.

For information about current products, refer to Digital's latest Systems and Options Catalog. To obtain a copy, contact your Digital sales representative.

#### Planning a Change to Your Configuration

#### Perform Post-Upgrade Tasks

After Digital Services installs the options, you may want to do one or more of the following tasks:

- Set parameters for DSSI devices For information about how to do this, refer to Setting and Examining Parameters for DSSI Devices, later in this chapter.
- Change drive ID numbers For information about how to do this, refer to Changing Drive ID Numbers, covered earlier in this chapter.
- Connect your system to a network For information about connecting your system to the network, refer to the instructions in the Network Installation *Guide* that ships with the Ethernet.

#### Adding **Third-Party Devices**

You can connect third-party SCSI, or licensed DSSI devices to the system by extending one of the system's mass storage buses. (See Terminating and Extending a Bus, later in this chapter.)

If you wish to mount third-party devices inside your system unit, you will need to order and install special bracketry. Contact your Digital sales representative or consult the *Systems and Options* Catalog for the list of parts.

## **Connecting Additional Devices to Your System**

#### **Bus Expansion Ports**

A bus expansion port on the front of most mass storage compartments enables you to extend the bus that runs through that compartment outside the system. As a result, you can connect external mass storage devices, either standalone devices or devices in an expander, such as the R400X, to the buses inside your system. Note, however, that you can only connect DSSI devices to a DSSI bus and only SCSI devices to a SCSI bus.

Figure 6-4 shows the location of the bus expansion ports on the DEC 4000 AXP system.

#### Extending a Fast SCSI Bus

Buses that run fast SCSI cannot be extended outside the system. If you wish to extend a SCSI bus that is currently running fast SCSI, you must reconfigure the hardware in that compartment. Contact your Digital service representative.

#### Connecting **Additional Devices: Rules**

Each DEC 4000 AXP mass storage compartment can hold up to four devices. However, each bus can support up to seven mass storage devices. This means that you can connect three, and possibly more, external drives to a bus that supports a compartment.

#### For instance:

- If a compartment holds four drives, you can connect three external drives to the bus that supports that compartment.
- If a compartment holds one drive, you can connect six external drives to the bus that supports that compartment.

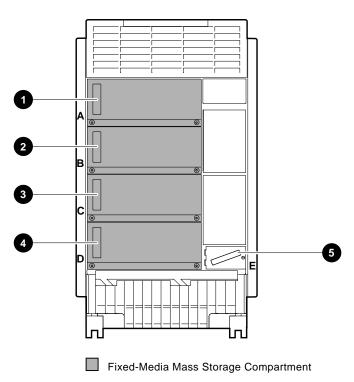

Figure 6-4 Mass Storage Bus Expansion Ports

MLO-009359

- Bus A expansion port **1**
- Bus B expansion port 2
- Bus C expansion port 3
- Bus D expansion port 4
- Bus E expansion port  ${\bf 6}$

#### Connecting Additional Devices to Your System

#### **Terminating** and Extending a Bus

To extend a bus, you attach a bus expansion cable (either DSSI or SCSI, to match the bus) to the bus expansion port and attach the other end of the cable into the external device.

To terminate a bus, you attach a terminator (either DSSI or SCSI, to match the bus) to the bus expansion port.

Figure 6-5 shows a system with terminated and extended DSSI and SCSI buses.

- Bus A, in the example, is a SCSI bus.
  - Terminate a SCSI bus by attaching a SCSI terminator **1** into the bus expansion port.
  - Extend a SCSI bus by attaching a SCSI expansion cable 2 into the bus expansion port.
- Bus C, in the example, is a DSSI bus.
  - Terminate a DSSI bus by attaching a DSSI terminator 3 into the bus expansion port.
  - Extend a DSSI bus by attaching a DSSI expansion cable 4 into the bus expansion port.

#### Terminating an **Extended Bus**

Always terminate a bus. If you extend a bus, move the terminator (either DSSI or SCSI to match the bus) from the bus expansion port on the system to the bus expansion port or connector on the expansion enclosure or standalone device.

For information about attaching a terminator to an R400X expander, refer to the R400X Expander Installation (EK-R400X-CM).

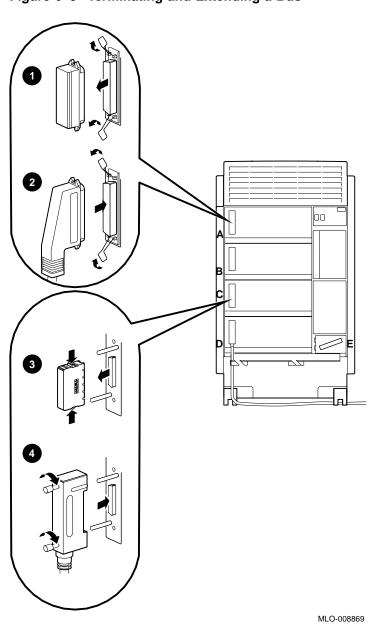

Figure 6-5 Terminating and Extending a Bus

## Changing Drive ID Numbers

#### When to **Change Drive ID Numbers**

Each drive ID number is determined at the factory. Extra drive ID plugs are supplied with your system. You may need to use the extra plugs to renumber your drives under the following circumstances:

- If you connect additional devices to your system
- If you cluster two systems

| <br>Note |
|----------|
|          |

If you cluster two or more DSSI systems, you may need to set DSSI parameters instead of changing drive ID numbers. For information about setting DSSI parameters, refer to Setting and Examining Parameters for DSSI Devices.

#### Changing a **Drive ID: Rules**

Use the following rules to decide how to renumber your storage devices:

- For each bus, do not duplicate drive ID numbers for storage devices/adapters. For Bus A, you can have only one storage device identified as drive 0, one storage device as drive 1, and so on; for Bus B, you can have only one storage device identified as drive 0, one storage device as drive 1, and so on.
- By convention, the fixed-disk drives are numbered in increasing order from right to left, beginning with zero.
- Adapters use the highest available drive ID numbers.

#### Changing a **Drive ID Plug**

The drive ID plugs have prongs on the back that indicate the bus node number (and by default, the unit number) of the drive.

Change a drive ID plug as shown in Figure 6-6.

- To remove a drive ID plug, grasp it firmly and pull it straight
- To insert a drive ID plug, align the two center prongs with the two center slots and press the plug into the slots.

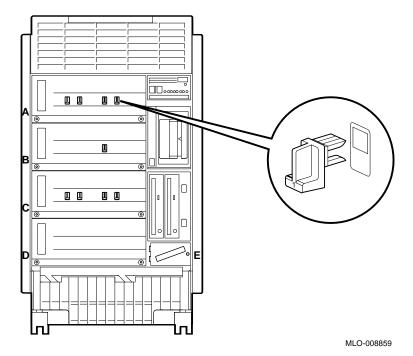

Figure 6-6 Inserting a Drive ID Plug

#### When to Change **DSSI** Device **Parameters**

You may need to change DSSI device parameters under the following circumstances:

- If you reconfigure your system to include DSSI devices in an expander
- If you create a DSSI VMScluster configuration

#### Changing **DSSI** Device Parameters: Rules

Use the following rules to decide how to renumber your DSSI storage devices:

- For each DSSI bus, do not duplicate drive ID numbers for storage devices/adapters. For Bus A, you can have only one storage device identified as drive 0, one storage device as drive 1, and so on; for Bus B, you can have only one storage device identified as drive 0, one storage device as drive 1, and so on. (See the previous section, Changing Drive ID Numbers, for information about changing a drive's ID number.)
- When more than one DSSI bus is being used and the system is using a nonzero allocation class, you need to assign new MSCP unit numbers for devices on all but one of the DSSI buses. This is necessary because the unit numbers for all DSSI devices connected to a system's associated DSSI buses must be unique.

#### Using cdp and show device du pu Commands

You set and examine DSSI device parameters by using the show device du pu and cdp console commands:

- show device du pu Displays information for each DSSI device on the system (du specifies drives, pu specifies storage adapters).
- cdp Allows you to modify the following device parameters from console mode: NODENAME, ALLCLASS, and UNITNUM. The cdp command automatically connects to the device's DUP driver for all devices or any number of specified devices.

#### show device du pu

The show device du pu command displays information for all DSSI devices in the system. The du argument lists all DSSI drives; the pu argument lists the storage adapters for all DSSI buses found on the system.

#### Synopsis:

show device du pu

#### **Example:**

>>> show device du pu

| 0            | <b>0</b> 0         | 4             |
|--------------|--------------------|---------------|
| dua0.0.0.0.0 | \$2\$DIA0 (ALPHA0) | RF35          |
| dua1.1.0.0.0 | \$2\$DIA1 (ALPHA1) | RF35          |
| dua2.2.0.0.0 | \$2\$DIA2 (ALPHA2) | RF35          |
| dua3.3.0.0.0 | \$2\$DIA3 (ALPHA3) | RF35          |
| pua0.7.0.0.0 | PIA0               | DSSI Bus ID 7 |
| pub0.7.0.1.0 | PIB0               | DSSI Bus ID 7 |
| >>>          |                    |               |

#### **1** Console device name:

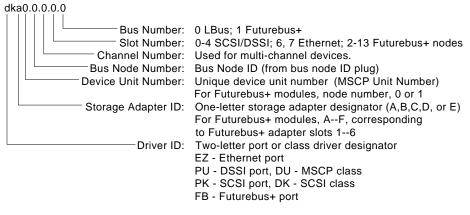

LJ-02061-TI0

#### **2** Operating system device name:

- For an allocation class of zero: NODENAME\$DIAu NODENAME is a unique node name and u is the unit number. For example, R7BUCC\$DIA0.
- For a nonzero allocation class: \$ALLCLASS\$DIAu

ALLCLASS is the allocation class for the system and devices, and u is a unique unit number. For example, \$1\$DIA0.

- **3** Node name (alphanumeric, up to 6 characters)
- **4** Device type

cdp

The cdp command allows you to modify NODENAME, ALLCLASS, and UNITNUM from the console program without explicit connection to a node's DUP server.

For more information about the cdp command, refer to cdp in Chapter 3.

**DSSI Device** Parameters: **Definitions and Function** 

Five principal parameters are associated with each DSSI device:

- Drive ID
- **ALLCLASS**
- **UNITNUM**
- **NODENAME**
- **SYSTEMID**

| Note                                                                                                    |
|----------------------------------------------------------------------------------------------------|
| ALLCLASS, NODENAME, and UNITNUM are examined and modified using the ${\tt cdp}$ command.                       |
| SYSTEMID is examined and modified using the console-based Diagnostic and Utility Program (DUP) driver utility. |
|                                                                                                    |

The drive ID is physically determined by the numbered drive ID plug that inserts into the front panel of the storage compartment.

A brief description of each parameter follows.

#### **DSSI Device Parameter Descriptions**

#### **Drive ID**

The drive ID parameter is provided by the drive ID plug on the front panel of the storage compartment. Each DSSI bus can support up to eight devices, (drive IDs 0–7). Each DSSI adapter and each device count as a node. Hence, in a single-system configuration, a DSSI bus can support up to seven devices, drive IDs 0-6 (with drive ID 7 reserved for the adapter).

#### **ALLCLASS**

The ALLCLASS parameter determines the device allocation class. The allocation class is a numeric value from 0-255 that is used by the OpenVMS AXP operating system to derive a path-independent name for multiple access paths to the same device. The ALLCLASS parameter corresponds to the OpenVMS AXP IOGEN parameter ALLOCLASS.

DSSI devices are shipped from the factory with a default allocation class of zero. Each device to be served to a cluster must have a nonzero allocation class that matches the allocation class of the system. Refer to the VMS VAXcluster Manual for rules on specifying allocation class values.

#### **UNITNUM**

The UNITNUM parameter determines the unit number of the device. By default, the device unit number is supplied by the drive ID plug on the front panel of the storage compartment. Systems using multiple DSSI buses, as described later in this section, require that the default values be replaced with unique unit numbers. To set unit numbers and override the default values, you use the cdp console command to supply values to the UNITNUM parameter.

#### **NODENAME**

The NODENAME parameter allows each device to have an alphanumeric node name of up to six characters. DSSI devices are shipped from the factory with a unique identifier, such as R7CZZC, R7ALUC, and so on. You can provide your own node name.

#### **SYSTEMID**

The SYSTEMID parameter provides a number that uniquely identifies the device to the operating system.

#### **How OpenVMS AXP** Uses the **DSSI Device Parameters**

This section describes how the OpenVMS AXP operating system uses the parameters to form unique identifiers for each device. Configurations that require you to assign new unit numbers for devices are also described.

With an allocation class of zero, the operating system can use the default parameter values to provide each device with a unique device name. The operating system uses the node name along with the device logical name in the following manner:

#### NODENAME\$DIAu

NODENAME is a unique node name and u is the unit number.

With a nonzero allocation class, the operating system uses unit number values to create a unique device name. The operating system uses the allocation class along with the device logical name in the following manner:

#### \$ALLCLASS\$DIAu

ALLCLASS is the allocation class for the system and devices, and u is a unique unit number.

With DEC 4000 AXP systems, you can fill multiple DSSI buses: buses A-D (slot numbers 0-3). Each bus can have up to seven DSSI devices (drive IDs 0-6). When more than one bus is being used, and your system is using a nonzero allocation class, you need to assign new unit numbers for devices on all but one of the DSSI buses, since the unit numbers for all DSSI storage devices connected to a system's associated DSSI buses must be unique.

Figure 6-7 illustrates the problem of duplicate operating system device names for a system that is using more than one DSSI bus and a nonzero allocation class. In the case of the nonzero allocation class, the operating system sees four of the devices as having duplicate device names. This is an error, as all unit numbers must be unique. The unit numbers for one of the two DSSI buses in this example need to be reprogrammed.

**Nonzero Allocation Class** Allocation Class=0 (Example: ALLCLASS=1) \*Duplicate 0 R7BUCC\$DIA0 \*Duplicate 1 R7CZZC\$DIA1 \$1\$DIA1 **←** \*Duplicate 2 R7ALUC\$DIA2 \$1\$DIA2 ◀ \*Duplicate 3 R7EB3C\$DIA3 \$1\$DIA3 **←** R7IDFC\$DIA0 \$1\$DIA0 **◄** R7IBZC\$DIA1 \$1\$DIA1 ◀ R7IKJC\$DIA2 R7ID3C\$DIA3 \$1\$DIA3 ◀ R7XA4C\$DIA4 \$1\$DIA4 R7QIYC\$DIA5 \$1\$DIA5 R7DA4C\$DIA6 \$1\$DIA6

Figure 6-7 How OpenVMS AXP Sees Unit Numbers for DSSI Devices

LJ-02063-TI0

Example: Modifying DSSI Device Parameters Figure 6–8 shows sample DSSI buses and drive IDs for a sample expanded DEC 4000 AXP system.

Following Figure 6–8 is an example in which the allocation class will be set to 1, the devices for Bus A (in the DEC 4000 AXP) will be assigned new unit numbers (to avoid the problem of duplicate unit numbers), and the system disk will be assigned a new node name.

Nonzero allocation class examples with an asterisk indicate duplicate device names. For one of the DSSI buses, the unit numbers need to be reprogrammed to avoid this error.

Figure 6-8 Sample DSSI Buses for an Expanded DEC 4000 AXP System

# **System** 32 10 E Expander 00.... Bus A DSSI Cable Bus B DSSI Terminator Locations

LJ-02065-TI0

In this part of the example, the system displays all DSSI devices.

```
>>> show device du pu
dua0.0.0.0.0
                           $2$DIA0 (ALPHA0)
                                                         RF35
dua1.1.0.0.0
                           $2$DIA1 (ALPHA1)
                                                         RF35
dua2.2.0.0.0
                           $2$DIA2 (ALPHA2)
                                                         RF35
dua3.3.0.0.0
                           $2$DIA3 (ALPHA3)
                                                         RF35
dub0.0.0.1.0
                           $2$DIAO (SNEEZY)
                                                         RF73
dub1.1.0.1.0
                           $2$DIA1 (DOPEY)
                                                         RF73
                                                         RF73
dub2.2.0.1.0
                           $2$DIA2 (SLEEPY)
dub3.3.0.1.0
                                                         RF73
                           $2$DIA3 (GRUMPY)
dub4.4.0.1.0
                           $2$DIA4 (BASHFUL)
                                                         RF73
dub5.5.0.1.0
                           $2$DIA5 (HAPPY)
                                                         RF73
dub6.6.0.1.0
                           $2$DIA6 (DOC)
                                                         RF73
pua0.7.0.0.0
                                                         DSSI Bus ID 7
                           PIA0
pub0.7.0.1.0
                                                         DSSI Bus ID 7
                           PIB0
```

In the next part of the example, the system assigns ALLCLASS of 1 to all drives in the system; assigns UNITNUM 10, 11, 12, and 13 to the drives on Bus A.

```
>>> cdp -sa 1 -su 10 dua*
pua0.0.0.0.0
              ALPHA0
                          0411214901371
                                            1 10 $1$DIA10
1 11 $1$DIA11
pua0.1.0.0.0
              ALPHA1
                         0411214901506
                                                   $1$DIA11
pua0.2.0.0.0
              ALPHA2
                         041122A001625
                                        1 12 $1$DIA12
               ALPHA3
                         0411214901286
                                        1 13 $1$DIA13
pua0.3.0.0.0
pub0.0.0.1.0
               SNEEZY
                          0411214906794
                                            1 0
                                                   $1$DIA0
pub1.1.0.1.0
                         0411214457623
                                           1 1
               DOPEY
                                                   $1$DIA1
pub2.2.0.1.0
               SLEEPY
                         0478512447890
                                           1 2
                                                   $1$DIA2
pub3.3.0.1.0
               GRUMPY
                         0571292500565
                                            1 3
                                                   $1$DIA3
pub4.4.0.1.0
                         0768443122700
               BASHFL
                                            1 4
                                                   $1$DIA4
pub5.5.0.1.0
               HAPPY
                          0768443122259
                                            1 5
                                                   $1$DIA5
               DOC
                          0768442231111
                                            1 6
                                                   $1$DIA6
pub6.6.0.1.0
```

In the next part of the example, the user modifies the NODENAME for the specified drive.

```
>>> cdp -n dub0
pub0.0.0.1.0:
Node Name [SNEEZY]? SYSTEM
>>> show device du pu
```

| dual0.0.0.0.0 dual1.1.0.0.0 dual2.2.0.0.0 dual3.3.0.0.0 dub0.0.0.1.0 dub1.1.0.1.0 dub2.2.0.1.0 dub3.3.0.1.0 dub4.4.0.1.0 dub5.5.0.1.0 dub6.6.0.1.0 pua0.7.0.0.0 | \$1\$DIA11<br>\$1\$DIA12<br>\$2\$DIA13<br>\$1\$DIA0<br>\$1\$DIA1 | (ALPHAO)<br>(ALPHAI)<br>(ALPHA2)<br>(ALPHA3)<br>(SYSTEM)<br>(DOPEY)<br>(SLEEPY)<br>(GRUMPY)<br>(BASHFL)<br>(HAPPY)<br>(DOC) | RF35<br>RF35<br>RF35<br>RF35<br>RF73<br>RF73<br>RF73<br>RF73<br>RF73<br>RF73<br>RF73 | us ID 7  |
|----------------------------------------------------------------------------------------------------|------------------------------------------------------------------|----------------------------------------------------------------------------------------------------|--------------------------------------------------------------------------------------|----------|
| pub0.7.0.1.0                                                                                                    | PIAU<br>PIBO                                                     |                                                                                                    |                                                                                      | sus ID / |
| >>>                                                                                                    |                                                                  |                                                                                                    |                                                                                      |          |

## Using the Power Control Bus with a Storage Expander

**Power Control Bus for Expanded** Systems

The three power bus connectors on the power system controller at the rear of the DEC 4000 AXP system allow you to configure a power bus for systems expanded with the R400X expander. The power bus allows you to turn power on and off for one or more expanders through the power supply designated as the main power supply. Figure 6-9 shows a sample power bus configuration.

|                                                                                                    | Note                                              |     |
|----------------------------------------------------------------------------------------------------|---------------------------------------------------|-----|
| DSSI VMScluster systems should not be configured with a power bus. Inadvertently bringing down the cluster defeats the added reliability of a DSSI VMScluster. | a power bus. Inadvertently bringing down the clus | ter |

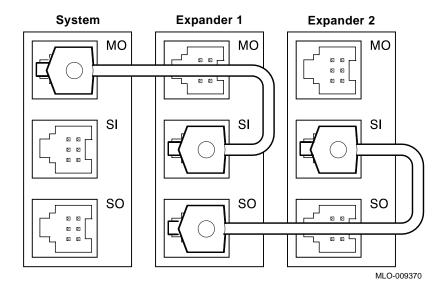

Figure 6–9 Sample Power Bus Configuration

## References

The following table describes where to find additional configuration information.

| Task                                  | Document                                  |
|---------------------------------------|-------------------------------------------|
| Review available options              | Systems and Options Catalog               |
| Connect your system to the network    | Network Installation Guide                |
| Install and operate an R400X expander | R400X Expander Installation (EK–R400X–CM) |

## **Learning More About Your System**

## **Chapter Description**

Introduction This chapter describes your system's design and the design of its

subsystems and components.

In This Chapter This chapter covers the following information:

**System Features** 

- **Subsystems and Components**
- **CPU Subsystem**
- **Power Subsystem**
- Storage Subsystem
- Futurebus+ Subsystem

### System Features

#### What Makes It a **DEC 4000 AXP** System?

The following characteristics define the DEC 4000 AXP system:

- Alpha AXP architecture
- RISC technology
- Support of multiple operating systems
- Integration with VAX hardware and VMS and OSF/1 software and VAX investment protection
- **DSSI VMScluster support**

#### Alpha AXP **Architecture**

The DEC 4000 AXP system is part of a family of flagship computers that are based on the new Alpha AXP system architecture. Alpha AXP architecture employs the DECchip 21064 microprocessor, which is located on the CPU module of each Alpha AXP system. The 21064 chip employs RISC technology.

#### **RISC Technology**

RISC (reduced instruction set computer) technology uses an instruction set that is reduced in complexity. High-level compilers synthesize the more complex, least frequently used instructions by breaking them down into simpler instructions. This approach allows the RISC architecture to implement a small, hardware-assisted instruction set, thus eliminating the need for microcode.

The Alpha AXP RISC technology provides exceptionally fast compute power to the DEC 4000 AXP system.

#### System Features

#### Support of Multiple Operating **Systems**

Currently, the DEC 4000 AXP can run two different operating systems:

- OpenVMS AXP
- DEC OSF/1 AXP

The NT AXP operating system and other operating systems are planned to be supported in the future.

#### Integration with Existing **Technology**

The DEC 4000 AXP system is designed to be compatible with existing technology:

- VAX hardware
  - DEC 4000 AXP, like all Alpha AXP systems, can connect to your existing VAX hardware in clusters and networks.
- VMS and UNIX software environments By upgrading the operating system software, existing versions of VMS or OSF/1 can support any Alpha AXP system.

#### DSSI **VMScluster** Support

A DSSI VMScluster configuration consists of two or more systems, running VMS software, configured as a DSSI cluster sharing their DSSI devices through a bus. Each system can have direct access to any of the devices on a shared DSSI bus; this can include a shared common disk.

## **Subsystems and Components**

#### Overview

The subsystems that make up the DEC 4000 AXP system are described in Table 7-1 and shown in Figure 7-1.

Table 7-1 DEC 4000 AXP Subsystems

| Subsystem       | Features                                                                                                |
|-----------------|----------------------------------------------------------------------------------------------------|
| System bus      | Supports:                                                                                               |
|                 | • Up to two CPU modules                                                                                 |
|                 | • Up to four memory modules. Each module can provide 64, or 128 MB of memory.                           |
|                 | One I/O module                                                                                          |
| Power subsystem | Supports 20-ampere systems, providing up to 1480 watts                                                  |
| I/O Module      | Supports:                                                                                               |
|                 | <ul> <li>Four fixed-media storage compartments<br/>that can hold either DSSI or SCSI devices</li> </ul> |
|                 | <ul> <li>Two removable-media compartments that<br/>can hold SCSI drives</li> </ul>                      |
|                 | <ul> <li>Up to 35 drives total (includes fixed and removable)</li> </ul>                                |
| Futurebus+      | Industry-standard high-performance bus                                                                  |

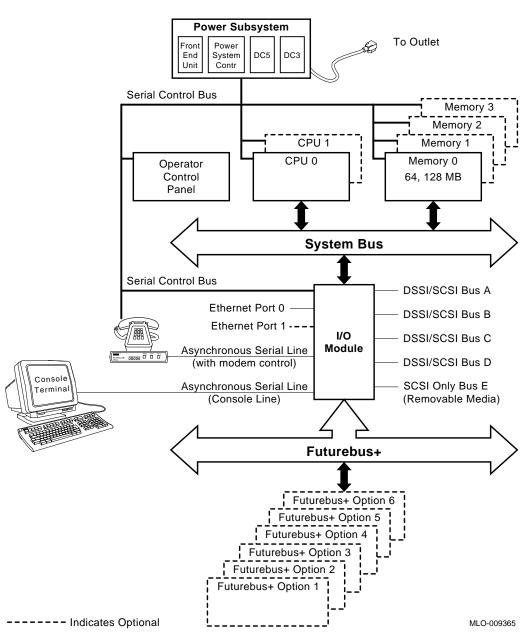

Figure 7-1 DEC 4000 AXP System Architecture

## **CPU Subsystem**

#### Components

The CPU subsystem consists of the following components:

- System bus
- Central processing units (1 or 2)
- Memory modules (1 to 4)
- I/O module

#### **System Bus**

The system bus interconnects the CPUs, memory modules, and I/O module. The I/O module provides access to basic I/O functions (network, storage devices, and console program). The I/O module also is the bridge to the I/O expansion bus, Futurebus+.

The system bus is a shared-memory bus designed to support the Alpha AXP architecture and up to two processors. It supports a "snooping protocol" that allows a CPU's first-level write-through cache and second-level write-back cache to maintain consistent data with another processor's caches, system memory, and the I/O port on a transaction-by-transaction basis.

The system bus is a synchronous, multiplexed interconnect that can transfer a 34-bit address or a 128-bit data with 32-bit parity in a single cycle. Two CPU modules and an I/O module arbitrate for the system bus via a prioritized scheme that allows the I/O module to interleave with the two CPU modules. The arbitration function and system bus clock generators are located on the CPU 1 module.

#### Central **Processing Unit**

The KN430 CPU module houses the DECchip 21064 processor which implements the Alpha architecture. The system supports up to two CPU modules in a symmetric multiprocessing configuration.

The CPU controls the execution of all instructions and processes. The CPU circuits contain the logic, arithmetic, and control functions used by the system.

#### **Memory Module**

Main memory provides the electrical storage area for data and instructions used by the CPU. DEC 4000 AXP systems support from one to four memory modules.

Each memory module features the following:

- Error detection and correction (EDC) logic
- Memory interleaving across 2 or 4 modules of like sizes
- Read prefetch buffers
- Write transaction buffers
- Block exchange
- Read data wrapping
- Intelligent refresh control

#### I/O Module

Each system has an I/O (input/output) module that allows the system to access mass storage, backup, and network resources.

The I/O module contains the following:

- Four SCSI-2/DSSI buses for fixed-media devices.
- One SCSI-2 bus for removable-media devices.
- One or two Ethernet ports, based on the third-generation Ethernet chip (TGEC).

Each Ethernet port has two associated ports: thickwire (standard Ethernet) and ThinWire. You select either thickwire or ThinWire with a switch that is located halfway between the thickwire and the ThinWire ports. You can connect to a twisted-pair Ethernet by connecting a twistedpair H3350 media access unit to the thickwire port, using a standard transceiver cable.

- Futurebus+ Profile B interface (allows both 32- and 64-bit data transfers).
- Console and diagnostic firmware (512-KB of flash-erasable read only memory—FEPROM).
- 8-KB of EEROM for console use.
- Time-of-year (TOY) clock, based on Dallas Semiconductor DS1287.

#### **CPU Subsystem**

- One asynchronous serial line unit (SLU) dedicated to the console subsystem.
- One additional asynchronous SLU with modem control.
- Serial control bus controller for communications with other components of the system.

#### **Serial Control Bus**

The serial control bus is a two-conductor serial interconnect bus that is independent of the system bus. The serial control bus connects the following modules:

- **CPUs**
- I/O module
- Memory modules
- Power system controller (PSC)
- Operator control panel (OCP)

The serial control bus is used by the system to communicate with the main interfaces on the operator control panel and power system controller, and with the 256 x 8 error log EEPROM devices on the CPU, I/O, and memory modules.

The serial control bus is also used by the system for maintenance and control functions, such as power-up and power-down sequencing, error-logging, and error-reporting.

# **Power Subsystem**

#### Components

The power subsystem is a universal supply that automatically selects the correct operational voltage range. Some elements of the supply are distributed, others are centralized and modular. Power for the backplanes is provided by the centralized power source. Fixed-media storage devices are powered by DC-DC converters (local disk converters) included in each storage compartment.

The power subsystem has five basic components:

- Front end unit (AC to 48 VDC with power factor correction)
- Power system controller
- DC-DC converter unit—5 V at 150 A.
- DC-DC converter unit—This unit generates three voltages: 12 V at 4 A, 3.3 V at 20 A, and 2.1 V at 10 A (Futurebus+ terminator power).
- Local disk converters. The local disk converters generate three voltages for storage devices (+5, +12, and +5 V SCSI-2/DSSI terminator voltage).

All of the power supply components (except the local disk converters) plug into and mount in a card cage attached to the system backplane. A local disk converter is packaged with each fixed-media storage assembly.

You can enhance system availability with an optional external uninterruptible power supply (UPS). A UPS is able to keep the system running in the event of a power failure.

#### Uninterruptible **Power Supply** (Optional)

You can connect an optional uninterruptible power supply to your system. Connecting an uninterruptible power supply (UPS) to the DEC 4000 AXP system can keep the system running for approximately 30 minutes after a power failure.

For information about ordering a UPS for your system, refer to the Systems and Options Catalog.

## Storage Subsystem

#### Components

Each system has a storage subsystem, which consists of mass storage adapters and mass storage devices.

An expander cabinet allows you to place additional mass storage near the system.

#### Mass Storage Adapters

Your system has five adapters built into the I/O module. The adapters provide a path to each mass storage bus through which the CPU can communicate with mass storage devices.

Each of the five adapters can support up to eight nodes. The adapter and each device count as one node; hence, each adapter can support seven storage devices.

DSSI adapters allow you to link one system to another to form a DSSI VMScluster configuration. When a DSSI bus is extended to a second system, both systems can share up to six DSSI storage devices.

#### Mass Storage **Devices**

Mass storage devices record data on media. Use mass storage devices to store data and software permanently. When the data or software is needed, the CPU copies it from the mass storage device into main memory. The two primary types of mass storage devices are fixed-media devices, such as fixed-disk drives and removable-media devices, such as tape cartridges and compact discs.

#### Mass Storage **Expansion Enclosure**

You can expand mass storage capacity on a DEC 4000 AXP system by connecting it to a mass storage expander, such as the R400X or SF100.

The R400X expander provides space for up to seven additional RZ-series or RF-series drives, or up to six of these drives and a tape drive. Using R400X expanders, your system can connect to up to 35 devices.

# **Futurebus+ Subsystem**

#### Overview

DEC 4000 AXP systems implement Futurebus+ Profile B as the I/O bus. Features of Futurebus+ include:

- · Industry open standard bus
- 32- or 64-bit, multiplexed address and data bus
- Asynchronous protocol
- Centralized arbitration
- 160 MB/s bandwidth, asymptotic/100 MB/s sustained

Six Futurebus+ modules can reside in the Futurebus+ portion of the card cage. The slots are numbered 1–6, from right to left.

#### References

The following table describes additional sources of information about your system.

| Task                             | Document                                          |
|----------------------------------|---------------------------------------------------|
| Understand system unit internals | DEC 4000 AXP Model 600 Series<br>Technical Manual |
| Understand mass storage devices  | Device-specific owner's guide                     |
| Order a UPS                      | Systems and Options Catalog                       |

# Care, Maintenance, and Exterior **Customizations**

# **Chapter Description**

Introduction

This chapter focuses on the care and maintenance of your system as well as the customizations that you can make to the system's exterior.

In This Chapter

This chapter covers the following information:

- Customizing the System Unit
- Maintaining the System

# **Customizing the System Unit**

#### Overview

You can customize the system unit in the following ways:

- Label the system name
- Replace English-language labels
- Remove system doors
- Move the system
- Change the baud rate

# Customizing the System Unit

#### Locate **Accessories**

Locate the accessories box in the system shipping carton. (Figure 8–1).

Figure 8-1 Accessories Box

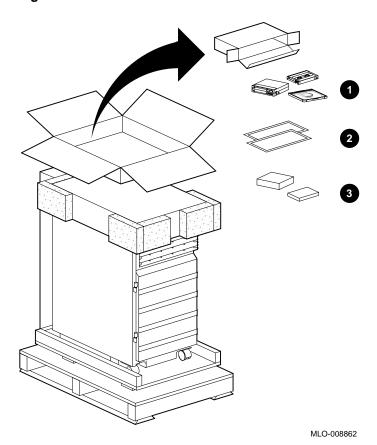

- 1 Blank media
- 2 Logical ID label
- **3** Tape cleaning kits

#### Label the **System Name**

Your operating system software instructs you in how to name your system. If you wish, add the system name (network node name), in the spaces provided, using the logical node name label letter card from the accessories box as shown in Figure 8–2.

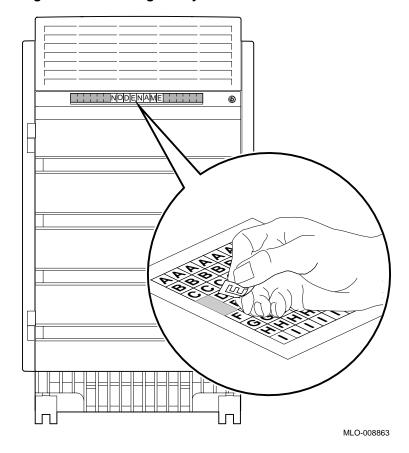

Figure 8-2 Labeling the System Name

#### Customizing the System Unit

#### Replace **English-Language** Labels

If you wish, place labels written in an alternate language on top of the English-language labels, using the language set of your choice from the sets of language labels in the accessories box.

#### Remove **System Doors**

Front and rear doors have been designed for the DEC 4000 AXP system for aesthetic reasons and so that you can prevent access to components and controls, if need be. If you wish, you can remove these doors.

Remove front and rear doors as shown in Figure 8-3.

- 1. Open the door all the way, so that the upper edge of the door completely clears the air plenum.
- 2. Grip the door by its upper edge and pull up, easing the door off its hinges.
- 3. Remove the door from the system hinge track.

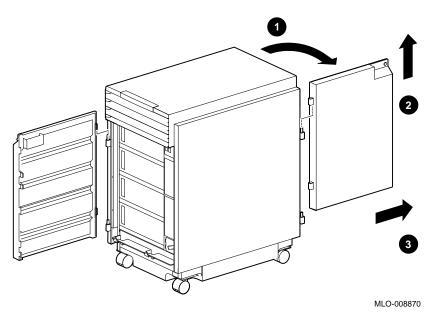

Figure 8-3 Removing Front and Rear Doors

Store the doors in a secure place. Always replace the doors before moving the system.

#### Customizing the System Unit

#### Move the **System**

If you wish to move the system to a new environment, you probably need to repack the system in its original shipping carton. Refer to the DEC 4000 Model 600 Series Site Preparation Checklist and DEC 4000 Model 600 Series Quick Installation for information about how to prepare the new site and reinstall the system.

If you are repositioning the system within the same environment, unlock the casters and push the system to the new destination. Remember to allow appropriate space for airflow and for access to the system front and rear as shown in Figure 8-4.

When you have positioned the system, return the casters to the locked position (1) in Figure 8–4).

#### **Antistatic Wrist** Strap

An antistatic wrist strap, labeled Disposable Grounding Wrist Strap, is included in the system accessories box. Although you may need this strap at some point, you do not need to use it for any procedures described in this manual.

For information about how to use the strap, refer to the Disposable Grounding Wrist Strap envelope.

Figure 8-4 Positioning the System

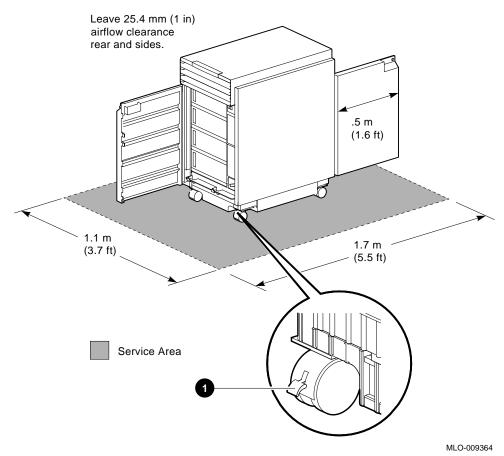

#### Changing the **Baud Rate**

The system's baud rate is set at the factory to 9600. Change the console terminal port baud rate by following the instructions in this section.

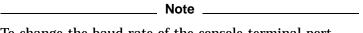

To change the baud rate of the console terminal port temporarily, you can change the setting of the tta0\_baud environment variable. (See Changing the Baud Rate (tta0\_baud and tta1\_baud) in Chapter 4.) The baud rate switch setting (described in this section) overrides the tta0\_baud setting when you cycle power on the system.

Change the baud rate as follows:

- 1. Using a small phillips screwdriver, loosen the screw in the top center of the operator control panel.
- 2. Gently pull the panel out from the system.

On the back of the panel, the number in the view window (5 in Figure 8–5) signifies the current baud rate setting. The numbers and the baud rate they represent are as follows:

| View Window<br>Number | Baud Rate<br>Equivalent |
|-----------------------|-------------------------|
| 1                     | 600                     |
| 2                     | 1200                    |
| 3                     | 2400                    |
| 4                     | 4800                    |
| 5                     | 9600                    |
| 6                     | 19,200                  |

3. On the back of the panel, turn the black plastic screw (1) in Figure 8–5) to the number that represents the setting you desire.

4. Replace the operator control panel on the system unit.

Figure 8-5 Location of the Baud Rate Switch

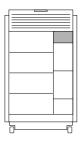

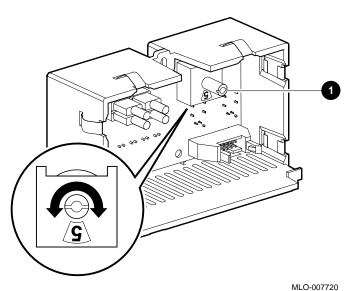

# **Maintaining the System**

#### Overview

While your DEC 4000 AXP is designed to function in a range of environmental conditions, it should be treated with care and maintained properly.

Correct use and maintenance of your system, monitor, and keyboard not only assures that the system functions properly, but also helps avoid more serious problems that could cause permanant damage and corrupt your files.

#### Maintaining the System

#### **Environmental** Guidelines

Apart from performing maintenance tasks, you should be operating your system within the guidelines described in the DEC 4000 Model 600 Series Site Preparation Checklist. Refer to the card for a description of the range of acceptable environmental conditions for your system.

The DEC 4000 AXP system unit requires adequate ventilation. Ideally, the system unit should be positioned in a dust-free environment. Also, never position the system unit in direct sunlight where it may become too hot.

Clean your system regularly by wiping dust and particles from the system unit and the keyboard with a soft cloth.

#### Liquid on the System Unit

If you inadvertently spill liquid on the system unit and it seeps inside, turn off the system and contact your Digital Services representative.

#### References

The following table describes where to find additional maintenance information.

| Task                    | Document                                                |
|-------------------------|---------------------------------------------------------|
| Prepare the system site | DEC 4000 Model 600 Series Site<br>Preparation Checklist |
| Install the system      | DEC 4000 Model 600 Series<br>Quick Installation         |

# **Troubleshooting the System**

# **Chapter Description**

#### Introduction

Troubleshooting generally means encountering and resolving a system problem that is preventing you from using your system to perform normal operations.

Though your DEC 4000 AXP system is a high-quality, thoroughly tested product, it is also an electrical device that may exhibit problems on occasion. If you are experiencing problems with your system, this chapter will help you identify and fix the problem.

#### In This Chapter

This chapter covers the following information:

- · Before You Begin
- Task Overview
- Determining Type of Problem
- Power Problems
- Problems Getting to Console Mode
- Console Mode Problems
- Boot Problems
- Operating System Problems
- Mass Storage Problems
- Network Problems
- Reporting Problems to Digital Services

# **Before You Begin**

#### Two Ways to **Solve System Problems**

There are two ways to solve problems with the DEC 4000 AXP

- 1. Use the information in this chapter to help identify and fix the problem yourself.
- 2. Contact your Digital service representative to diagnose and fix the problem for you.

#### Method to Identify **Problems**

Table 9-1 lists ways to identify problems, and indicates where each method is described:

Table 9-1 How to Identify a Problem

| To identify a problem this way   | Refer to                            |
|----------------------------------|-------------------------------------|
| Using the troubleshooting tables | This chapter                        |
| Running diagnostic tests         | test command (test) in<br>Chapter 3 |

Using the troubleshooting tables in this chapter is the easiest and most direct approach to identifying and correcting a problem with your DEC 4000 AXP system. Therefore, this is the method you should begin with if you are experiencing problems.

# **Task Overview**

# Steps to Identifying a Problem

Table 9-2 describes the steps required to identify and fix system problems.

Table 9–2 Steps to Resolving Problems

| Step | Description                                  |
|------|----------------------------------------------|
| 1.   | Determine type of problem.                   |
| 2.   | Locate problem in troubleshooting tables.    |
| 3.   | Follow suggested actions to resolve problem. |
| 4.   | If necessary, run diagnostic tests.          |
| 5.   | Contact Digital service representative.      |

The next sections describe these steps.

# **Determining Type of Problem**

#### Types of System **Problems**

Determine the type of problem that your system is experiencing from the list in Table 9–3.

Table 9-3 Type of Problem

| For this kind of problem | See this section                 |
|--------------------------|----------------------------------|
| Power                    | Power Problems                   |
| Getting to console mode  | Problems Getting to Console Mode |
| Console mode             | Console Mode Problems            |
| Boot                     | Boot Problems                    |
| Operating system         | Operating System Problems        |
| Drive access             | Mass Storage Problems            |
| Network                  | Network Problems                 |

If you cannot locate the problem your system is experiencing, or if the corrective actions in the troubleshooting tables do not resolve the problem, see the Reporting Problems to Digital Services section, later in this chapter.

#### **Power Problems**

#### Power **Problems**

This section describes how to troubleshoot the system when there is no power at the system enclosure or the power supply subsystem lights indicate power trouble.

Table 9-4 describes possible power problems and their solutions. The next section, Power Supply Lights, explains how to interpret the lights.

Table 9–4 Diagnostic Flow for Power Problems

| Symptom                                            | Action                                                                                                    | Reference                |
|----------------------------------------------------|----------------------------------------------------------------------------------------------------|--------------------------|
| No AC power at system. AC present light is off.    | Check the power source and power cord.                                                                                                    |                          |
| AC power is present, but system does not power on. | Check the AC circuit breaker setting.                                                                                                    |                          |
|                                                    | Check the DC on/off switch setting.                                                                                                    |                          |
|                                                    | Examine power supply subsystem lights to determine if a power supply unit or fan has failed, or if the system has shut down due to an overtemperature condition. | Figure 9–1,<br>Table 9–5 |

#### **Power Supply** Lights

The power supply lights on the rear of the system (Figure 9–1) are used to indicate the status of the components that make up the power supply subsystem. Refer to Table 9–5 for information on interpreting the lights and determining what actions to take when a failure is indicated.

Figure 9-1 Power Supply Lights

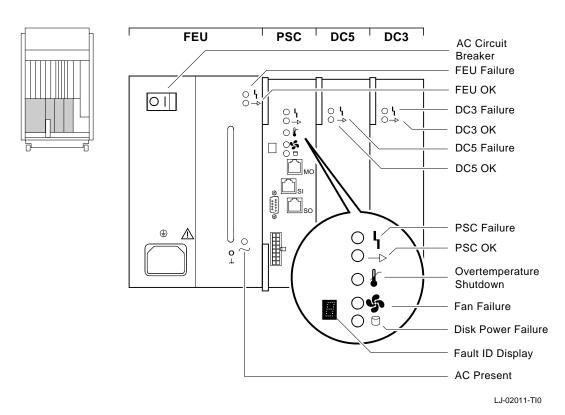

Table 9-5 Interpreting Power Supply Lights

| Light             | Meaning                                                                                                    | Action on Error                                                                                                    |
|-------------------|----------------------------------------------------------------------------------------------------|----------------------------------------------------------------------------------------------------|
| Front End Unit (F | EU)                                                                                                    |                                                                                                    |
| AC Present        | When on, indicates AC power is present at the AC input connector (regardless of circuit breaker position). | If AC power is not present, check the power source and power cord. If the system will not power up and the AC light is the only light that is on, check the AC circuit breaker. |

(continued on next page)

Table 9–5 (Cont.) Interpreting Power Supply Lights

| Light                       | Meaning                                                                                                    | Action on Error                                                                                                    |
|-----------------------------|----------------------------------------------------------------------------------------------------|----------------------------------------------------------------------------------------------------|
| Front End Unit (F           | EU)                                                                                                    |                                                                                                    |
| FEU OK                      | When on, indicates DC output voltages for the FEU are above the specified minimum.                                                     |                                                                                                    |
| FEU Failure                 | When on, indicates DC output voltages for the FEU are less than the specified minimum.                                                 | Call Digital Services.                                                                                                    |
| Power System Co             | ontroller (PSC)                                                                                                    |                                                                                                    |
| PSC OK                      | When blinking, indicates the PSC is performing power-up self-tests.                                                                    |                                                                                                    |
|                             | When steady, indicates the PSC is functioning normally.                                                                                |                                                                                                    |
| PSC Failure                 | When on, indicates the PSC has detected a fault in itself.                                                                             | Call Digital Services.                                                                                                    |
| Disk Power<br>Failure       | When on, indicates a local disk converter has failed. The letter of the failing unit is displayed in the hexadecimal fault ID display. | Call Digital Services.                                                                                                    |
| Fan Failure                 | When on, indicates a fan has failed. The failing fan is identified by a number displayed in the hexadecimal fault ID display.          | Call Digital Services.                                                                                                    |
| Overtemperature<br>Shutdown | When on, indicates the PSC has shut down the system due to excessive internal temperature.                                             | Set the DC on/off switch to off (0). Examine the air plenum at the top of the system and the air exhaust ports at the bottom sides of the system, making sure they are not blocked. Power up the system when you have removed ventilation blocks. Wait at least one minute before turning on the system. |

(continued on next page)

#### **Power Problems**

Table 9-5 (Cont.) Interpreting Power Supply Lights

| Light         | Meaning                                                                             | Action on Error        |
|---------------|-------------------------------------------------------------------------------------|------------------------|
| DC-DC Convert | er (DC3)                                                                            |                        |
| DC3 OK        | When on, indicates that all of the output voltages are within specified tolerances. |                        |
| DC3 Failure   | When on, indicates that one of the output voltages is outside specified tolerances. | Call Digital Services. |
| DC-DC Convert | er (DC5)                                                                            |                        |
| DC5 OK        | When on, indicates the 5 V output voltage is within specified tolerances.           |                        |
| DC5 Failure   | When on, indicates the 5 V output voltage is outside specified tolerances.          | Call Digital Services. |

# **Problems Getting to Console Mode**

#### **Pre-Console Mode Problems**

This section describes how to troubleshoot the system when you power up the system, but the console terminal does not display on the power-up screen.

- Table 9-6 describes possible problems when getting to console mode and their solutions.
- Table 9–7 explains how to interpret the lights on the operator control panel.

Table 9-6 Diagnostic Flow for Problems Getting to Console

| Symptom                                                 | Action                                                                                                    | Reference                           |
|---------------------------------------------------------|----------------------------------------------------------------------------------------------------|-------------------------------------|
| Power-up screens are not displayed on console terminal. | Check terminal power source and power cord.                                                                                                    |                                     |
|                                                         | Check terminal brightness and contrast controls. Verify that the terminal power switch is on.                                                                |                                     |
|                                                         | Check system operator control panel lights for a failure during self-tests. If two operator control panel lights remain on, either option could be at fault. | Figure 9–2 and Table 9–7            |
|                                                         | Make sure that baud rate settings for terminal and system match. The system default baud rate setting is 9600.                                               | Changing the Baud Rate in Chapter 8 |
|                                                         | Try connecting the console terminal to the auxiliary serial port.                                                                                            |                                     |

#### Operator **Control Panel** Lights

The operator control panel lights (Figure 9-2) are used to indicate the progress and result of self-tests for Futurebus+, memory, CPU, and I/O modules. Refer to Table 9-7 for information on interpreting the lights and determining what actions to take when a failure is indicated.

Figure 9–2 Operator Control Panel Lights

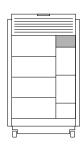

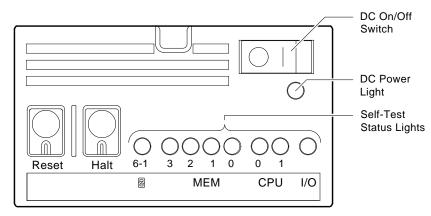

MLO-008872

Table 9–7 Interpreting Operator Control Panel Lights

| Meaning                                                  | Action on Error                                                                                                    |
|----------------------------------------------------------|----------------------------------------------------------------------------------------------------|
| Remains on if a Futurebus+ option has failed self-tests. | Call Digital Services.                                                                                                    |
| Remains on if a memory module has failed self-tests.     | Call Digital Services.                                                                                                    |
| Remains on if a CPU module has failed self-tests.        | Call Digital Services.                                                                                                    |
| Remains on if the I/O module has failed self-tests.      | Call Digital Services.                                                                                                    |
| When on, indicates that DC power is present.             |                                                                                                    |
| When not on, indicates that DC power is not present.     | If the DC on/off switch is set to on ( ), reset the system and examine the power supply lights. If the problem persists, call Digital Services.                                                                                                    |
|                                                          | Remains on if a Futurebus+ option has failed self-tests. Remains on if a memory module has failed self-tests. Remains on if a CPU module has failed self-tests. Remains on if the I/O module has failed self-tests. When on, indicates that DC power is present. When not on, indicates that |

# **Console Mode Problems**

#### **Console Mode Problems**

This section describes how to troubleshoot your system when self-tests do not complete or when error messages are displayed on your console terminal in console mode.

Table 9-8 describes problems reported by the console and their solutions.

Table 9-8 Diagnostic Flow for Console Mode Problems

| Symptom                                                    | Action                                                                        | Reference                                                              |
|------------------------------------------------------------|-------------------------------------------------------------------------------|------------------------------------------------------------------------|
| Power-up screens are displayed, but tests do not complete. | Use power-up display and/or operator control panel lights to determine error. | Figure 9–2, Table 9–7,<br>Figure 1–8, and Figure 1–9<br>(in Chapter 1) |
| Console error message appears.                             | Call Digital Services.                                                        |                                                                        |

# **Boot Problems**

#### **Boot Problems**

This section describes how to troubleshoot problems that occur while the system is booting operating system software.

Table 9-9 describes possible problems during booting and their solutions.

Table 9-9 Diagnostic Flow for Boot Problems

| Symptom                         | Action                                                                                                    | Reference                                                                                                    |
|---------------------------------|----------------------------------------------------------------------------------------------------|----------------------------------------------------------------------------------------------------|
| System cannot find boot device. | Check the default boot device and boot flag settings.                                                                        | Setting or Changing the Default<br>Boot Device (bootdef_dev) and<br>Setting Boot Flags (boot_osflags)<br>in Chapter 4                       |
|                                 | Check system configuration for correct device parameters (drive ID, device name, and so on) by entering show device command. | Displaying System<br>Configuration , Changing Drive<br>ID Numbers, and Setting and<br>Examining Parameters for DSSI<br>Devices in Chapter 6 |
| Device does not boot.           | Run the test command to check that boot device is healthy.                                                                   | The test command (test in Chapter 3). If device is not operating, call Digital Services.                                                    |
|                                 | Boot the system interactively or using a diagnostic bootstrap.                                                               | Setting Boot Flags (boot_osflags) in Chapter 4.                                                                                             |

# **Operating System Problems**

Operating System Problems

This section desribes how to troubleshoot system problems that occur while operating system software is up and running.

Table 9-10 describes possible operating system problems and

their solutions.

Table 9-10 Diagnostic Flow for Operating System Errors

| Symptom                                          | Action                                                                                                    | Reference |
|--------------------------------------------------|----------------------------------------------------------------------------------------------------|-----------|
| System halts; >>> displayed on console terminal. | Check to see whether the system was accidentally halted by entering the continue command and pressing Return. If the system resumes program execution, the system was accidentally halted. |           |
|                                                  | Record screen display error messages and call Digital Services.                                                                                                    |           |
| System reboots unexpectedly.                     | Let rebooting complete.                                                                                                    |           |
|                                                  | Record screen display error messages and call Digital Services.                                                                                                    |           |

# **Mass Storage Problems**

#### **Mass Storage Problems**

This section describes how to troubleshoot mass storage-related problems. Typically, these problems occur while operating system software is up and running.

Table 9-11 describes possible drive problems and their solutions.

Table 9-11 Diagnostic Flow for Mass Storage Problems

| Symptom                                                   | Action                                                                                                    | Reference                                          |
|-----------------------------------------------------------|----------------------------------------------------------------------------------------------------|----------------------------------------------------|
| Write error message displayed or unable to copy to media. | Check that media is not write-protected.                                                                                              |                                                    |
| Drive fault light comes on or blinks.                     | Check that drive ID plug is installed. Install drive ID plug if it is not installed.                                                  |                                                    |
|                                                           | Make sure all devices and controllers or adapters on same bus have unique drive IDs.                                                  | Changing Drive ID Numbers in Chapter 6.            |
|                                                           | Abnormal environmental condition.                                                                                                    | Reset temperature or humidity to normal condition. |
|                                                           | If fault light stops blinking, system may have corrected itself. If fault light remains on, call your Digital service representative. |                                                    |
|                                                           | Check that bus is properly terminated.                                                                                                | Terminating and Extending a<br>Bus in Chapter 6    |
|                                                           |                                                                                                    | (continued on next page)                           |

#### Mass Storage Problems

#### Table 9-11 (Cont.) Diagnostic Flow for Mass Storage Problems

Read error message displayed.

Wait for drive to spin up. Continue entering show device command until device is displayed in list of devices. If device is not displayed, call your Digital service

representative.

Perform corrective actions listed if drive fault light comes on or blinks.

#### Mass Storage Problems

#### **RRD42 Disc Caddy Removal** Problem

If you are unable to eject a disc caddy using the drive eject button, the Eject button may be disabled by software. Table 9-12 describes how to manually remove the caddy. Table 9-11 describes how to troubleshoot all other RRD42 problems.

Manually remove the disc caddy as follows:

Table 9-12 Manual Removal of a Disc Caddy

| Step | Action                                                                                                    |
|------|----------------------------------------------------------------------------------------------------|
| 1    | Shut down the system.                                                                                                    |
| 2    | Press the DC on/off switch to the off position (0).                                                                                                    |
| 3    | Insert the end of a steel rod the size of a large paper clip into the manual eject hole, as shown in Figure 9–3, and push until the disc emerges from the drive. |

Figure 9-3 Manually Removing a Disc Caddy

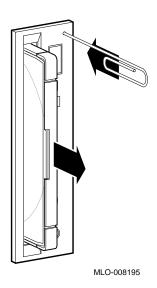

# **Network Problems**

#### **Ethernet Problems**

If an error message displays when verifying or testing the Ethernet connection, see Table  $9{\text -}13$ .

Table 9-13 Resolving Ethernet Problems

| Symptom                              | Action                                                                                                    |
|--------------------------------------|----------------------------------------------------------------------------------------------------|
| Ethernet error message is displayed. | Check to see if an Ethernet cable was removed. If so, replace the cable with a terminator.                                                 |
|                                      | Check that all connections on the Ethernet segment are secure.                                                                             |
|                                      | Check that Ethernet switch on the rear of the system is in proper position for the port (either thickwire or ThinWire) that you are using. |

## Reporting Problems to Digital Services

when you call.

#### **Digital Support** Centers

Digital service representatives are available at Digital support centers for customers who have on-site warranty and service contracts. If you wish to purchase a service contract, contact either a Digital support center listed in Table 9-14, or your local Digital office.

#### How to Report **Problems**

If you are unable to locate the system problem in the previous sections of this chapter, or the actions suggested could not resolve the problem, contact your Digital service representative. Before calling to report a problem, complete these steps.

- 1. Locate the part and serial numbers, printed on the label at the rear of your system. Record these numbers on a copy of the Problem Worksheet at the end of this chapter. Your Digital service representative will need this information
- 2. Fill in the "Status of the System" information on the worksheet.
- 3. Note the problem, possible causes if you know them, and solutions suggested in the previous sections. Also indicate what actions (if any) you have already taken to try to correct the problem.
- Be prepared to read information from the screen and to enter commands at the keyboard while you talk to your Digital service representative.

#### **Digital Support Center Contact Numbers**

Table 9–14 lists the telephone numbers for contacting a Digital service representative at your Digital support center.

If your Digital Services number is not listed in Table 9–14, contact your local Digital office for assistance.

Table 9-14 Telephone Numbers of Digital Support Centers

| Country         | Telephone Number   |
|-----------------|--------------------|
| United States   | 1-800-354-9000     |
| Canada          | 1-800-267-5251     |
| Canada (Quebec) | 1-800-267-2603     |
| United Kingdom  | [44]256 59200      |
| France          | [33]92955111       |
| Germany         | [49]-(89)-95913218 |

# References

The following table describes where to find additional troubleshooting information.

| Task                                                                                                    | Document                                                |
|----------------------------------------------------------------------------------------------------|---------------------------------------------------------|
| Power up, put on line, install terminal cable, reset setup, or set terminal baud rate of the console terminal | Terminal installation guide                             |
| Look up appropriate temperature range for system environment                                                  | DEC 4000 Model 600 Series Site<br>Preparation Checklist |

#### References

# DEC 4000 AXP Problem Worksheet

| DEC service representative telephone num            | ber:                          |
|-----------------------------------------------------|-------------------------------|
| Model Number (circle one): Model 610 Serial Number: |                               |
| Status of the System (check all that apply):        |                               |
| DC power light is not on                            | Console program fails to boot |
| Self-test status lights remain on                   | Console error message         |
| Operating system fails to boot                      | Fan failure light is on       |
| Diagnostic test error message                       |                               |
| Self-test status lights                             |                               |
| Diagnostic Test Screen Display:                     |                               |
|                                                     |                               |
|                                                     |                               |
| Troubleshooting notes:                              |                               |
|                                                     |                               |
|                                                     |                               |
|                                                     |                               |
|                                                     |                               |
| -                                                   |                               |

MLO-009900

# **Glossary**

#### ANSI

American National Standards Institute, an organization that develops and publishes standards for the computer industry.

#### autoboot

The process by which the system boots automatically.

## auxiliary serial port

The EIA 232 serial port on the I/O module of the DEC 4000 AXP system. This port provides asynchronous communication with a device, such as a modem.

## availability

The amount of scheduled time that a computing system provides application service during the year. Availability is typically measured as either a percentage of "uptime" per year or as system "unavailability," the number of hours or minutes of downtime per year.

#### **BA640**

The enclosure that houses the DEC 4000 AXP system. The BA640 is compatible with the departmental environment and is designed for maximum flexibility in system configuration. Employing an open system architecture, the BA640 incorporates a state-of-the-art Futurebus+ area, which allows for expansion of the DEC 4000 AXP system with options available from Digital and other vendors.

#### bandwidth

Bandwidth is often used to express "high rate of data transfer" in an I/O channel. This usage assumes that a wide bandwidth may contain a high frequency, which can accommodate a high rate of data transfer.

#### baud rate

The speed at which data is transmitted over a data line; baud rates are measured in bits per second.

#### bit

Binary digit. The smallest unit of data in a binary notation system, designated as 0 or 1.

#### boot

Short for bootstrap. Loading an operating system into memory is called booting.

## boot device

The device from which the system bootstrap software is acquired.

#### boot flags

Boot flags contain information that is read and used by the bootstrap software during a system bootstrap procedure.

#### boot server

A system that provides boot services to remote devices such as network routers and VAXcluster satellite nodes.

#### bootstrap

See boot.

#### bus

A group of signals that consists of many transmission lines or wires. It interconnects computer system components to provide communications paths for addresses, data, and control information.

#### byte

Eight contiguous bits starting on an addressable byte boundary. The bits are numbered right to left, 0 through 7.

## cache memory

A small, high-speed memory placed between slower main memory and the processor. A cache increases effective memory transfer rates and processor speed. It contains copies of data recently used by the processor and fetches several bytes of data from memory in anticipation that the processor will access the next sequential series of bytes.

## card cage

A mechanical assembly in the shape of a frame that holds modules against the system and storage backplanes.

#### CD-ROM

Compact disc read-only memory. The optical removable media used in a compact disc reader mass storage device.

# central processing unit (CPU)

The unit of the computer that is responsible for interpreting and executing instructions.

## client-server computing

An approach to computing that enables personal computer and workstation users—the "client"—to work cooperatively with software programs stored on a mainframe or minicomputer—the "server."

#### clock

A signal used to synchronize the circuits in a computer system.

#### cluster

A group of systems and hardware that communicate over a common interface. *See also* VMScluster system.

#### console mode

The state in which the system and the console terminal operate under the control of the console program.

## console program

The code that the CPU executes during console mode.

## console subsystem

The subsystem that provides the user interface for a system when operating system software is not running. The console subsystem consists of the following components:

console program console terminal console terminal port remote access device remote access port Ethernet ports

## console terminal

The terminal connected to the console subsystem. The console is used to start the system and direct activities between the computer operator and the computer system.

#### console terminal port

The connector to which the console terminal cable is attached.

#### CPU

See central processing unit.

## **DC-DC** converter

A device that converts one DC voltage to another DC voltage.

## **DECchip 21064 processor**

The CMOS-4, Alpha AXP architecture, single-chip processor used on Alpha AXP based computers.

## **DECnet**

Networking software designed and developed by Digital. DECnet is an implementation of the Digital Network Architecture.

## DEC OSF/1 AXP operating system

A general-purpose operating system based on the Open Software Foundation OSF/1 1.0 technology. DEC OSF/1 V1.2 runs on the range of Alpha AXP systems, from workstations to servers.

#### DRAM

Dynamic random-access memory. Read/write memory that must be refreshed (read from or written to) periodically to maintain the storage of information.

#### **DSSI**

Digital's proprietary data bus that uses the System Communication Architecture (SCA) protocols for direct host-to-storage communications.

#### **DSSI VMScluster**

A VMScluster system that uses the DSSI bus as the interconnect between DSSI disks and systems.

#### **EEPROM**

Electrically erasable programmable read-only memory. A memory device that can be byte-erased, written to, and read from. *Contrast with* FEPROM.

#### environment variable

Global data structures that can be accessed from console mode. The setting of these data structures determines how a system powers up, boots operating system software, and operates.

## **Ethernet**

A local area network that was originally developed by Xerox Corporation and has become the IEEE 802.3 standard LAN. Ethernet LANs use bus topology.

## **Ethernet ports**

The connectors through which the Ethernet is connected to the system.

## **Factory Installed Software (FIS)**

Operating system software that is loaded into a system disk during manufacture. On site, the FIS is bootstrapped in the system, prompting a predefined menu of questions on the final configuration.

#### fast SCSI

An optional mode of SCSI-2 that allows transmission rates of up to 10 MB/s. *See also* SCSI.

#### **FDDI**

Fiber Distributed Data Interface. A high-speed networking technology that uses fiber optics as the transmissions medium.

#### **FEPROM**

Flash-erasable programmable read-only memory. FEPROMs can be bank- or bulk-erased. *Contrast with* EEPROM.

#### **FIS**

See Factory Installed Software.

#### firmware

Software code stored in hardware.

## fixed-media compartments

Compartments that house nonremovable storage media.

## front end unit (FEU)

One of four modules in the DEC 4000 AXP system power supply. The FEU converts alternating current from a wall plug to 48 V DC that the rest of the power subsystem can use and convert.

## full-height device

Standard form factor for 5 1/4-inch storage devices.

## Futurebus+

A computer bus architecture that provides performance scalable over both time and cost. It is the IEEE 896 open standard.

## Futurebus+ Profile B

A profile is a specification that calls out a subset of functions from a larger specification. Profile B satisfies the requirements for an I/O bus. *See also* Futurebus+.

#### half-height device

Standard form factor for storage devices that are not the height of full-height devices.

#### halt

The action of transferring control to the console program.

#### initialization

The sequence of steps that prepare the system to start. Initialization occurs after a system has been powered up.

## interleaving

See memory interleaving.

#### LAN (local area network)

A network that supports servers, PCs, printers, minicomputers, and mainframe computers that are connected over limited distances.

#### latency

The amount of time it takes the system to respond to an event.

#### **LED**

Light-emitting diode. A semiconductor device that glows when supplied with voltage.

## local area VMScluster system

Digital's VMScluster configuration in which cluster communication is carried out over the Ethernet by software that emulates certain computer interconnect (CI) port functions.

## mass storage device

An input/output device on which data is stored. Typical mass storage devices include disks, magnetic tapes, and floppy disks.

## memory interleaving

The process of assigning consecutive physical memory addresses across multiple memory controllers. Improves total memory bandwidth by overlapping system bus command execution across two or four memory modules.

#### **MIPS**

Millions of instructions per second.

## mixed-interconnect VMScluster system

Digital's VMScluster system that uses multiple interconnect types between systems; for example, CI, Ethernet, DSSI, or FDDI.

#### **MOP**

Maintenance Operations Protocol. The transport protocol for network bootstraps and other network operations.

## multiprocessing system

A system that executes multiple tasks simultaneously.

#### node

A device that has an address on, is connected to, and is able to communicate with other devices on the bus. In a computer network, an individual computer system connected to the network that can communicate with other systems on the network.

## open system

A system that implements sufficient open specifications for interfaces, services, and supporting formats to enable applications software to:

- Be ported across a wide range of systems with minimal changes
- Interoperate with other applications on local and remote systems
- Interact with users in a style that facilitates user portability

## **Open Systems Interconnect standards**

Communications reference model defined by the ISO (International Organization for Standards). The OSI reference model consists of seven layers and defines protocols for the physical transmission of data, as well as the structuring and organization of data, so that it can be sent and received in a form that can be understood by conforming implementations. Conformance to the OSI standard will enable communication among computer systems from different vendors.

## OpenVMS AXP operating system

Digital's open version of the VMS operating system, which runs on Alpha AXP machines. *See also* open system.

## operating system mode

The state in which the system console terminal is under the control of the operating system software. Also called program mode.

## operator control panel

The panel on the top right side of the DEC 4000 AXP system that contains the power, Reset, and Halt switches and system status lights.

## **PALcode**

Alpha AXP Privileged Architecture Library code, written to support Alpha AXP processors. PALcode implements architecturally defined behavior.

## power-down

The sequence of steps that stops the flow of electricity to a system or its components.

## power system controller (PSC)

One of four units in the DEC 4000 AXP power supply subsystem. The H7851AA PSC monitors signals from the rest of the system including temperature, fan rotation, and DC voltages, as well as provides power-up and power-down sequencing to the DC-DC converters and communicates with the system CPU across the serial control bus.

## power-up

The sequence of events that starts the flow of electrical current to a system or its components.

## primary cache

The cache that is the fastest and closest to the processor.

#### processor module

Module that contains the CPU chip.

## program mode

See operating system mode.

## R400X mass storage expander

A Digital enclosure used for mass storage expansion.

#### **RAID**

Redundant array of inexpensive disks. A technique that organizes disk data to improve performance and reliability. RAID has three attributes:

- 1. It is a set of physical disks viewed by the user as a single logical device.
- 2. The user's data is distributed across the physical set of drives in a defined manner.
- 3. Redundant disk capacity is added so that the user's data can be recovered even if a drive fails.

Contrast with striping.

#### reliability

The probability a device or system will not fail to perform its intended functions during a specified time interval when operated under stated conditions.

## remote access device

Hardware other than the local console terminal that can access a system's console user interface. The remote device is connected to the system through the system's auxiliary serial port or Ethernet.

## removable-media compartment

Compartment in the enclosure that houses removable media.

## **RISC**

Reduced instruction set computer. A computer with an instruction set that is reduced in complexity.

#### SCSI

Small Computer System Interface. An ANSI-standard interface for connecting disks and other peripheral devices to computer systems. *See also* fast SCSI.

#### self-test

A test that is invoked automatically when the system powers up.

#### serial control bus

A two-conductor serial interconnect that is independent of the system bus. This bus links the processor modules, the I/O, the memory, the power subsystem, and the operator control panel. It reports any failed devices to the processor module so the processor module can illuminate LEDs on the operator control panel.

## shadowing

See volume shadowing.

## shadow set

In volume shadowing, the set of disks on which the data is duplicated. Access to a shadow set is achieved by means of a virtual disk unit. After a shadow set is created, applications and users access the virtual disk unit as if it were a physical disk. See also volume shadowing.

#### **SMP**

See symmetric multiprocessing.

## storage array

A group of mass storage devices, frequently configured as one logical disk.

## stripe set

A group of physical disks that are used for disk striping. *See also* striping.

## striping

A storage option that increases I/O performance. With disk striping, a single file is split between multiple physical disks. Read and write disk performance is increased by sharing input/output operations between multiple spindles, which allows an I/O rate greater than that of any one disk member of the stripe set. In striping, the loss of any one member of the stripe set causes loss of the set. Striping is particularly useful for applications that move large amounts of disk-based information, for example, graphic imaging. *Contrast with* RAID.

## symmetric multiprocessing (SMP)

A processing configuration in which multiple processors in a system operate as equals, dividing and sharing the workload. OpenVMS AXP SMP provides two forms of multiprocessing: multiple processes can execute simultaneously on different CPUs, thereby maximizing overall system performance; and single-stream application programs can be partitioned into multistream jobs, minimizing the processing time for a particular program. *Contrast with* distributed processing.

#### system bus

The private interconnect used on the DEC 4000 AXP CPU subsystem. This bus connects the B2001 processor module, the B2002 memory module, and the B2101 I/O module.

#### system disk

The device on which operating system software resides.

#### TCP/IP

Transmission Control Protocol/Internet Protocol. A set of software communications protocols widely used in UNIX operating environments. TCP delivers data over a connection between applications on different computers on a network; IP controls how packets (units of data) are transferred between computers on a network.

## thickwire

An IEEE standard 802.3-compliant Ethernet network made of standard Ethernet cable, as opposed to ThinWire Ethernet cable. Also called standard Ethernet. *Contrast with* ThinWire.

#### **ThinWire**

Digital's proprietary Ethernet products used for local distribution of data communications. *Contrast with* thickwire.

## uninterruptible power supply (UPS)

A battery-backup option that maintains AC power if a power failure occurs.

#### **UPS**

See uninterruptible power supply.

## **VMScluster** system

A highly integrated organization of Digital's VMS systems that communicate over a high-speed communications path. VMScluster configurations have all the functions of single-node systems, plus the ability to share CPU resources, queues, and disk storage.

## volume shadowing

The process of maintaining multiple copies of the same data on two or more disk volumes. When data is recorded on more than one disk volume, you have access to critical data even when one volume is unavailable. Also called disk mirroring.

## warm swap

The shutdown and removal and replacement of a failing DSSI disk from an active bus.

## word

Two contiguous bytes (16 bits) starting on an arbitrary byte boundary. The bits are numbered from right to left, 0 through 15.

## write-enabled

A device is write-enabled when data can be written to it. *Contrast with* write-protected.

## write-protected

A device is write-protected when transfers are prevented from writing information to it. *Contrast with* write-enabled.

# Index

# AC circuit breaker, 1-9 AC present light, 9-6 Accessories box, 8–2 Adapters, mass storage, 7-10 Addresses See Drive addresses Ethernet addresses ALLCLASS parameter, 6-27 Allocation classes, changing, 6-24 Alpha AXP architecture See System architecture Alpha AXP chip See DECchip 21064 microprocessor Antistatic wrist strap, 8-6 Architecture See System architecture Autoboot, 4-5 auto action environment variable described, 4-2 displaying current value, 4-5 setting, 4-6 settings, 4-4 uses of, 4-5 Auxiliary serial port, 2-2 changing baud rate setting, 4-15 Availability, system, 6–5

# В

```
Baud rate, changing, 8-8
  on auxiliary serial port, 4-15
  temporarily, on console terminal port,
      4-15
boot command, 3-5
Boot device
  changing default, 4-7, 4-9
  disabling default, 4-9
  displaying default value, 4-7
Boot flags
  default value, 4-10
  defined, 4-10
  displaying current value, 4-12
  setting, 4–13
  when to change, 4-12
Boot procedure, 1-15
Boot sequence, troubleshooting, 9-12
bootdef_dev environment variable
  described, 4-2
  disabling, 4-9
  displaying current value, 4-7
  setting, 4–7
Booting system software screen, 1-16
  examples of, 1-16
boot_osflags environment variable
  default value, 4-10
  described, 4-2
  displaying current value, 4-12
  setting, 4-13
  when to change, 4-12
```

| Bus expansion ports                        | CompacTape cartridges (cont'd)                                             |
|--------------------------------------------|----------------------------------------------------------------------------|
| described, 6–18                            | removing from TZ85, 5–26                                                   |
| location of, 6–19                          | CompacTape II cartridges                                                   |
| Buses, storage                             | compatibility with TZ30, 5–29                                              |
| extending, 6–18                            | compatibility with TZ85, 5–22                                              |
| extending fast SCSI, 6-18                  | inserting into TZ30, 5–32                                                  |
| named by compartment, 6-8                  | inserting into TZ85, 5–24                                                  |
| terminating and extending, 6–20            | label position, 5–38                                                       |
|                                            | removing from TZ30, 5–34                                                   |
| C                                          | removing from TZ85, 5–26                                                   |
|                                            | CompacTape III cartridges                                                  |
| Cable guide, location, 1–5                 | compatibility with TZ30, 5–29                                              |
| Caddy                                      | compatibility with TZ85, 5–22                                              |
| See Compact disc caddy                     | inserting into TZ85, 5–24                                                  |
| Card cage                                  | label position, 5–38                                                       |
| contents, 6–6                              | removing from TZ85, 5–26                                                   |
| lights, 1–8                                | Compatibility, system, with OpenVMS AXP                                    |
| location, 1–7                              | and DEC OSF/1 AXP, 7–3                                                     |
| Cartridges                                 | Configuration, system, 6–2                                                 |
| See CompacTape cartridges;                 | DSSI VMScluster, 6–4                                                       |
| CompacTape II cartridges;                  | Dual CPU, 6–4                                                              |
| CompacTape III cartridges; Tape drive      | Console commands                                                           |
| media                                      | See also specific commands                                                 |
| cdp command, 3-7, 6-26                     | contrasted with VAX commands, 3–3                                          |
| •                                          | displaying, 3–3                                                            |
| Central processing unit                    | editing, 2–6                                                               |
| See CPU                                    | entering, 3–3                                                              |
| Characters, control, supported in console  | extending to a second line, 2-6                                            |
| mode, 2–8                                  | levels, 3–1                                                                |
| Characters, keyboard, supported in console | list of, 3–1                                                               |
| mode, 2-6, 2-8                             | recalling, 2–6<br>Console mode                                             |
| Compact disc caddy                         |                                                                            |
| handling and storage, 5-38                 | See also Console program                                                   |
| loading a disc into, 5–14                  | control characters supported in, 2–8 defined, 1–10                         |
| Compact disc drives                        | _                                                                          |
| See also RRD42 drives                      | invoking, 1–18                                                             |
| operating, 5–12                            | invoking from a powered-down state, 2–4 invoking from a remote device, 2–5 |
| CompacTape cartridges                      | invoking from across the Ethernet, 2–5                                     |
| compatibility with TZ30, 5-29              |                                                                            |
| compatibility with TZ85, 5-22              | keyboard characters, supported, 2-6 online help in, 3-3                    |
| handling and storage, 5–39                 | prompt, 2–6                                                                |
| inserting into TZ30, 5–32                  | troubleshooting, 9–9, 9–11                                                 |
| inserting into TZ85, 5–24                  | uses of, $2-1$                                                             |
| label position, 5–38                       | uses 01, ~=1                                                               |
| removing from TZ30, 5-34                   |                                                                            |

| DEC OSF/1 AXP operating system         |
|----------------------------------------|
| booting software on, 1-16              |
| compatibility with DEC 4000 AXP, 7-3   |
| shutdown, 1–17                         |
| DECchip 21064 microprocessor, 7-2      |
| DECnet protocol, 2-5                   |
| Default boot device                    |
| changing, 4–7, 4–9                     |
| disabling, 4–9                         |
| displaying, 4–7                        |
| setting, 4–9                           |
| Default startup action, setting, 4-6   |
| Devices                                |
| changing drive ID plugs, 6–23          |
| changing DSSI device parameters, 6-24  |
| connecting external, 6–18              |
| displaying status of in console mode,  |
| 6-13                                   |
| Diagnostic flow                        |
| boot problems, 9–12                    |
| console mode problems, 9-11            |
| mass storage problems, 9-14            |
| operating system errors, 9-13          |
| power problems, 9–5                    |
| pre-console mode problems, 9-9         |
| Disk drives                            |
| See also RRD42 drives                  |
| described, 5–5                         |
| mounting, 5–2                          |
| operating, 5–5                         |
| Disk power failure light, 9-7          |
| Documentation, additional, 7-11        |
| for configuration information, 6-33    |
| for console commands, 3-25             |
| for maintaining the system, 8–10       |
| for mass storage devices, 5-42         |
| for preparing the system for use, 1–23 |
| for troubleshooting, 9-19              |
| Doors, system                          |
| opening, 1–4                           |
| removing, 8–4                          |
| unlocking, 1–4                         |
| Drive addresses, determining, 6-8      |
|                                        |
|                                        |
|                                        |

| Drive ID plugs changing, 6–23                                                      | F                                                             |
|------------------------------------------------------------------------------------|---------------------------------------------------------------|
| function, 6–8 using to color-code drives, 6–8 when to change, 6–22                 | Fan failure light, 9–7<br>Fast SCSI                           |
| Drives See Mass storage devices; Tape drives;                                      | described, 5–5<br>extending, 6–18                             |
| Disk drives DSSI adapters, function of, 7–10                                       | Fbus See Futurebus+ subsystem FEU lights, 9–6                 |
| DSSI buses, terminating and extending, 6–20                                        | Fixed-disk drives, 5–5                                        |
| DSSI device allocation classes, changing, 6-24                                     | See also Disk drives; specific drives<br>Futurebus+ subsystem |
| DSSI devices changing allocation classes for, 6–24                                 | described, 7–4, 7–11<br>module location, 1–7                  |
| cluster capability, 6–4 DSSI ID plugs, 6–8                                         | G                                                             |
| See also Drive ID plugs DSSI parameters, 6–26                                      | Grounding wrist strap, 8–6                                    |
| DSSI VMScluster configurations, 6–4 Dual CPU systems, 6–4 DUP driver utility, 6–26 | <u>H</u>                                                      |
| ·                                                                                  | Halt button location, 1–6                                     |
| <u>E</u>                                                                           | using, 1–18                                                   |
| Environment variables                                                              | Halt procedure, 1–18                                          |
| defined, 4–1                                                                       | Halt startup action, 4–5                                      |
| described, 4–2                                                                     | Head cleaning, 5–40                                           |
| displaying current status, 4–2 preset values, 4–2                                  | Head cleaning cassette, 5–40<br>Help                          |
| setting before booting, 1–14, 4–2 tasks after setting, 4–19                        | accessing all types, 1–22 accessing in console mode, 3–3      |
| tasks before setting, 4–4                                                          | types available, 1–22                                         |
| Ethernet ports, 2–2                                                                | help command, 3–13                                            |
| Ethernet, invoking console mode across, 2–5                                        |                                                               |
| External devices, 1–11                                                             | 1                                                             |
| connecting to the system, 6–7                                                      | I/O module                                                    |
| guidelines for connecting, 6–18                                                    | described, 7–7                                                |
|                                                                                    | location, 1–7                                                 |
|                                                                                    | I/O subsystem, 7–4                                            |
|                                                                                    | init command, 3–14<br>Insert mode, 2–8                        |
|                                                                                    | instit moue, ~=o                                              |

| K                                                                                                    | See also Drive ID plugs actions before operating, 5-2                                                                                                    |
|----------------------------------------------------------------------------------------------------|----------------------------------------------------------------------------------------------------|
| Keyboard characters, supported in console mode, 2-6, 2-8 Keyboard, maintenance, 8-10                                                                                                    | changing drive ID plugs, 6–23 changing DSSI device parameters, 6–24 cluster capability, 6–4                                                                                                    |
| Keys See Keyboard characters; System keys                                                                                                    | connecting external, 6–18 drive ID plugs, 6–8 finding additional information on, 5–42 function of, 7–10                                                                                                    |
| L                                                                                                    | labeling, 5–38<br>list of, 5–4                                                                                                    |
| Labeling mass storage media, 5–38 system name, 8–3 Labels, language, replacing, 8–4 language environment variable changing default, 4–14 described, 4–2 displaying default, 4–14 Language labels, replacing, 8–4                                                   | maintaining, 5–37 mounting, 5–2 supported in the DEC 4000 AXP, 5–4 Mass storage media labeling, 5–38 maintaining, 5–37 write-protecting and write-enabling, 5–37 Media See Mass storage media                                                             |
| Language setting                                                                                                    | Memory modules, 7–7                                                                                                    |
| changing default,4–14<br>displaying current default,4–14                                                                                                    | Memory, displaying, 6–12<br>Modules, system, 6–6                                                                                                    |
| Lights operator control panel, 9–9 power supply, 9–5                                                                                                    | more command, 3–4                                                                                                    |
| M                                                                                                    | Networked system, 6–2                                                                                                    |
| Maintenance, 8–9 of mass storage media and devices, 5–37 of monitor keyboards, 8–10 of system unit, 8–10 Mass storage                                                                                                    | Node name, labeling, 8–3 NODENAME parameter, 6–27 NT AXP operating system, 7–3                                                                                                    |
| actions before operating devices, 5–2 compartments, location, 5–2 devices supported in the DEC 4000 AXP, 5–4 finding additional information on, 5–42 media, labeling, 5–38 Mass storage adapters, 7–10 Mass storage compartments bus names, 6–8 location, 1–5, 5–2 | OCP See Operator control panel, 1–5 Online help, in console mode, 3–3 OpenVMS AXP operating system booting software on, 1–16 compatibility with DEC 4000 AXP, 7–3 shutdown, 1–17 Operating system mode defined, 1–10 returning to from console mode, 1–19 |

Mass storage devices

Installation, xix

| Operating system software, booting, 1-15   | Reduced instruction set computer         |  |  |  |
|--------------------------------------------|------------------------------------------|--|--|--|
| Operating system, reporting failures, 9–13 | See RISC technology                      |  |  |  |
| Operating systems, supported on DEC 4000   | Remote access devices                    |  |  |  |
| AXP, 7–3                                   | defined, 2-2                             |  |  |  |
| Operator control panel                     | using, 2–5                               |  |  |  |
| controls, 1–6                              | using to log into the console, 2–5       |  |  |  |
| location, 1-5                              | Remote console device                    |  |  |  |
| operations, 1–17                           | changing baud rate of, 4-15              |  |  |  |
| shutting down system before using, 1–17    | using, 2–5                               |  |  |  |
| using self-test lights on, 1-21            | Removable media, labeling, 5–38          |  |  |  |
| Operator control panel lights, 9-9, 9-10   | Removable-media drives                   |  |  |  |
| Options, 6–6                               | See Tape drives; specific drives         |  |  |  |
| OSF                                        | Reset button                             |  |  |  |
| See DEC OSF/1 AXP operating system         | location, 1–6                            |  |  |  |
| Overstrike mode, 2–8                       | using, 1–20                              |  |  |  |
| Overtemperature shutdown light, 9-7        | Reset procedure, 1–20                    |  |  |  |
|                                            | Restart startup action, 4–5              |  |  |  |
| P                                          | RF-series drives                         |  |  |  |
| <u>r</u>                                   | capacity allowed in R400X, 7–10          |  |  |  |
| PALcode                                    | changing device parameters for, 6–24     |  |  |  |
| See show pal command                       | changing drive ID plugs, 6–23            |  |  |  |
| Parameters, DSSI, 6-24                     | cluster capability, 6-4                  |  |  |  |
| Power subsystem, 7–4                       | described, 5–5                           |  |  |  |
| components, 7–8                            | lights, 5–7                              |  |  |  |
| location, 1–7                              | troubleshooting, 9-14                    |  |  |  |
| Power supply lights, 9–5                   | write-protecting and write-enabling, 5–8 |  |  |  |
| Power, diagnostic flow, 9–5                | RF36 drive                               |  |  |  |
| Power-down procedure, 1–21                 | components, 5–6                          |  |  |  |
| Power-up procedure, 1–12                   | described, 5–5                           |  |  |  |
| actions before beginning, 1–11             | hardware specifications, 5–4             |  |  |  |
| task overview, 1–11                        | lights, 5–7                              |  |  |  |
| Power-up screen, 1–13                      | write-protecting and write-enabling, 5–8 |  |  |  |
| Problems                                   | RF73 drive                               |  |  |  |
| determining type, 9–4                      | components, 5–6                          |  |  |  |
| identifying, 9–1, 9–3                      | described, 5–5                           |  |  |  |
| Program mode                               | hardware specifications, 5-4             |  |  |  |
| See Operating system mode, 1-10            | lights, 5–7                              |  |  |  |
| PSC lights, 9–7                            | write-protecting and write-enabling, 5–8 |  |  |  |
|                                            | RISC technology, 7–2                     |  |  |  |
| R                                          | Root number, 4–10                        |  |  |  |
| <del></del>                                | RRD42 compact disc drives                |  |  |  |
| R400X expander, 7–10                       | See RRD42 drives                         |  |  |  |
| Reboot procedure, 1–15                     | See KKD42 urives                         |  |  |  |

| RRD42 compact discs                  |     | SCSI buses, terminating and extending,                                  |
|--------------------------------------|-----|-------------------------------------------------------------------------|
| caring for, 5–38                     |     | 6-20                                                                    |
| handling, 5–38                       |     | SCSI ID plugs, 6–8                                                      |
| RRD42 drives                         |     | See also Drive ID plugs                                                 |
| busy light, 5–14                     |     | SCSI, fast                                                              |
| components, 5–12                     |     | described, 5–5                                                          |
| described, 5–12                      |     | extending, 6–18                                                         |
| hardware specifications, 5–4         |     | Self-test                                                               |
| inserting a disc into, 5–14          |     | checking results of, 1-21                                               |
| operating, 5–12                      |     | screen display, 1–13                                                    |
| removing a disc from, 5-14           |     | Self-test status lights                                                 |
| troubleshooting, 9–14, 9–16          |     | location, 1–6                                                           |
| RZ-series drives                     |     | using, 1–21                                                             |
| capacity in R400X, 7-10              |     | Serial port, changing baud rate setting of,                             |
| changing drive ID plugs, 6–23        |     | 4–15                                                                    |
| described, 5–5                       |     | set command, 3-16                                                       |
| lights, 5–7                          |     | set host command, 3-19                                                  |
| troubleshooting, 9–14                |     | Shipping carton contents, 8–2                                           |
| write-protecting and write-enabling, | 5–8 | show boot command                                                       |
| RZ26 drive                           |     | See show bootdef_dev command                                            |
| components, 5-6                      |     | show command, 3–21                                                      |
| described, 5–5                       |     | •                                                                       |
| hardware specifications, 5-4         |     | See also show configuration command;<br>show device command; show memor |
| lights, 5–7                          |     | •                                                                       |
| write-protecting and write-enabling, | 5-8 | command; show pal command; show<br>version command                      |
| RZ36 drive                           |     |                                                                         |
| components, 5–6                      |     | to display environment variables' status                                |
| described, 5–5                       |     | 4-2                                                                     |
| hardware specifications, 5-4         |     | show configuration command, 6-10                                        |
| lights, 5–7                          |     | show device command, 6–13                                               |
| write-protecting and write-enabling, | 5-8 | show device du pu command, 6-25                                         |
| RZ73 drive                           |     | show memory command, 6–12                                               |
| components, 5–6                      |     | show pal command, 6–15                                                  |
| described, 5–5                       |     | show version command, 6–15                                              |
| hardware specifications, 5-4         |     | Single-node system, 6–2                                                 |
| lights, 5–7                          |     | Site preparation, xix                                                   |
| write-protecting and write-enabling, | 5-8 | Software restart, 4–5                                                   |
| 1 8                                  |     | Software screens, 1–16                                                  |
| C                                    |     | Software shutdown, 1–17                                                 |
| S                                    |     | Standalone system, 6–2                                                  |
| Screen output, displaying, 3-4       |     | Startup action, setting, 4–6                                            |
| Scrolling, preventing, 3–4           |     | Startup procedure, 1–12                                                 |
| o, ro,                               |     | See also Power-up procedure                                             |
|                                      |     | -                                                                       |

| Startup screen, 1–16                                                | System startup status, determining, 1–11 |  |  |  |
|---------------------------------------------------------------------|------------------------------------------|--|--|--|
| Startup status, 1–11                                                | SYSTEMID parameter, 6-27                 |  |  |  |
| Storage subsystem, 7–10                                             | -                                        |  |  |  |
| Subsystems, DEC 4000 AXP, 7-4                                       | Т                                        |  |  |  |
| Symmetric multiprocessing, 6–4                                      | · <del>-</del>                           |  |  |  |
| System                                                              | Tape drive media, labeling, 5–38         |  |  |  |
| characteristics, 7-2                                                | Tape drives                              |  |  |  |
| moving, 8–6                                                         | See also specific drives                 |  |  |  |
| System architecture                                                 | handling and storing, 5–39               |  |  |  |
| design, 7–4                                                         | mounting, 5–2                            |  |  |  |
| overview, 7–2                                                       | TLZ06, 5-16                              |  |  |  |
| System bus, 7–4                                                     | TZ30, 5-29                               |  |  |  |
| System components                                                   | TZ85, 5-22                               |  |  |  |
| front, $1-5$                                                        | Tapes                                    |  |  |  |
| rear, 1–7                                                           | _                                        |  |  |  |
| System configuration, 6–2                                           | See CompacTape cartridges;               |  |  |  |
| adding third-party devices, 6–17                                    | CompacTape II                            |  |  |  |
| additional documentation about, 6-33                                | cartridges;CompacTape III                |  |  |  |
| displaying in console mode, 6-10                                    | cartridges; Tape drive media             |  |  |  |
| planning, 6–16                                                      | test command, 3–24                       |  |  |  |
| System doors, removing, 8–4                                         | Test procedure                           |  |  |  |
| System keys, locating, 1–2                                          | monitoring self-test, 1–21               |  |  |  |
| System maintenance, 8–9                                             | sample self-test screen, 1–13            |  |  |  |
| System modules, 6–6                                                 | Third-party devices, adding, 6–17        |  |  |  |
| System operation                                                    | Time, displaying and modifying, 3–11     |  |  |  |
| actions before power-up, 1–11                                       | TLZ06 drives                             |  |  |  |
| boot, 1–15                                                          | cleaning, 5–40                           |  |  |  |
| halt, 1–18                                                          | compatible tapes, 5–16                   |  |  |  |
| overview, 1–10                                                      | components, 5–16                         |  |  |  |
| power-down, 1–21                                                    | described, 5–16                          |  |  |  |
| power-up, 1–12                                                      | hardware specifications, 5–4             |  |  |  |
| reboot, 1–15                                                        | inserting a tape into, 5–18              |  |  |  |
| reset, 1–20                                                         | lights (table), 5–20                     |  |  |  |
| System power down, 1–21                                             | operating, 5–16                          |  |  |  |
| System power-up                                                     | removing a tape from, 5-18               |  |  |  |
| actions before beginning, 1–11                                      | tapes, labeling, 5–38                    |  |  |  |
| procedure, 1–12                                                     | troubleshooting, 9–14                    |  |  |  |
| task overview, 1–11                                                 | Troubleshooting                          |  |  |  |
|                                                                     | boot problems, 9–12                      |  |  |  |
| System power-up screen, 1–13<br>System setting, time and date, 3–11 | console mode problems, 9–11              |  |  |  |
| System software                                                     | finding additional information about,    |  |  |  |
|                                                                     | 9–19                                     |  |  |  |
| booting, 1–15                                                       | mass storage devices, 9-14               |  |  |  |
| shutdown, 1–17                                                      | network problems, 9–17                   |  |  |  |
|                                                                     | operating system errors, 9–13            |  |  |  |
|                                                                     | power problems, 9–5                      |  |  |  |

| Troubleshooting (cont'd)        | operating, 5–22                           |
|---------------------------------|-------------------------------------------|
| pre-console mode problems, 9–9  | removing a tape from, 5-26                |
| TSZ07 drives                    | tapes, labeling, 5–38                     |
| finding information on, 5–42    | troubleshooting, 9-14                     |
| hardware specifications, 5-4    | 0                                         |
| tta0_baud environment variable  | U                                         |
| described, 4–2                  | -                                         |
| displaying current value, 4–16  | Uninterruptible power supply              |
| tta0_halts environment variable | See UPS                                   |
| described, 4–2                  | UNITNUM parameter, 6–27                   |
| tta1_baud environment variable  | UPS, 7-9                                  |
| described, 4–2                  | Use Cleaning Tape light, 5-41             |
| displaying current value, 4–16  | 0 1 0                                     |
| tta1_halts environment variable | V                                         |
| described, 4–2                  | <u>V</u>                                  |
| TZ30 drives                     | VAX architecture, 7-3                     |
| cleaning, 5–41                  | VAX console commands, 3-3                 |
| compatible tapes, 5-29          | VMS                                       |
| components, 5–29                | See OpenVMS AXP operating system          |
| described, 5–29                 | VMS operating system, 7–3                 |
| hardware specifications, 5-4    | See also OpenVMS AXP operating system     |
| inserting a tape into, 5-32     | VMScluster configurations, 6–4            |
| lights, 5–36                    | VT420 terminal, keyboard characters, 2–6  |
| operating, 5–29                 | v 1420 terminal, keyboard characters, 2-0 |
| removing a tape from, 5-34      | 147                                       |
| tapes, labeling, 5–38           | W                                         |
| troubleshooting, 9-14           | Wrist strap, using, 8–6                   |
| TZ85 drives                     | Write-enabling                            |
| cleaning, 5–41                  | defined, 5–37                             |
| compatible tapes, 5-22          | RZ- or RF-series drive, 5–8               |
| components, 5–22                | Write-protecting                          |
| described, 5–22                 | defined, 5–37                             |
| hardware specifications, 5-4    | RZ- or RF-series drive, 5–8               |
| inserting a tape into, 5-24     | THE OF THE BOTTON WITTON                  |
| lights, 5–28                    |                                           |
| -                               |                                           |

# **Reader's Comments**

DEC 4000 Model 600 Series Owner's Guide EK-KN430-OP. A01

| Your comments and suggestions help us in                                                                                                    | nprove the qu                                 | ality of our p | oublications |      |
|----------------------------------------------------------------------------------------------------|-----------------------------------------------|----------------|--------------|------|
| Please rate the manual in the following categories:                                                                                                    | Excellent                                     | Good           | Fair         | Poor |
| Accuracy (product works as described) Completeness (enough information) Clarity (easy to understand) Organization (structure of subject matter) Figures (useful) Examples (useful) Table of contents (ability to find topic) Index (ability to find topic) Page design (overall appearance) Print quality What I like best about this manual: |                                               |                |              |      |
|                                                                                                    |                                               |                |              |      |
| What I like least about this manual:                                                                                                    |                                               |                |              |      |
| Additional comments or suggestions:                                                                                                    |                                               |                |              |      |
| I found the following errors in this manual Page Description                                                                                                    | 1:                                            |                |              |      |
| For which tasks did you use this manual?                                                                                                    |                                               |                |              |      |
| <ul><li>☐ Installation</li><li>☐ Maintenance</li><li>☐ Marketing</li><li>☐ Operation/Use</li></ul>                                                                                                    | ☐ Programm ☐ System M ☐ Training ☐ Other (ple | _              |              |      |
| Name/Title                                                                                                    |                                               |                |              |      |

Do Not Tear - Fold Here and Tape

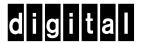

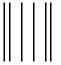

NO POSTAGE NECESSARY IF MAILED IN THE UNITED STATES

# **BUSINESS REPLY MAIL**

FIRST CLASS PERMIT NO. 33 MAYNARD MASS.

POSTAGE WILL BE PAID BY ADDRESSEE

DIGITAL EQUIPMENT CORPORATION INFORMATION DESIGN AND CONSULTING PKO3-1/D30 129 PARKER STREET MAYNARD, MA 01754-9975

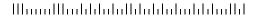

Do Not Tear - Fold Here and Tape - - -